**Universidade Federal do Rio de Janeiro Escola de Belas Artes (EBA) Departamento de Comunicação Visual | BAV**

**Giovanna Moraes Francisco**

# **Mediagram: um guia sobre Social Media**

**Rio de Janeiro, 2021**

#### **Giovanna Moraes Francisco**

## **Mediagram: um guia sobre Social Media**

Trabalho de Conclusão de Curso apresentado à Escola de Belas Artes da Universidade Federal do Rio de Janeiro, como parte dos requisitos necessários à obtenção do grau de bacharel em Comunicação Visual Design.

#### **Orientadora: Raquel Ponte**

**Rio de Janeiro, 2021**

CIP - Catalogação na Publicação

Francisco, Giovanna Moraes FF819m Mediagram: um guia sobre Social Media / Giovanna Moraes Francisco. -- Rio de Janeiro, 2021. 81 f. Orientadora: Raquel Ponte. Trabalho de conclusão de curso (graduação) -Universidade Federal do Rio de Janeiro, Escola de Belas Artes, Bacharel em Comunicação Visual Design, 2021. 1. design e mídias sociais. 2. social media. I. Ponte, Raquel, orient. II. Título.

Elaborado pelo Sistema de Geração Automática da UFRJ com os dados fornecidos pelo(a) autor(a), sob a responsabilidade de Miguel Romeu Amorim Neto - CRB-7/6283.

#### GIOVANNA MORAES FRANCISCO

### **Mediagram: um guia sobre Social Media**

Trabalho de conclusão de curso apresentado à Escola de Belas Artes da Universidade Federal do Rio de Janeiro, como parte dos requisitos necessários à obtenção do grau de Bacharel em Comunicação Visual Design.

Aprovado em: 26 de novembro de 2021.

Raquel & Porte

Raquel Ferreira da Ponte (orientador) CVD/EBA/Universidade Federal do Rio de Janeiro

Trese de Merdoux (fin)

Irene de Mendonça Peixoto CVD/EBA/Universidade Federal do Rio de Janeiro

BEmanuel

Barbara Emanuel Universidade Federal Fluminense

### **Agradecimentos**

Existiram vários momentos e pessoas ao longo da minha história que marcaram a pessoa que eu sou hoje, todos estes foram, em sua própria maneira, essenciais para que eu pudesse chegar aonde estou e concluir com muito orgulho minha jornada de graduação.

Gostaria de começar agradecendo à EBA da UFRJ por ter sido a melhor faculdade que eu poderia esperar para mim, por todas as vivências, aprendizados e amizades que ela me possibilitou.

Agradeço imensamente a todo o corpo docente do meu curso de Comunicação Visual Design pela paixão em educar e transmitir com outros seus conhecimentos.

Um agradecimento em especial para a professora Raquel Ponte, também minha orientadora deste projeto, que foi simplesmente a melhor professora que eu já tive, sua leveza para lidar com os alunos, disposição e entusiasmo para ensinar me encantaram desde o primeiro período da faculdade.

Agradeço à minha irmã Marcella, por sempre ter sido minha maior incentivadora em seguir em uma carreira que muitos consideravam como não convencional e por tudo que ela me ensinou, como pessoa e como artista. Agradeço também aos meus pais, Márcia e Valter, por tudo que me forneceram ao longo de toda minha vida e por sempre apoiarem as minhas decisões, por mais difíceis de aceitar que elas fossem.

Sou imensamente grata ao meu parceiro, Felippe, por estar sempre ao meu lado, não importando a situação e por sempre estender a mão para mim e ser minha âncora em momentos difíceis. Agradeço por cuidar tão bem dos nossos filhotes Pancinha e Uki, cuja companhia também deixou meus dias mais alegres.

Também agradeço a todos os meus amigos, em especial à Thaís por ser o maior ombro amigo que eu poderia pedir e sempre estar disposta a me ouvir. E também aos meus amigos, que um dia foram colegas de curso, Letícia, Alice, Carol e Gabriel, vocês tornaram os dias na universidade mais leves e foram parte essencial da minha jornada até aqui.

#### **Resumo**

FRANCISCO, Giovanna Moraes. **Mediagram: um guia sobre social media.** Rio de Janeiro, 2021. Dissertação (Graduação em Comunicação Visual Design) - Escola de Belas Artes, Universidade Federal do Rio de Janeiro, Rio de Janeiro, 2021.

Mediagram: um guia sobre social media consiste em um Trabalho de Conclusão de Curso a respeito da temática "*social media*". O objetivo do projeto é transmitir informações e educar sobre conceitos, a fim de tornar mais leve o aprendizado do tema por qualquer pessoa que tenha interesse em aprender. Começamos nossa jornada entendendo a etimologia do termo "Rede Sociais" para a sociologia e o seu significado na atualidade. Em seguida exploramos a história das redes sociais tais quais conhecemos hoje, entrando em detalhes sobre o Instagram, plataforma escolhida como foco deste projeto, analisando suas ferramentas e funcionalidades. Por fim, desenvolvemos o projeto por meio de técnicas de planejamento e de execução práticas como naming e identidade visual, resultando na criação de um perfil completo no Instagram, um site e uma newsletter.

**Palavras-chave:** social media, design para mídias sociais

### **Abstract**

FRANCISCO, Giovanna Moraes. **Mediagram: a guide on social media.** Projeto de conclusão de curso (Degree in Comunicação Visual Design) - Escola de Belas Artes, Universidade Federal do Rio de Janeiro. Rio de Janeiro, 2021.

Mediagram: a guide on social media consists of a Course Conclusion Paper on the topic of "social media". The project's objective is to transmit information and educate about concepts, in order to make learning about the topic easier for anyone interested in learning. Our journey starts by understanding the etymology of the term "Social Network" for sociology and its meaning today. Then we explore the history of social networks as we know them today, going into details about Instagram, the platform chosen as the focus of this project, analyzing its tools and features. Finally, we developed the project through practical planning and execution techniques such as naming and visual identity, resulting in the creation of a complete Instagram profile, a website and a *newsletter*.

**Keywords:** social media, design for social media

# **Lista de Figuras**

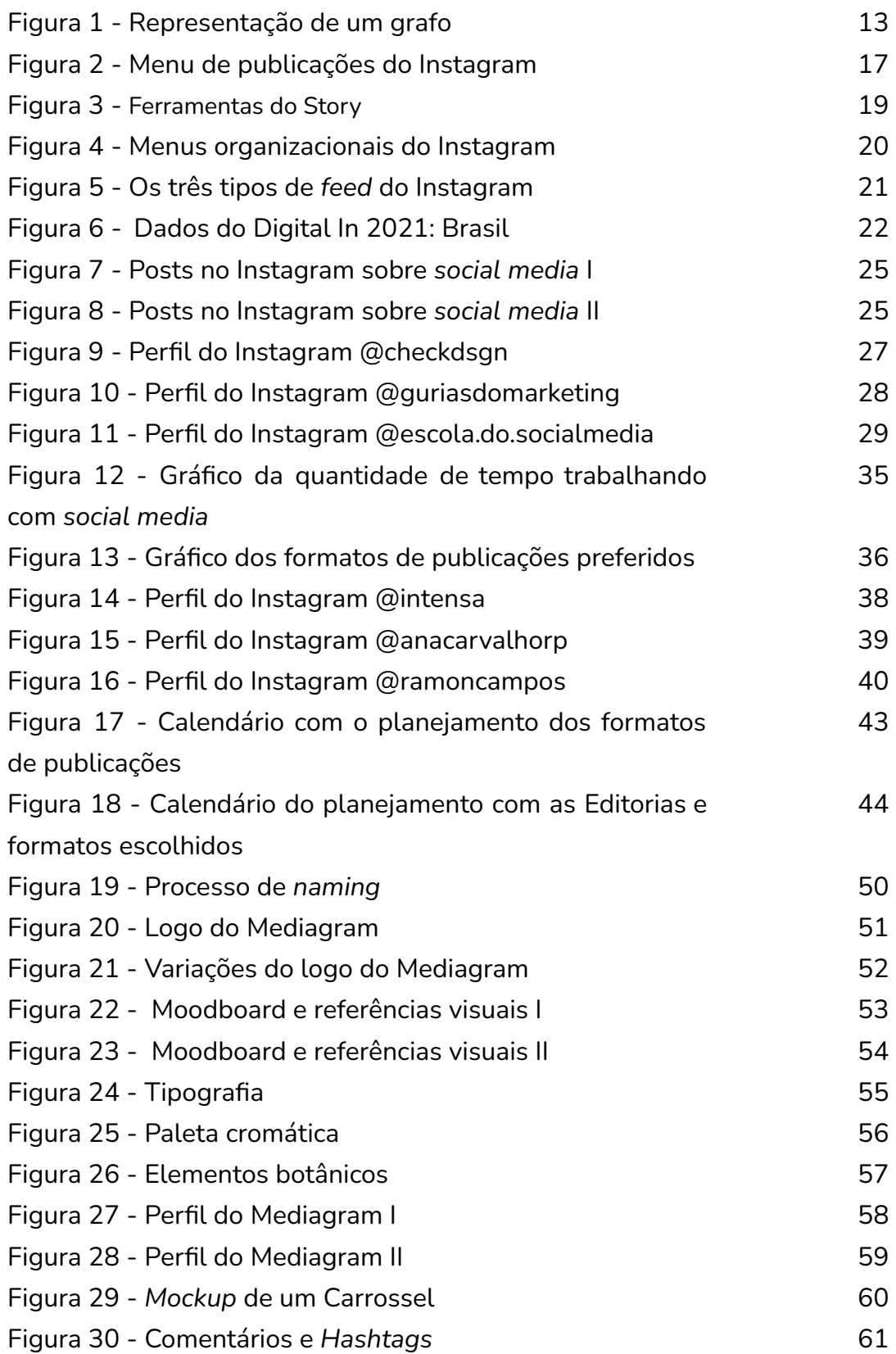

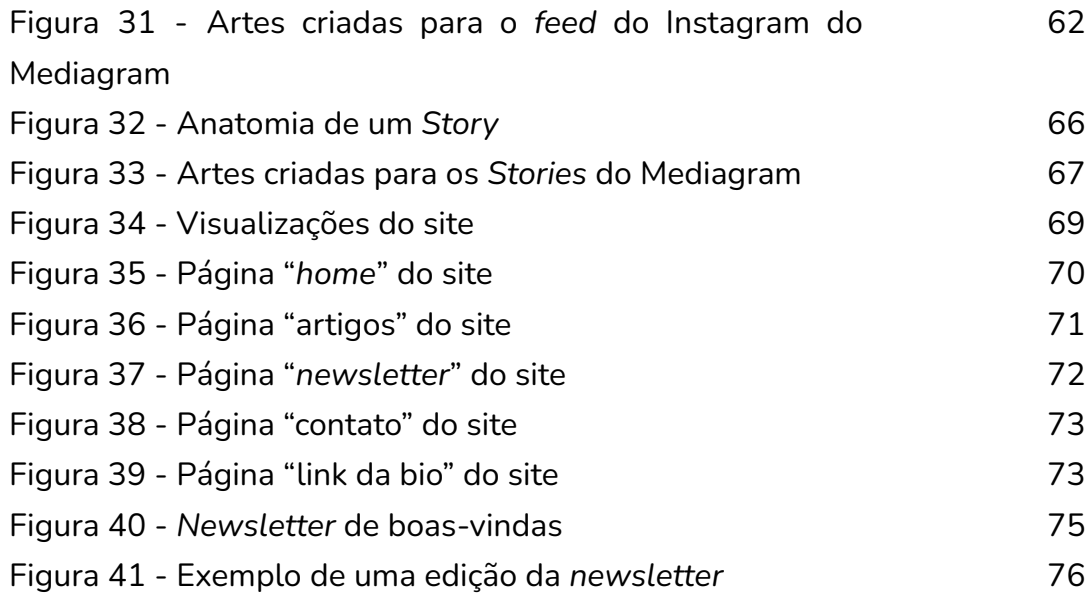

### **Sumário**

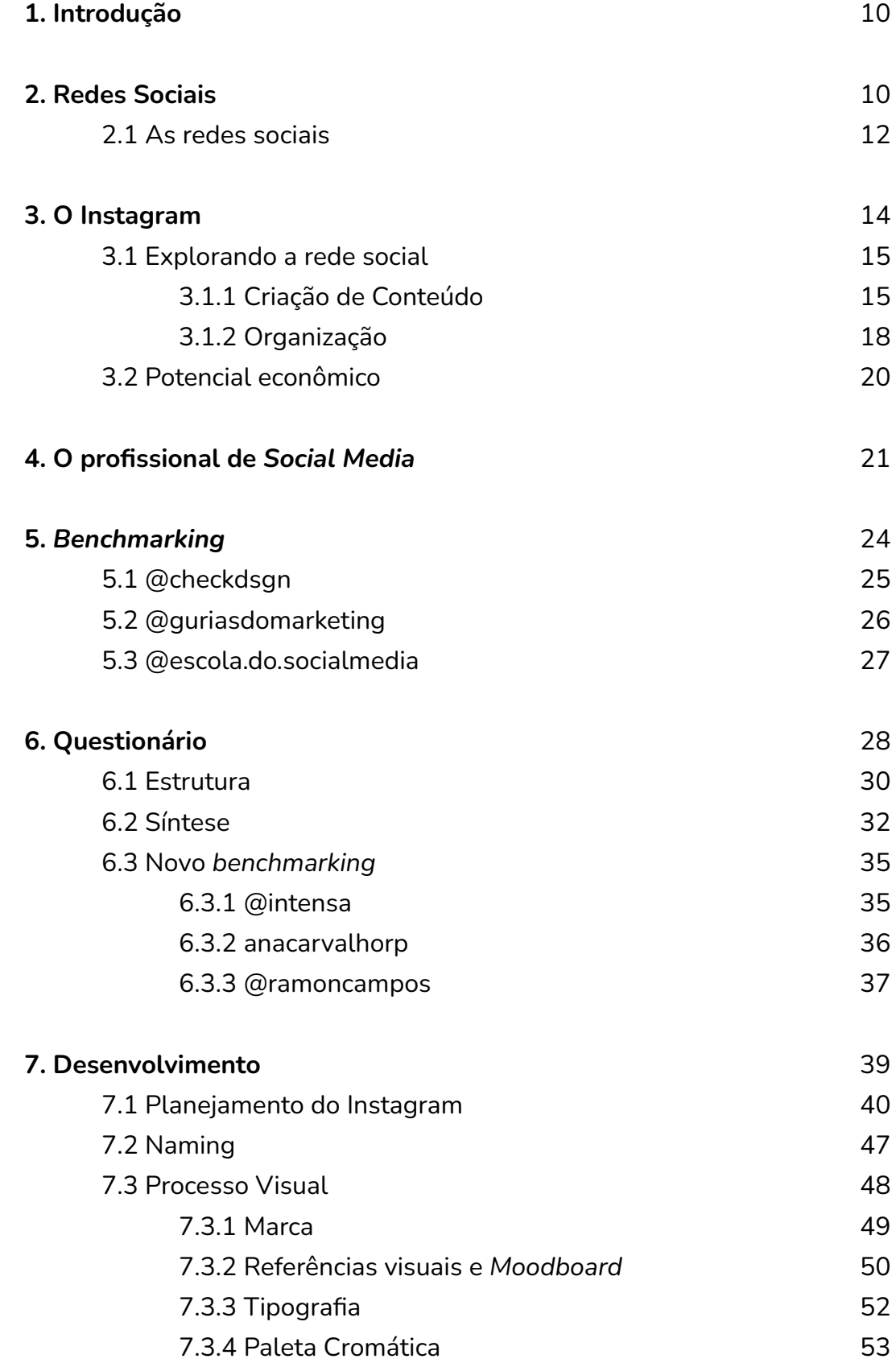

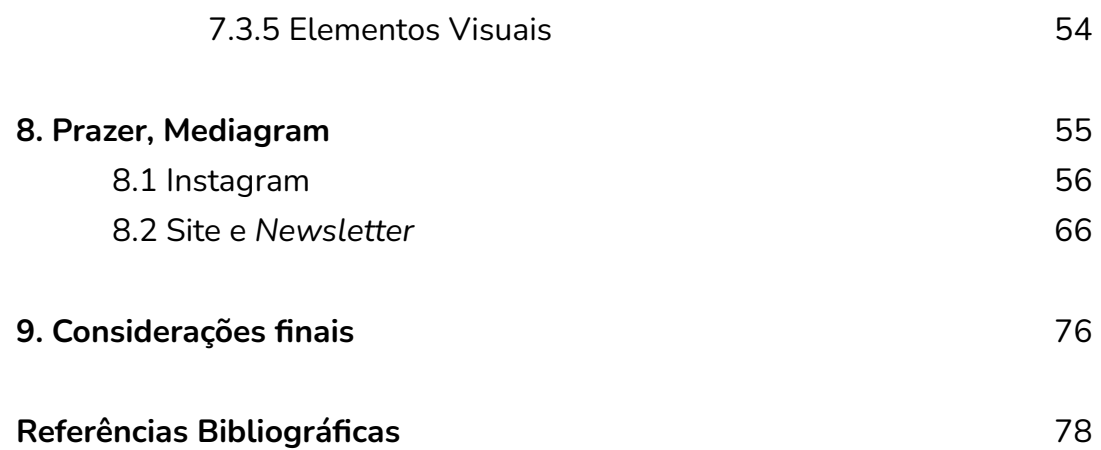

#### **1. Introdução**

A liberdade de atuar em uma profissão na qual eu pudesse explorar ao máximo minha capacidade criativa foi o que me levou a buscar o curso de Comunicação Visual Design no começo do ano de 2016, e essa mesma premissa foi primordial para que eu pudesse fazer a escolha do tema deste projeto de conclusão.

O trabalho com mídias sociais esteve presente na minha vida desde o começo da faculdade, em que consegui meu primeiro estágio como gestora das redes sociais de uma pequena sorveteria. Muitos estágios, empregos e trabalhos como *freelancer* depois eu me vi cada vez mais imersa nessa área de atuação e nela encontrei a oportunidade de continuar exercendo aquilo que eu sempre prezei: minha criatividade.

Eu reparava que alguns colegas de curso e amigas que estavam começando um pequeno negócio *online* vinham com certa frequência me perguntar coisas a respeito de mídias sociais, por saberem que eu já atuava na área há quatro anos. Felizmente, ajudar e ensinar sempre foi uma paixão minha, pois sempre vi como algo gratificante poder dar a alguém a oportunidade de absorver os mesmos conhecimentos que você.

Dessa forma, pude unir meus princípios e virtudes em um projeto de conclusão que fosse realmente significativo para mim, ao mesmo tempo que relevante para outros interessados.

Construído a partir de tudo que eu absorvi ao longo dos meus cinco anos de aprendizagem no curso de Comunicação Visual Design, Mediagram, um guia sobre *social media*, surge para fornecer informações a respeito desta profissão de forma descomplicada, dentro da própria rede social Instagram, destrinchando conceitos e distribuindo dicas de uma maneira leve e fácil de compreender.

### **2. Redes Sociais**

Atualmente o termo "redes sociais" é amplamente utilizado para designar diferentes plataformas virtuais de interação na internet, todavia, essa expressão não é uma novidade do século XXI e de seus adventos da tecnologia informática. Sendo assim, para analisarmos as redes sociais tais quais as conhecemos hoje é relevante compreendermos as concepções históricas e epistemológicas que deram origem a esse termo. Para isso chamaremos de "redes sociais" aquelas que correspondem ao significado popular atual do termo e de "Redes Sociais" a definição sociológica do mesmo.

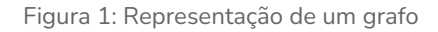

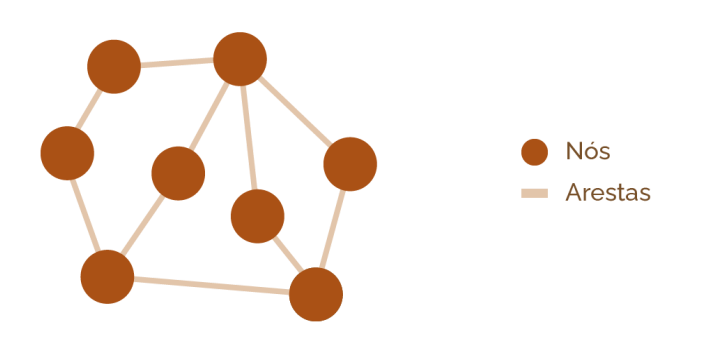

Fonte: Ilustração da autora

A "Rede" antes do "Social" pode ser compreendida a partir da Teoria dos Grafos, escrita em 1736 pelo matemático suíço, Leonhard Ëuler. De forma simplificada um grafo representa um conjunto de nós que estão conectados entre si por arestas, e esse conjunto de nós e suas conexões por arestas formam uma Rede.

A partir de então, a sociologia se utilizou dos estudos das Redes levantados por físicos e matemáticos como Ëuler para elaborar sua própria perspectiva acerca das Redes Sociais:

A análise estrutural das Redes Sociais procura focar na interação como primado fundamental do estabelecimento das relações sociais entre os agentes humanos, que dariam origem às Redes Sociais, tanto no mundo concreto, quanto no mundo virtual. Isso porque em uma Rede Social, as pessoas são os nós e as arestas são constituídas pelos laços sociais gerados através da interação social. (RECUERO, 2005, p. 5)

Na perspectiva atual, na internet, os nós podem ser representados por perfis ou indivíduos nas redes sociais enquanto as arestas são os laços sociais, constituídos pelas interações entre os nós. Estas interações por sua vez podem acontecer de forma síncrona ou assíncrona, a primeira sendo por meio de mecanismos de chat em tempo real e a segunda por meio de trocas de mensagens espaçadas, como e-mails e comentários, por exemplo.

Recuero (2005) entende as redes sociais na Internet como sistemas que buscam conectar pessoas e proporcionar sua comunicação, mediada por computador, assim criando laços sociais entre elas. A autora aponta que há diversos fatores que são considerados pelos usuários antes de tomarem a atitude de se conectar com outros indivíduos, o que garante que esses laços sejam oriundos de interações sociais genuínas.

Diante disso, entende-se que a abordagem das Redes Sociais parte do âmago da estrutura social, que considera a maneira que tais estruturas surgem e como as interações criadas (por meio da comunicação mediada pelo computador ou não) são capazes de gerar trocas sociais (HEINRICH, 2020). As redes sociais, tais quais conhecemos atualmente, podem ser compreendidas pela mesma visão de Wellman, segundo análise de Manuel Castells (2002, p. 445):

As comunidades virtuais são [...] comunidades, porém não são comunidades físicas, e não seguem os mesmos modelos de comunicação e interação das comunidades físicas. Porém não são "irreais", funcionam em outro plano da realidade. São Redes Sociais interpessoais [...], também capazes de gerar reciprocidade e apoio por intermédio da dinâmica da interação sustentada.

Com o entendimento histórico dos termos poderemos analisar em sequência a história das redes sociais que permearam o começo do século até as redes sociais atuais, de modo que possamos compreender a relevância das mesmas para o tema deste trabalho.

#### **2.1 As redes sociais**

Os avanços da informática ocorridos na última década do século XX permitiram que a Internet ganhasse cada vez mais popularidade, fomentando a rotina de trabalho e lazer de milhares de pessoas ao redor do mundo:

Um novo salto tecnológico permitiu a difusão da Internet na sociedade em geral: a criação de um novo aplicativo, a teia mundial (*World Wide Web* - WWW), que organizava o teor dos sítios da Internet por informação, [...] oferecendo aos usuários um sistema fácil de pesquisa para procurar as informações desejadas. (CASTELLS, 2002, p. 87-88)

Com cada vez mais internautas usufruindo da *World Wide Web*, logo começaram a aparecer as primeiras redes sociais na Internet. Em 2002, surgiram o Fotolog e o Friendster, este primeiro era uma rede de fotografias acompanhadas de descrições do autor das imagens. Nele era possível seguir e comentar em perfis de diferentes usuários.

O Friendster foi o primeiro serviço a receber a denominação de rede social, uma vez que suas funções permitiam levar as amizades do mundo tangível à plataforma virtual. Na época, 1 a cada 126 internautas estava presente nessa rede.

No ano seguinte advieram o LinkedIn, voltado para contatos profissionais, e o MySpace que seguia os mesmos princípios de funcionalidade do Friendster. Em sequência, o ano de 2004 foi um marco de grande sucesso das redes sociais, uma vez que as mesmas passaram a ganhar mais popularidade entre os internautas. Nesse período foram criados o Flickr, o Orkut e o Facebook.

Similar ao Fotolog, o Flickr era uma plataforma para amantes de fotografias. Nela era possível criar e compartilhar álbuns e acervos de imagens entre os usuários. Já o Orkut era uma rede social da Google, empresa multinacional de serviços online, que segundo reportagem da BBC, foi uma das redes de maior sucesso no Brasil até perder o seu público para o Facebook anos depois. Recuero traz uma análise da plataforma sob o viés da teoria das Redes Sociais:

Mostrando os indivíduos enquanto perfis, é possível perceber suas conexões diretas (amigos) e indiretas (amigos dos amigos), bem como as organizações sob a forma de comunidades. Além disso, existem ferramentas de interação variadas, tais como sistemas de fóruns para comunidades, envio de mensagens para cada perfil, envio de mensagens para comunidades, amigos e amigos de amigos. (RECUERO, 2005. p. 11)

Como mencionado, o Facebook foi criado em 2004 na Universidade de Harvard pelo estudante Mark Zuckerberg, porém a rede social só atingiu sua popularidade no ano de 2006. Desde então, a plataforma é a rede social mais acessada do mundo e em meados de 2020, ainda segundo a BBC, registrava um total de 2,7 bilhões de usuários ativos com um faturamento de 70,7 bilhões de dólares, com 18,5 bilhões de dólares de lucro só no ano de 2019.

Os anos de 2005 e 2006 marcaram respectivamente o surgimento de outras duas grandes redes sociais da atualidade: o YouTube e o Twitter. O primeiro era uma plataforma de compartilhamento de vídeos, na qual cada internauta poderia criar seu próprio canal, comentar e seguir outros usuários. Já o Twitter oferecia um espaço para conversações rápidas e compartilhamento de conteúdos escritos. Nele também era possível criar seu perfil e seguir outros usuários.

Em abril de 2012, o Facebook comprou um aplicativo de fotos que estava há dois anos disponível apenas para usuários do IOS, sistema operacional dos aparelhos eletrônicos da empresa Apple. O aplicativo, chamado Instagram, foi adquirido por 1 bilhão de dólares e contava com 30 milhões de usuários ativos.

#### **3. O Instagram**

O Instagram surgiu em 2010 nos Estados Unidos, fruto de um trabalho conjunto do americano Kevin Systrom e do brasileiro Mike Krieger que cursaram Ciências da Computação na Universidade de Stanford.

O aplicativo foi criado a partir de um projeto anterior de Systrom e Kriger, chamado Burbn, que não fizera sucesso devido à sua complexidade de uso. Os criadores mantiveram apenas os aspectos mais atrativos e deram origem ao Instagram como uma rede social de compartilhamento de fotos e adição de filtros que permitia interação entre os usuários, como curtir e comentar as fotos um dos outros.

No princípio o aplicativo era restrito ao sistema operacional da Apple, o IOS, sendo utilizado apenas por pessoas que possuíssem iPhones ou iPods, até que em 2012 foi comprado pelo Facebook e então disponibilizado para dispositivos Android, desencadeando milhares de novos downloads e usuários.

O número de acessos não terminou após a compra pelo Facebook e o Instagram continua a crescer até os dias de hoje, se tornando uma das redes sociais mais usadas ao redor do mundo, e por isso está sempre se reinventando, com novas ferramentas de uso sendo constantemente introduzidas, instigando a criatividade de seus usuários e possibilitando uma maior diversidade na criação de conteúdo na plataforma, ora para fins de entretenimento, ora para fins comerciais.

#### **3.1 Explorando a rede social**

Como mencionado anteriormente, o Instagram evoluiu para muito mais que apenas uma rede de compartilhamento de fotografias, com atualizações constantes, o aplicativo está sempre se reinventando, seja por meio de mudanças nos algoritmos ou com inserções de novas ferramentas de criação e usabilidade. Atualmente a plataforma oferece uma gama extensa de ferramentas e mídias disponíveis para seus usuários, que quando utilizadas estrategicamente podem trazer resultados mais eficientes de receptividade e engajamento do público com o conteúdo criado. Dessa forma, para entendermos melhor tais ferramentas, podemos separá-las em duas categorias: criação de conteúdo e organização.

### **3.1.1 Criação de Conteúdo**

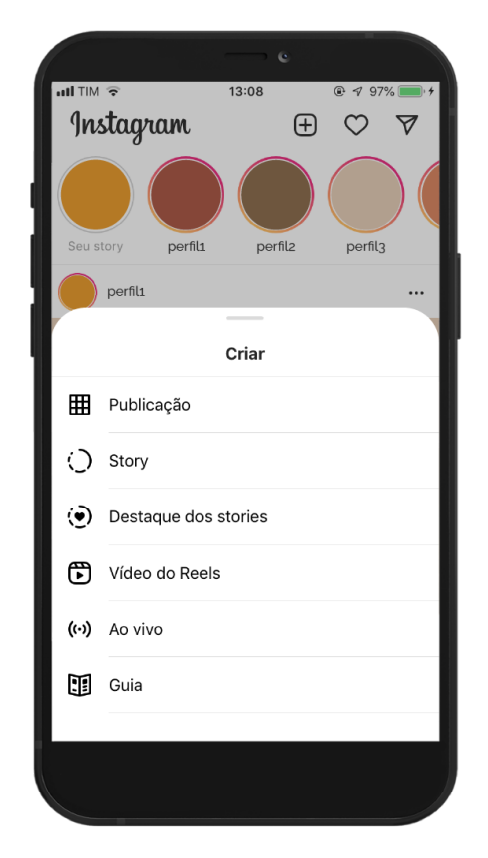

Figura 2: Menu de publicações do Instagram

Fonte: reprodução da autora

Publicação: Também chamada de *Post*, possui três dimensões disponíveis para exibição da imagem ou vídeo, sendo elas o quadrado (1:1 ou 1080 x 1080 pixels), formato paisagem (16:9 ou 1080 x 608 pixels) e o formato retrato (4:5 ou 1080 x

1350 pixels). Abarca mídias de imagem e vídeos de até um minuto. Todas as Publicações podem ser visualizadas na aba principal do perfil do usuário que a fez, esta seção é popularmente conhecida como "*feed*".

Carrossel: Possui todas as características que a Publicação normal apresenta, porém consiste em mais de uma imagem (e/ou vídeo) em uma única Publicação. Quando o usuário passa o dedo sobre a tela e arrasta a imagem para o lado, ele pode visualizar uma outra imagem em sequência, sem deixar aquela mesma publicação.

*Reels*: Formato pensado para vídeos de curta duração de 15 a 30 segundos. Possui dimensões de 1080 x 1920 pixels. No momento de publicar o *reels*, o Instagram oferece a possibilidade de publicar ele na sua aba do *feed* ou mantê-lo apenas na aba dedicada aos *Reels*, assim o usuário escolhe se quer que ele esteja presente na aba principal (a primeira que é vista por outros usuários) de seu perfil ou não.

IGTV: Também uma ferramenta exclusiva para vídeos, porém dessa vez mais longos, de 1 a 60 minutos. Assim como o *Reels*, suas dimensões são 1080 x 1920 pixels e também há a possibilidade de publicar o IGTV apenas na aba específica dele, ou no *feed* geral.

Ao vivo: Essa ferramenta é mais conhecida como "*Live*" e consiste em transmissões ao vivo visíveis para todos os usuários do Instagram. Elas contam com uma sessão de *chat*, de forma que os espectadores possam interagir com a pessoa que está transmitindo em tempo real. Ela também é pensada para o formato vertical dos *smartphones*, por isso possui as mesmas dimensões de 1080 x 1920 pixels.

Efeitos: Também chamado de "filtros", consistem em edições visuais em tempo real em um vídeo gravado pelo *Story* (vide tópico abaixo) do Instagram. A tecnologia dos efeitos permite que o mesmo seja aplicado independentemente da posição que o usuário segura o smartphone (vertical ou horizontal). Quando uma conta cria um Efeito, ele irá aparecer em uma aba específica para efeitos.

#### Figura 3: Ferramentas do Story

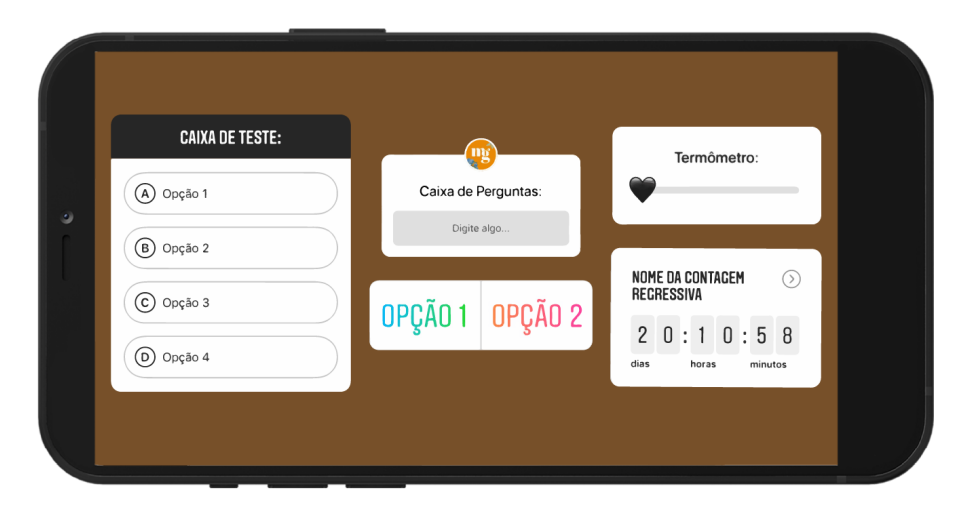

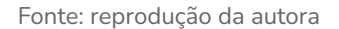

*Story*: Abarca tanto mídias de imagem quanto de vídeos e tem duração máxima de 15 segundos cada *Story*. Suas dimensões são as mesmas verticais de 1080 x 1920 pixels e são exibidos por apenas 24 horas após o momento de sua postagem, após esse período de tempo eles não serão mais visíveis. Os *Stories* possuem diversas funcionalidades, além de poder adicionar músicas, mencionar outros usuários, utilizar hashtags e marcar sua localização atual, existem as ferramentas interativas:

- Enquetes: Como o nome sugere, esse botão cria uma enquete de duas opções, o criador pode escolher o que escrever em cada lado da enquete e os visualizadores poderão votar no que preferirem.
- Caixa de Perguntas: Abre um espaço para os espectadores enviarem uma mensagem ao autor do perfil a respeito do tema que o mesmo designou para aquela caixa de perguntas. O autor tem a opção de responder cada uma em um novo *Story* e o autor da pergunta será notificado.
- Contagem Regressiva: O autor seleciona uma data e inicia uma contagem regressiva até o momento dela. Os visualizadores podem ativar o alerta para serem lembrados pelo Instagram quando a contagem chegar ao fim.
- Termômetro: Uma ferramenta simples que ajuda os espectadores expressarem como se sentem em relação a alguma coisa exibida pelo autor

dos *Stories*, cuja parte inferior remete a algo pior e a parte superior a algo melhor.

- Caixa de Teste: Similar a enquete, porém o autor pode escolher até 4 opções de informações que deseja escrever na caixa de teste e selecionar secretamente a resposta correta. O espectador irá tentar acertar a resposta certa, funcionando como uma questão de múltipla escolha.

### **3.1.2 Organização**

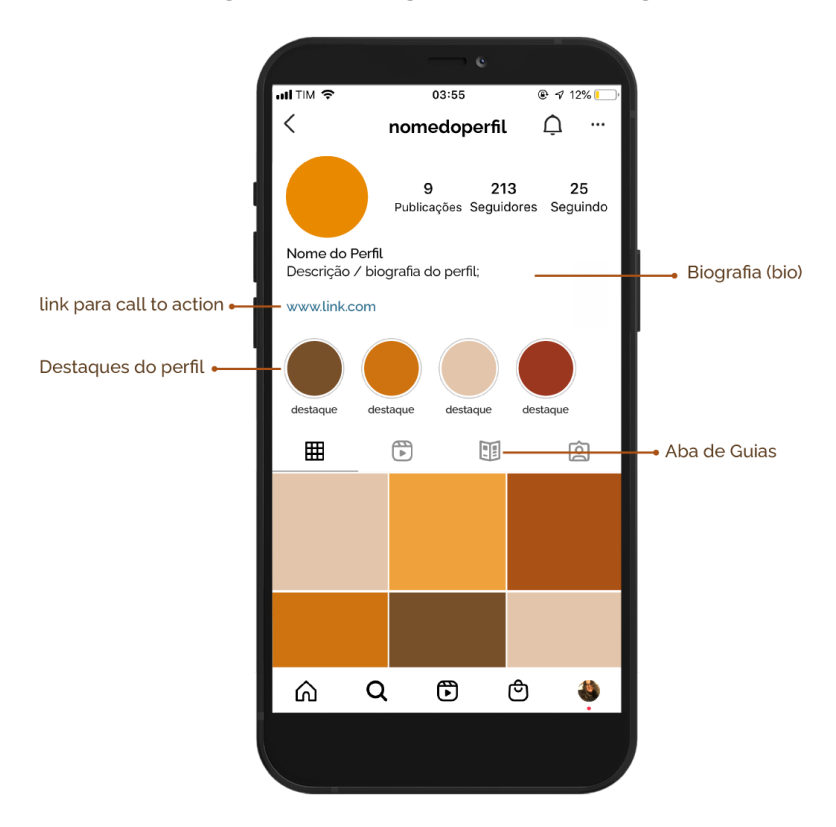

Figura 4: Menus organizacionais do Instagram

Guias: Uma ferramenta que possibilita ao dono do perfil organizar suas Publicações em categorias, o que facilita a navegação do usuário que pode acessar diretamente as postagens acerca do conteúdo que está buscando.

Destaques: Sua função é similar ao Guias, porém voltada especificamente para os *stories*. Como estes são visíveis apenas por 24 horas, caso o autor deseje salvá-los por mais tempo em seu perfil, ele pode adicionar esses *stories* a um destaque. Assim, eles ficarão permanentemente visíveis no perfil, enquanto o destaque existir.

Fonte: reprodução da autora

Biografia: Resumida para "bio" é a porção do Instagram destinada a escrever sobre o que se trata aquele perfil de maneira resumida, pois há um limite de caracteres. Possibilita a inserção de um link clicável.

*Call to action* (CTA): Traduz para "chamada para ação", são botões que ficam posicionados logo abaixo da biografia do perfil e levam o usuário a realizar alguma ação, seja enviar uma mensagem ou realizar uma ligação, por exemplo.

*Hashtags*: Podem ser usadas para trazer mais alcance para suas publicações, *reels* e *stories* ou de forma organizacional. Ao utilizar uma *hashtag*, seu *post* ficará para sempre arquivado nela, e qualquer usuário do Instagram que faça uma busca por *hashtags* poderá visualizá-lo.

No presente momento o Instagram possui três *feeds* distintos, um para publicações como fotos, vídeos e carrosséis, outro para *stories* e um mais recente apenas para *reels*. Essa categorização é fixa para todos os usuários, entretanto o conteúdo exibido em cada uma delas varia de acordo com os assuntos e temas consumidos por aquela pessoa.

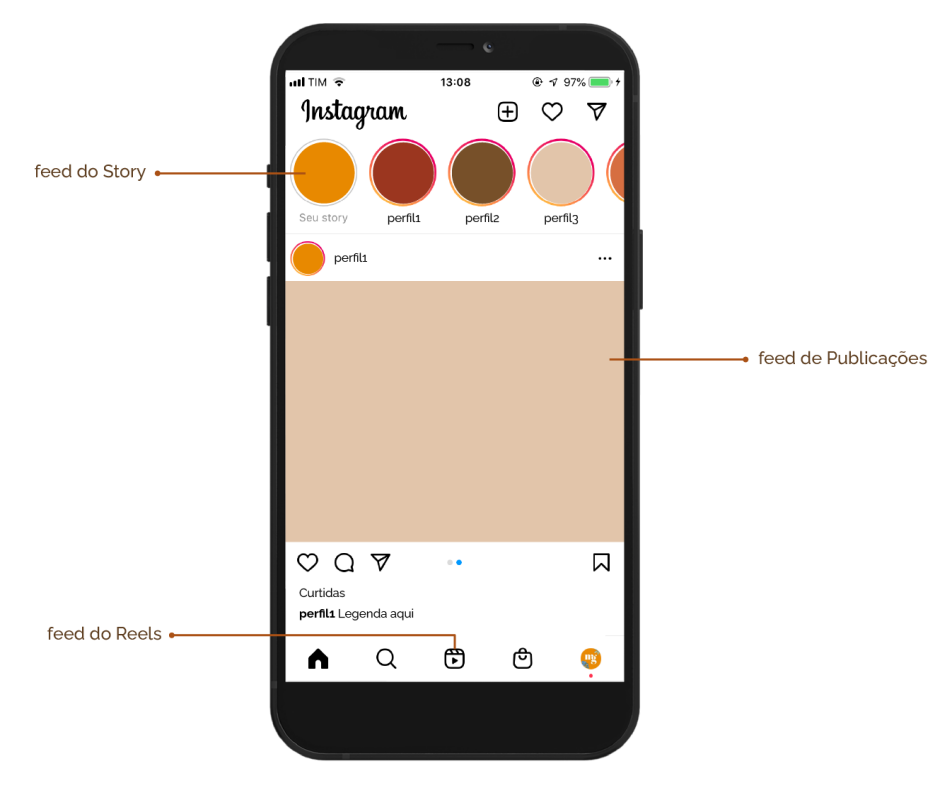

Figura 5: Os três tipos de *feed* do Instagram

Fonte: montagem da autora

#### **3.2 Potencial econômico**

Todos os anos, as empresas We Are Social e HootSuite realizam seu notório relatório, chamado Digital In, que analisa dados digitais em centenas de países. O Digital In 2019 constatou que 66% da população brasileira esteve ativa nas redes sociais, com uma média de uso de 4 horas e 40 minutos na internet, o que teve um aumento drástico nos anos seguintes, em virtude da quarentena imposta pela pandemia da Covid-19.

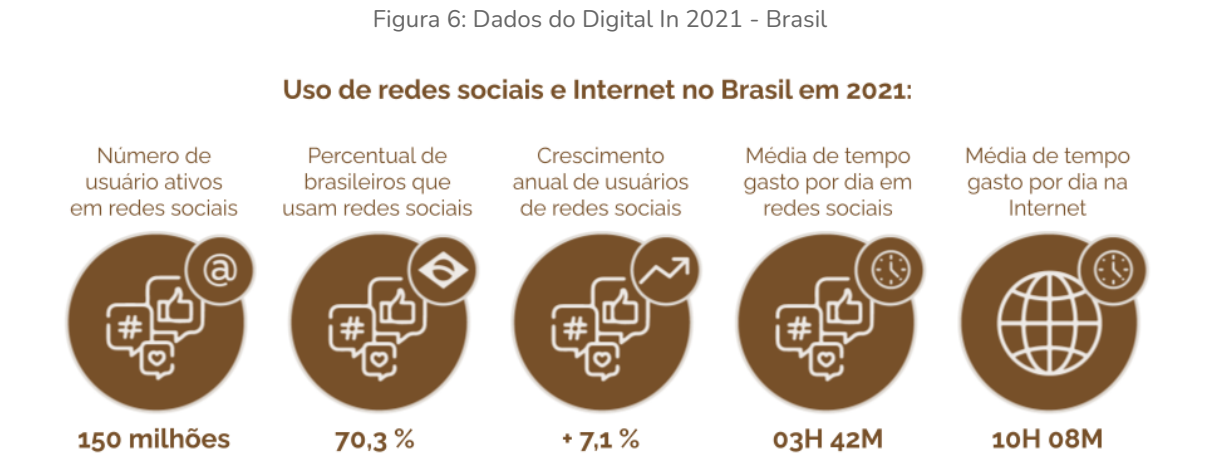

Fonte: organização do gráfico pela autora<sup>1</sup>

O relatório de 2021 no Brasil apontou que 70,3% dos brasileiros estão ativos nas redes sociais, e que os internautas passam, em média, 10 horas e 8 minutos navegando na internet por dia, sendo 3 horas e 42 minutos apenas em mídias sociais.

O Instagram, como uma delas, ocupa o quarto lugar no ranking das redes sociais mais usadas no Brasil. A pesquisa do Digital In considerou brasileiros de 16 a 64 anos, em que 86,3% deles disseram ter usado o aplicativo no último mês referente ao relatório. E ainda de acordo com o HootSuite, atualmente existem 1 bilhão de usuários ativos mensalmente no aplicativo, dos quais 95 milhões são brasileiros.

Os dados exibidos são um reflexo do potencial econômico e social apresentado pelas redes sociais. Para Recuero (2009, p. 44), a comunicação por meio das redes sociais favoreceu o surgimento de novas relações sociais sem barreiras territoriais.

 $1$  Dados da pesquisa "Digital 2021: Brazil" realizada por We Are Social e Hootsuite. Disponível em: https://datareportal.com/reports/digital-2021-brazil. Montagem criada a partir de imagens do site Flat Icon. Disponível em: https://www.flaticon.com/

Atualmente também é possível notar como essa comunicação possibilitou que empresas explorassem novas formas de conexões com seus clientes, construindo relações comerciais:

Diante das mudanças ocorridas no processo comunicacional, modificou-se também o fazer publicitário, as empresas precisaram adequar-se ao meio, tanto para encaixar-se neste cenário digital e on-line quanto para não perder seu público consumidor. (DEMEZIO, 2016, p.2)

Mediante o exposto, a presença das redes sociais no cotidiano dos internautas permitiu que novas dinâmicas de relacionamento surgissem, seja entre os usuários da rede, seja entre indivíduos e organizações, de forma que seu uso frequente contribuísse para o surgimento de novos comércios digitais. O Instagram, juntamente com outras grandes redes sociais, atuou como um holofote, atraindo diversos profissionais e estudantes a embarcarem em carreiras envolvendo mídias sociais.

#### **4. O profissional de** *Social Media*

Como visto anteriormente, a criação da *World Wide Web* proporcionou a popularização da Internet, e consequentemente o surgimento das redes sociais. Em paralelo a esses eventos, o termo "*social media*" passa a ganhar destaque. Traduzido para o Português como "mídias sociais" é comumente usado como sinônimo para redes sociais, entretanto para alguns autores "mídias sociais" não possui a mesma definição, previamente mencionada, dada às redes sociais:

Mídia social se refere às atividades, práticas e comportamentos em comunidades de pessoas que se reúnem online para partilhar informações, conhecimentos e opiniões por meio de mídias de comunicação. Mídias de comunicação são aplicações da Web que possibilitam a criação e transmissão de conteúdos em forma de palavras, imagens, vídeos e áudios. (SAFKO e BRAKE, 2009, p. 6) $^{\text{2}}$ 

A ausência de definições oficiais para o termo cria espaço para suas diferentes interpretações, ora considerado como sinônimo para redes sociais, ora considerado como conteúdo midiático publicado nelas. Independentemente disso, este projeto

 $<sup>2</sup>$  Social media refers to activities, practices, and behaviors among communities of people who gather online to</sup> share information, knowledge, and opinions using conversational media. Conversational media are Web-based applications that make it possible to create and easily transmit content in the form of words, pictures, videos, and audios [tradução livre da autora]

busca enfatizar um dos significados populares atrelados a "*social media*" que diz respeito aos profissionais que trabalham com a criação de conteúdo para as redes sociais.

O avanço das tecnologias de comunicação, fomentado pelas novas redes sociais, possibilitou a criação de novas profissões completamente ligadas a estes novos formatos, como afirma Carolina Terra, doutora pela Escola de Comunicações e Artes da Universidade de São Paulo, em entrevista para o jornal Estadão: "Surgiu um novo mercado de trabalho com o aparecimento das mídias sociais e o interesse por parte das empresas em se inserir dentro delas" 3

Uma das profissões oriundas deste novo mercado é o *social media*, neste caso o termo é utilizado para designar profissionais que atuam ativamente com redes sociais. O trabalho pode ocorrer de maneira autônoma, popularmente conhecido como "*freelancer''*, ou a partir de contratações em empresas, visto que atualmente é comum encontrarmos vagas de estágio e emprego destinadas à mídias sociais.

O trabalho como *social media*, por ser historicamente recente, também está passivo de interpretações, assim, sua descrição pode variar entre a criação de conteúdo textual ou imagético para redes sociais, administração e gerenciamento de perfis e planejamento estratégico e *marketing*, por exemplo.

Para exemplificar a vasta compreensão desta nova profissão, foi feito um compilado de publicações no Instagram, retiradas de perfis que se intitulam como *social media*:

 $3$  Citado por Carolina Terra em uma matéria escrita por Jennifer Gonzales para o jornal Estadão (O Estado de S. Paulo) em 21 de março de 2011. A matéria completa está disponível em: https://economia.estadao.com.br/noticias/sua-carreira,admiravel-mundo-virtual-do-trabalho-novo,59280e

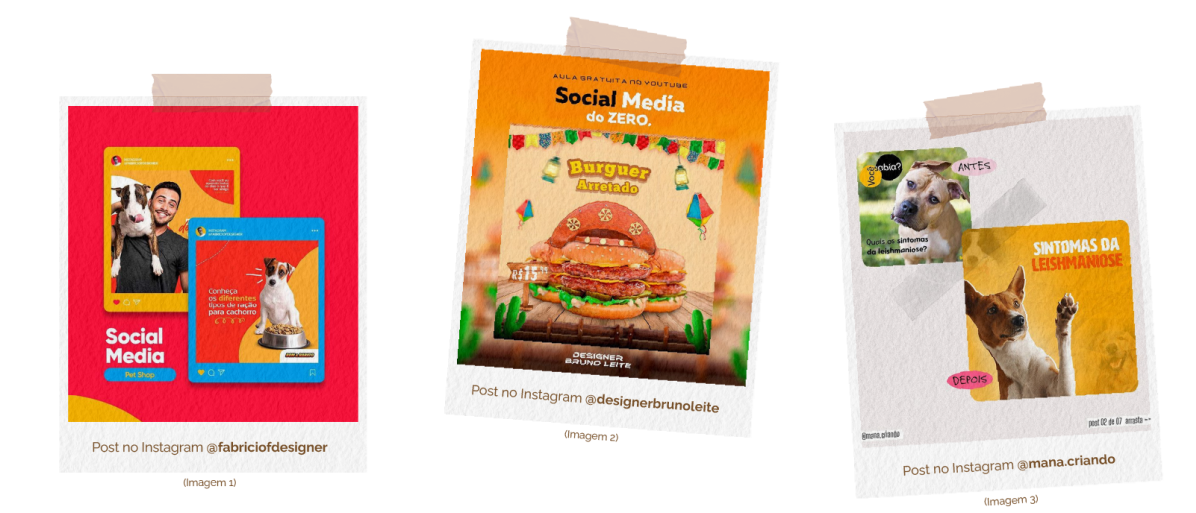

Figura 7: Posts no Instagram sobre *social media* I 4

Fonte: compilação da autora

Nas imagens de número 1 e 2, os designers classificam como *"social media*" as artes criadas para o Instagram, enquanto na imagem 3 o mesmo significado é atrelado, porém a autora também menciona a importância do *marketing* de estratégia para a criação dessa imagem.

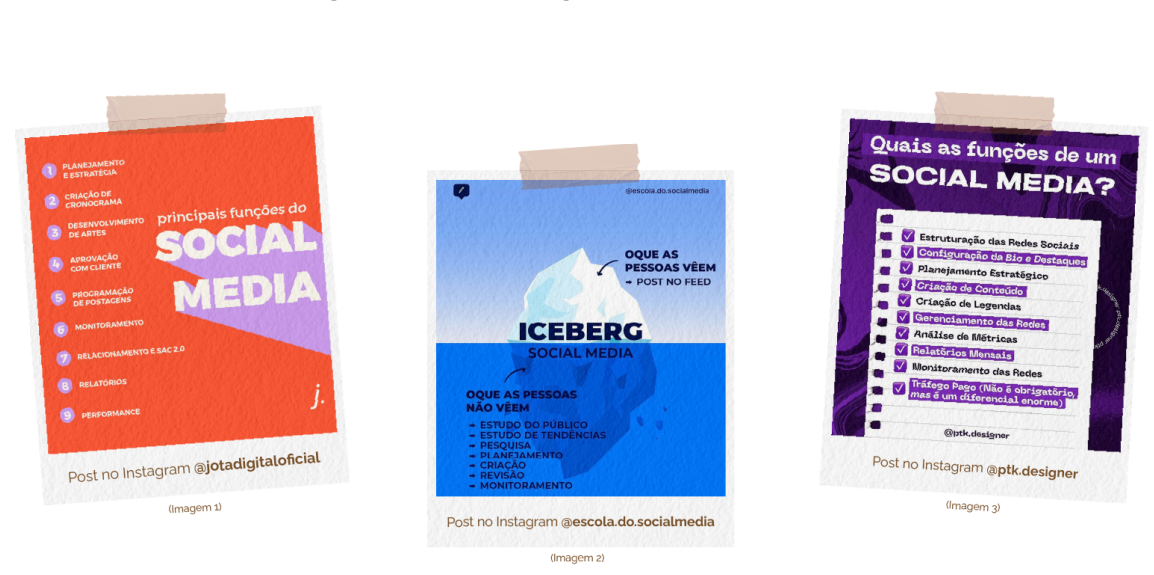

Figura 8: Posts no Instagram sobre *social media* II 5

*.*

Fonte: compilação da autora

<sup>4</sup> Montagem de imagens coletadas respectivamente nas contas do Instagram de @fabriciofdesigner, @designerbrunoleite e @mana.criando. Disponíveis em: <https://www.instagram.com/fabriciofdesigner/>, <https://www.instagram.com/designerbrunoleite/> e <https://www.instagram.com/mana.criando/>.

<sup>5</sup> Montagem de imagens coletadas respectivamente nas contas do Instagram de @jotadigitaloficial, @escola.do.socialmedia e @ptk.designer. Disponíveis em: <https://www.instagram.com/jotadigitaloficial/>, <https://www.instagram.com/escola.do.socialmedia/> e <https://www.instagram.com/ptk.designer/>.

Já nas imagens de número 4, 5 e 6 os autores classificam "*social media*" como uma profissão muito mais vasta, incluindo etapas de planejamento, gerenciamento, redação de texto, monitoramento e criação de imagens.

Em síntese, ambos o termo e a profissão "*social media*" estão repletos de nuances interpretativas. O objetivo deste trabalho não é trazer uma definição para a nenhum dos dois, mas sim compreender suas multiplicidades e trabalhá-las à luz da comunicação visual, uma vez que trabalharemos com a criação de conteúdos imagéticos e textuais em um perfil sobre *social media* no Instagram.

São inúmeros os perfis nessa rede social que abordam a temática de *social media*, portanto iremos explorar alguns destes em sequência a fim de entendermos mais sobre o universo de criação dentro do Instagram.

#### **5.** *Benchmarking*

Para criar um perfil no Instagram que aborde a temática de *social media*, uma das etapas iniciais foi a pesquisa de similares por meio da prática do *benchmarking*. Esse processo consiste em uma análise precisa desses perfis, a fim de compreender seus pontos fortes e fracos. De acordo com Luís Araújo (2009, p. 196) "o *benchmarking* é uma das tecnologias de maior utilidade para a gestão organizacional, centrada na premissa de que é imperativo explorar, compreender, analisar e utilizar das soluções de uma organização, concorrente ou não, frente a determinado problema."

Sendo assim, o objetivo desta etapa foi estudar as estratégias aplicadas nesses perfis, seus tipos de conteúdo, a identidade visual utilizada e as quantidades e formatos de publicações para então desenvolver uma perspectiva acerca de tudo aquilo que já está saturado sobre a pauta e quais informações são deixadas de lado ou pouco abordadas.

Neste primeiro momento foram selecionados três perfis no Instagram que abordam assuntos similares ao tema deste trabalho, e suas análises foram efetuadas no mês de abril de 2021.

#### **5.1 @checkdsgn**

Check Design é um perfil sobre design para designers. Os conteúdos são estrategicamente elaborados para serem mais simples, de fácil e rápido entendimento, transformando informações técnicas sobre as áreas do Design mais acessíveis para iniciantes.

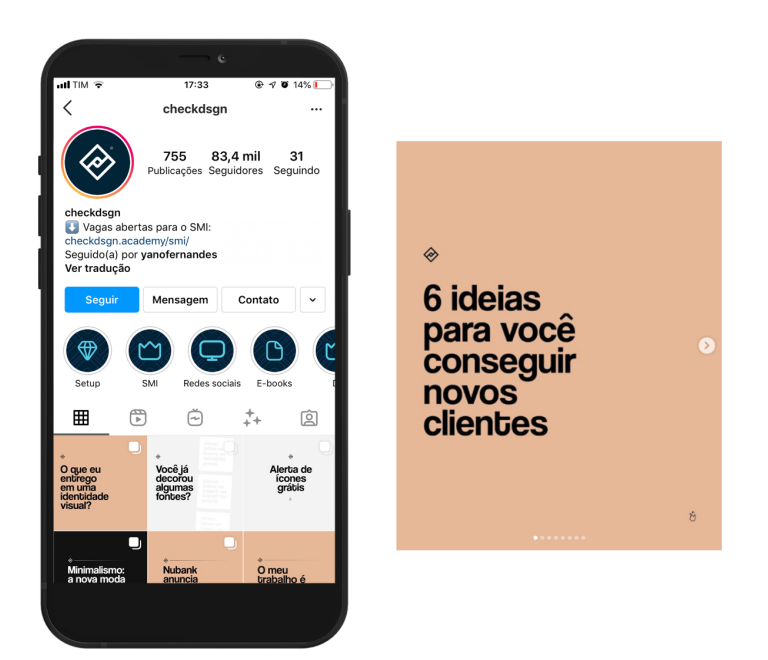

Figura 9: Perfil do Instagram @checkdsgn

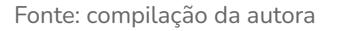

Sua identidade visual é composta por três cores, sendo elas preto, branco acinzentado e um tom rosado de bege. A tipografia é uma fonte sem serifa e de fácil legibilidade, aplicada com pesos e tamanhos diferentes para títulos/capas e textos corridos. Os *posts* alternam entre as cores da paleta, deixando o *feed* mais dinâmico.

As publicações são feitas na proporção 3:4, artes no formato retrato, e publicadas diariamente. Os *posts* principais são feitos no formato carrossel, e os mais simples, sem conteúdo aprofundado, são *posts* de imagem única. Os *stories* não são uma extensão do conteúdo do *feed*, mostrando mais os bastidores do perfil, que por sua vez não possui guias. Os formatos *reels* e IGTV são utilizados pelo menos uma vez por semana.

O perfil cumpre com o objetivo de simplificar informações complexas por meio de sua identidade visual e planejamento de conteúdo. Consegue manter um bom engajamento com sua comunidade por meio das legendas e comentários nas postagens, com atividades nos *stories* e respondendo dúvidas em forma de *reels* ou IGTV. Um ponto a melhorar é a organização dos destaques e fazer uso dos guias para facilitar a navegação dos usuários pelos temas abordados no perfil.

#### **5.2 @guriasdomarketing**

Gurias do Marketing é um perfil sobre *marketing* digital e *social media* para empreendedores. Seu conteúdo se destaca em dicas, passo a passo, análises e posts informativos.

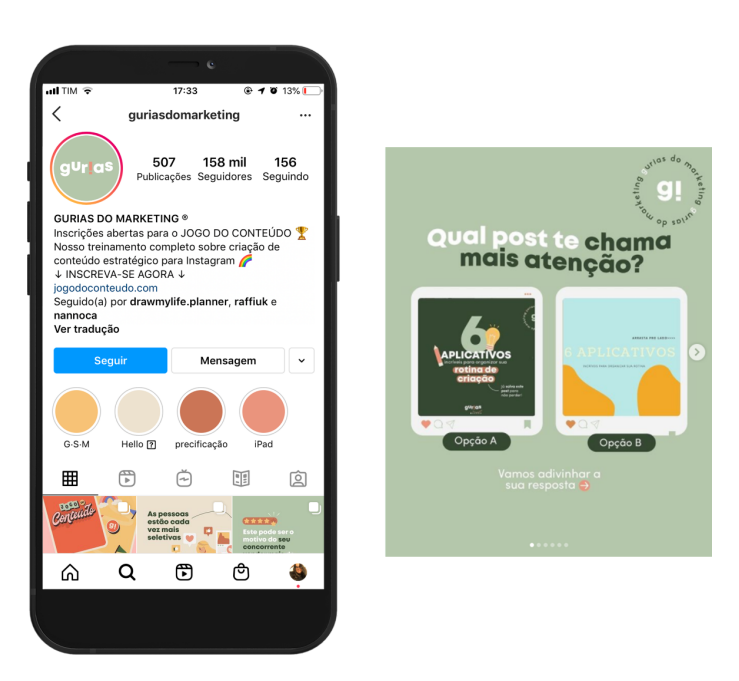

Figura 10: Perfil do Instagram @guriasdomarketing

Fonte: compilação da autora

A identidade visual é bastante colorida (rosas, amarelos e verdes) em tons pastéis. Utiliza uma fonte sem serifa e em diferentes pesos, negrito para títulos e regular para os demais textos. A escolha da tipografia e da paleta cromática em conjunto com outros elementos visuais aplicados colaboram para um *feed* vívido e bem harmonizado.

As postagens são feitas na proporção 3:4, artes no formato retrato, e publicadas de 3 a 4 vezes na semana. Os *posts* explicativos e mais elaborados são feitos do

formato de carrossel. Também trabalham *posts* de uma única imagem, porém com conteúdos menos relevantes, como artes comemorativas ou ilustrações. Já os *stories* são feitos diariamente e os guias bem organizados com os temas abordados no perfil, há também um bom uso das ferramentas de vídeo *reels* e IGTV.

Utilizando uma linguagem atual e cores que chamam a atenção os posts conseguem ter um bom alcance e engajamento, mas o espaço nas artes poderia ser melhor aproveitado, uma vez que a proporção 3:4 permite mais espaço de tela que não está sendo utilizado. Em contrapartida, os destaques do perfil são bem objetivos e organizados e há uma boa integração das publicações do *feed* com os *stories*, além do uso frequente das ferramentas interativas do mesmo.

#### **5.3 @escola.do.socialmedia**

Escola do *Social Media* aborda conteúdos sobre *social media* com foco em *marketing* digital. As publicações fornecem dicas, estudos de caso, informações acerca de mídia social e também dicas de design.

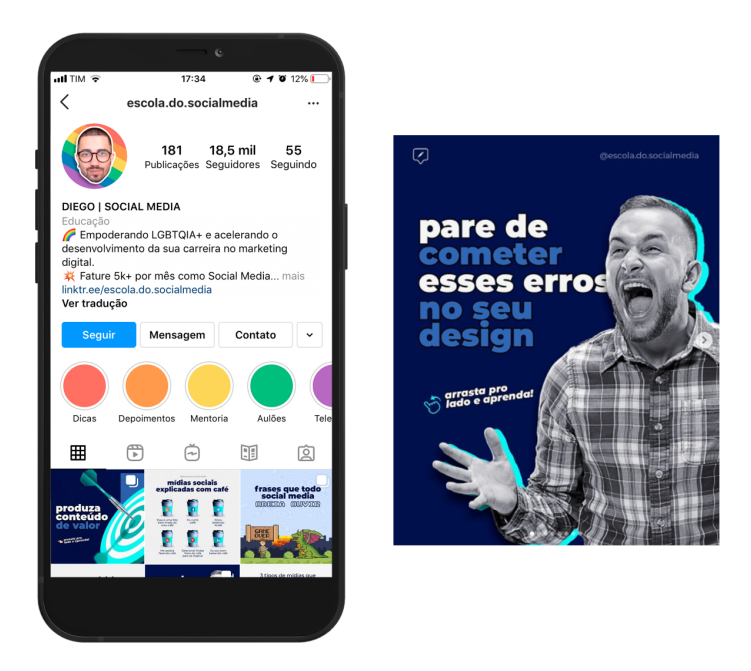

Figura 11: Perfil do Instagram @escola.do.socialmedia

Fonte: compilação da autora

A identidade visual é composta por uma paleta cromática em tons de azul e branco e faz uso de uma tipografia sem serifa, com diferentes pesos (negrito, regular e itálico). O perfil utiliza o sistema de *grid* xadrez, no qual intercala publicações com

predominância do azul e publicações com predominância do branco. Ao visualizar o *feed* como um todo essa disposição pode ser percebida com mais facilidade, trazendo uma sensação de planejamento e organização ao perfil.

As publicações são feitas na proporção 3:4, porém mantendo a proporção 1:1 como margem de segurança, todavia não há um planejamento de frequência perceptível. Os *posts* com conteúdos mais extensos são feitos no formato carrossel, utilizando sua visualização ao máximo, de modo que a imagem ganhe continuidade ao arrastar a tela para o lado. Existem também as publicações de rápida visualização, feitas com uma única imagem. São pílulas de informação compartilháveis normalmente sobre assuntos que estão em alta no momento e postagens de respiro como brincadeiras, frases ou citações.

Os *stories* não replicam a identidade visual presente no *feed*, porém suas ferramentas são bem utilizadas. Os guias e os destaques são estratégicos e bem organizados, mas já os formatos *reels* e IGTV são pouco explorados no perfil.

Há a necessidade de utilizar mais das ferramentas disponíveis na plataforma para expandir o alcance e melhorar o engajamento do perfil, o que também poderia vir a aumentar tendo um ritmo de postagens consistente. Entretanto, a identidade visual chamativa, em conjunto com um tom de voz amigável e a seleção de conteúdos cumprem com a função do perfil de auxiliar designers e profissionais *freelancers* a embarcarem na área de *social media*.

#### **6. Questionário**

A análise de *Benchmarking* ajudou a esclarecer pontos-chave do projeto. A partir dela foi possível entender os conteúdos que estão saturados entre os perfis da área e também os conteúdos que não são abordados com tanta frequência, além de possibilitar compreender os formatos mais utilizados e ações e comportamentos essenciais para o bom funcionamento do perfil.

Para dar continuidade ao projeto era necessário definir os conteúdos a serem criados e os formatos em que seriam vinculados. O *benchmarking* apontou uma padrão em tipos de conteúdo e formatos, mas também evidenciou a necessidade da abordagem de novos assuntos dentro da pauta de *social media*. Sendo assim, foi selecionado um método de pesquisa para auxiliar na estratégia do projeto de forma a explorar e escolher as direções que mais se adequassem ao mesmo.

A pesquisa se deu a partir do mapeamento de métodos de pesquisa realizado por Christian Rohrer para profissionais da área de *User Experience* (também conhecido como UX) que foi adaptado para o uso no contexto desse projeto. O trabalho de Rohrer categoriza os métodos em três dimensões: Atitudinal vs. Comportamental, Qualitativo vs. Quantitativo e Contextos de Uso.

A dimensão "Atitudinal vs. Comportamental" traz o contraste entre o que as pessoas dizem e o que elas de fato fazem, enquanto a dimensão "Qualitativo vs. Quantitativo" estuda comportamentos e atitudes com base em observação direta, ou por meio de análises matemáticas, que coletam grandes quantidades de dados. Por fim, "Contextos de Uso" analisa como o produto ou serviço em questão está sendo usado, de forma natural, forçada e/ou incorreta.

A fim de entender questões como quais tipos de informação os profissionais de *social media* e demais interessados na área procuram, o que sentem falta nessas buscas e suas maiores dificuldades e dúvidas acerca da profissão, foi trabalhada a dimensão Atitudinal vs. Comportamental para descobrir o que esses indivíduos têm a dizer sobre essas questões e entender o que eles fazem na prática a respeito delas.

Um dos métodos de pesquisa indicados para esta dimensão e o que foi escolhido para ser trabalhado é o questionário online, um método de levantamento quantitativo, que metrifica e categoriza dados e informações que podem ajudar a rastrear e descobrir questões importantes a serem abordadas no projeto (ROHRER, 2014).

A estrutura do questionário foi pensada a partir dos princípios apresentados por Rob Fitzpatrick em seu livro "O teste da mãe" (2019), no qual o autor aponta que a chave para uma conversa de sucesso é fazer perguntas imparciais, que mesmo se você as fizesse para sua própria mãe a resposta não seria reconfortante e agradável, mas sim uma resposta genuína.

O método de Fitzpatrick foi elaborado para guiar entrevistas de forma que elas trouxessem resultados mais relevantes. O autor introduz conceitos norteadores para os entrevistadores, como evitar pedido de opiniões sobre sua ideia, descobrir informações relevantes para o seu projeto a partir de perguntas sobre a vida e o trabalho dos entrevistados e salienta a importância de ouvir mais atentamente o que eles têm a dizer.

Para atingir o propósito desejado nesta pesquisa, seu método foi adaptado para a criação deste questionário. Os conceitos apresentados pelo autor foram replicados nas perguntas criadas, de forma que elas se tornassem mais objetivas e impessoais diante do projeto, possibilitando respostas verdadeiras e resultados confiáveis. Para isso, em nenhum momento do questionário é mencionado do que se trata o projeto em questão, a fim de evitar respostas agradáveis e as perguntas pensadas de maneira que os internautas pudessem contar sua própria experiência a respeito do tema.

#### **6.1 Estrutura**

A estrutura do questionário foi dividida em duas etapas, a primeira formulada por perguntas de múltipla escolha e a segunda por perguntas dissertativas, ambas utilizando uma linguagem direta e não formal, de rápida compreensão. Para incentivar o engajamento logo no começo do questionário, foi optado pelo uso de múltiplas escolhas com a possibilidade de selecionar mais de uma opção, que podem ser respondidas rapidamente sem exigir grande raciocínio dos respondentes. Também foi deixado sempre em aberto a alternativa "Outros" para que eles respondessem outra opção, caso não se sentissem contemplados pelas alternativas oferecidas.

- 1. Você é Designer? Escolha a opção com a qual mais se identifica:
	- Não sou designer / Designer Iniciante (em formação ou recém formado) / Designer Intermediário (trabalha há poucos anos como designer) / Designer Avançado (já trabalha há muitos anos como designer)
- 2. Há quanto tempo você trabalha com *Social Media*?
	- Um ano ou menos / Entre 2 à 3 anos / Há mais de 3 anos
- 3. Quais são as redes sociais com mais demanda de trabalho para você?
- Instagram / Facebook / YouTube / TikTok / Twitter
- 4. Quando você começou como *Social Media*, onde buscava informações sobre a área?
	- Cursos / Vídeos no YouTube / Perfis no Instagram / Grupos do Facebook / Pesquisas no Google
- 5. Você segue algum perfil no Instagram que fale sobre a PROFISSÃO de *Social Media*? Se sim, deixe os nomes de usuário deles aqui.
- 6. No Instagram, que tipo de conteúdo (temas) você mais gosta de seguir e consumir nessa plataforma?
	- Design / Empreendedorismo / Finanças / Entretenimento / Notícias / Social Media
- 7. E em qual formato?
	- *Post* / Carrossel / *Story* / *Reels* / IGTV

Já a segunda parte do questionário foi propositalmente composta por quatro perguntas dissertativas que se relacionavam entre si, de forma que a linha de raciocínio não fosse quebrada entre as respostas, agilizando o processo para quem estava respondendo. As questões falavam sobre a experiência pessoal e profissional da pessoa a respeito do trabalho como *social media*.

- 1. Quais eram suas principais dúvidas sobre a profissão de *Social Media* quando você começou?
- 2. Quais são suas maiores dificuldades na área atualmente?
- 3. Qual é a coisa que você mais gosta no trabalho como *Social Media*?

4. Quais dicas você daria para um designer que quer iniciar na carreira de *Social Media*?

O questionário foi publicado em quatro grupos de profissionais de *social media* da plataforma Facebook. O objetivo do questionário foi de entender e absorver suas experiências a fim de obter respostas que fundamentassem questionamentos acerca da temática deste projeto e também nortear as próximas etapas, tais quais envolvem a criação de conteúdo e sua identidade visual.

#### **6.2 Síntese**

No momento em que o questionário foi criado, o público alvo do projeto era designers de qualquer área e em qualquer nível de experiência, e o interesse de pesquisa do questionário era apenas para profissionais que já atuavam com *social media*. Entretanto, com os resultados do mesmo e do desenvolvimento prático do projeto, ficou decidido que limitar o público-alvo apenas a designers, e tratá-los como profissionais de *social media,* não contemplava toda a extensão que este projeto poderia alcançar. Portanto, o projeto irá trabalhar o universo de criação dentro do Instagram, pautado na temática de *social media* sob à luz da comunicação visual, podendo ser aproveitado por qualquer indivíduo que tenha interesse no tema.

Dito isso, o questionário foi aberto para designers e não designers, uma vez que a perspectiva apresentada por profissionais que atuam com *social media*, sejam eles designers ou não, é igualmente valiosa para sancionar as questões levantadas a respeito da pauta. Menos da metade (47,8%) dos questionados não se identificaram como designers e a outra parte (52,2%) afirmaram ser designers, sendo 19,6% em nível iniciante, 19,6% intermediário e 13% em nível avançado.

Também foi questionado o tempo no qual essas pessoas trabalham com *social media* e os resultados apontaram uma mistura de profissionais em todos os níveis de experiência, dos mais recentes como a maioria aos mais habituados com a profissão:

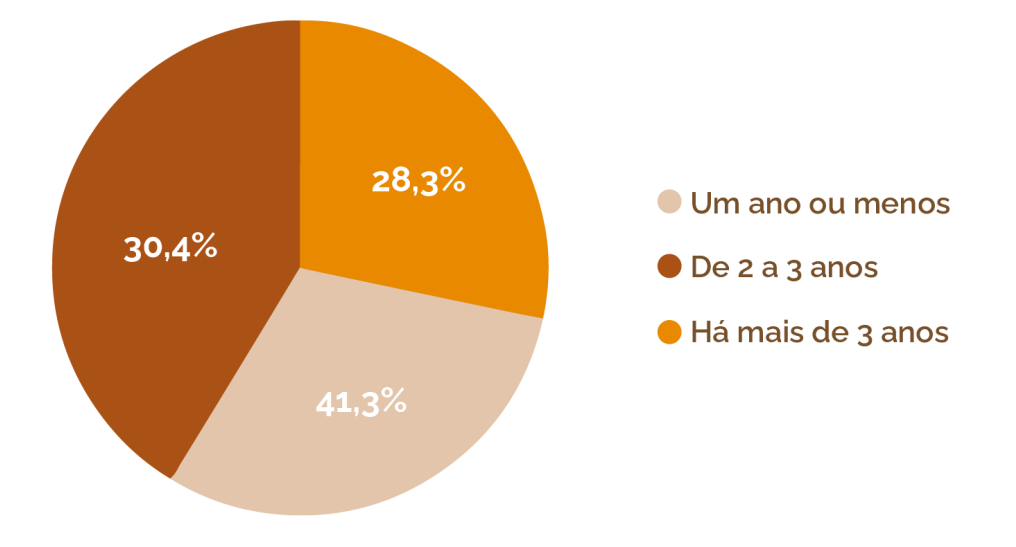

Figura 12: Gráfico da quantidade de tempo trabalhando com *social media*

Fonte: montagem da autora

A pergunta seguinte corrobora a proposta deste trabalho em preconizar o Instagram dentre as demais redes sociais para a atuação com *social media*, uma vez que 97,8% dos questionados selecionaram o Instagram como uma das redes sociais com maior demanda de trabalho. Em sequência 73,9% selecionaram o Facebook como segunda maior fonte de atuação, seguido pelo YouTube (17,4%), TikTok (8,7%), Twitter (8,7%) e Linkedin (6,5%).

Para saber se há interesse na aprendizagem do tema em questão em uma plataforma como o Instagram foi perguntado o meio nos quais os questionados buscam informações sobre a área. A pergunta foi feita de forma a não influenciar a resposta desejada, mas sim oferecer diversas opções de escolha. A opção Instagram teve 58,7% de votos, andando lado a lado com as opções de cursos (60,9%) e vídeos no YouTube (56,5%).

Em um momento o questionário solicitava, como resposta não obrigatória, a indicação de perfis no Instagram que abordassem a pauta de *social media*. O intuito dessa pergunta foi o de buscar ainda mais referências e contas similares com a proposta desse projeto. Foram indicados mais de 30 perfis, o que levou a mais uma análise de *benchmarking*, que será abordada no capítulo seguinte.

A próxima pergunta visava saber que tipo de conteúdo esses profissionais de *social media* gostam de consumir no Instagram. As opções de Design e *Social Media*

receberam respectivamente 60,9% e 63% de votos, enquanto a opção de Entretenimento alcançou a maior quantidade de 69,6%.

E para encerrar a etapa de perguntas de múltipla escolha foi perguntado o formato no qual eles preferem consumir esses conteúdos. Os resultados apontaram um favoritismo em relação a postagens no *feed* e uma equidade entre os formatos como carrossel, *reels* e *stories*, como mostra o gráfico a baixo:

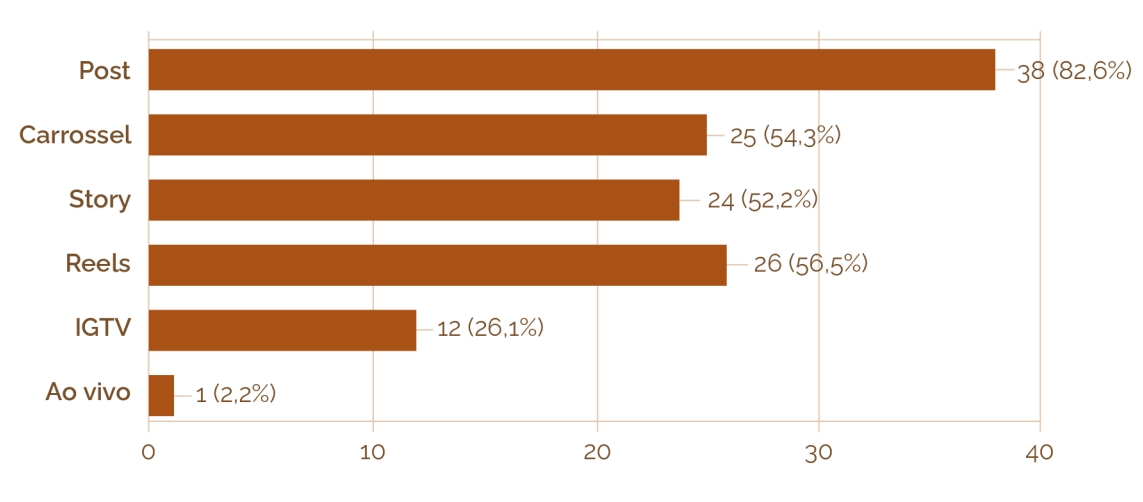

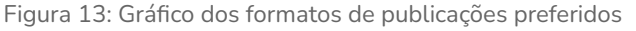

As respostas às perguntas dissertativas explicitaram pontos significativos para este projeto. Dentre as principais dúvidas sobre começar a ser um profissional de *social media* se destacam a dificuldade de precificar seu serviço, a prospecção de clientes, como organizar seu cronograma de trabalho, entender melhor as ferramentas da rede social e o que é de fato a profissão. Os maiores empecilhos atualmente desses profissionais são a prospecção de clientes, fazer o planejamento dos perfis dos clientes e sair do básico quanto à criação de conteúdos.

Dentre os prazeres que a profissão os trouxe estão a autonomia e flexibilidade de trabalho, a liberdade criativa, trabalhar com assuntos que gostam, a diversidade de conteúdos e a realização própria ao agregar marcas e pessoas a partir do seu trabalho.

E para finalizar o questionário, foi pedido que os profissionais deixassem dicas para quem quer iniciar nessa carreira, assim, algumas das respostas foram incentivos para que os interessados estudem, pratiquem a profissão e invistam em

Fonte: compilação da autora
conhecimento, também para que aprendam sobre gestão de conteúdo, ser organizado, atuar dentro de um cronograma e montar um portfólio de *social media*.

Enquanto as respostas das perguntas de múltipla escolha foram essenciais para confirmar hipóteses e arquitetar a estrutura do projeto, as respostas da etapa dissertativa foram de fato valiosas para guiar o rumo da criação de conteúdo, uma vez que as questões levantadas nelas serviram de pauta para os assuntos que serão abordados no perfil deste projeto.

## **6.3 Novo** *benchmarking*

Com a grande quantidade de respostas no questionário, foi pertinente levantar uma nova análise de *benchmarking* a partir das indicações dos perfis mencionados. Foram mais de 30 nomeações e dentre elas alguns nomes se repetiram mais de uma vez. O primeiro perfil selecionado pertence a Ramon Campos, um profissional de *social media* e *marketing* digital, que foi apontado sete vezes. Ao analisar a conta concluiu-se que seria de interesse para o projeto trazer este usuário para a análise, não só pelas indicações mas também pela relevância de seus conteúdos em relação ao tema aqui abordado.

Outros usuários apareceram mais vezes, entretanto ao analisar seus perfis verificou-se que a temática abordada não ia de acordo com a proposta deste trabalho, não sendo considerados para esse *benchmarking*. As próximas duas seleções foram a Intensa e Ana Carvalho RP, escolhidas de acordo com o conteúdo abordado em seus respectivos perfis e pelas propostas dos mesmos.

## **6.3.1 @intensa**

Intensa é um perfil voltado para criação de conteúdo e *marketing* no Instagram. A identidade visual é composta por tons de roxo, amarelo e rosa e por duas tipografias principais, ambas sem serifa, que imitam as fontes disponíveis nos *stories* do Instagram.

#### Figura 14: Perfil do Instagram @intensa

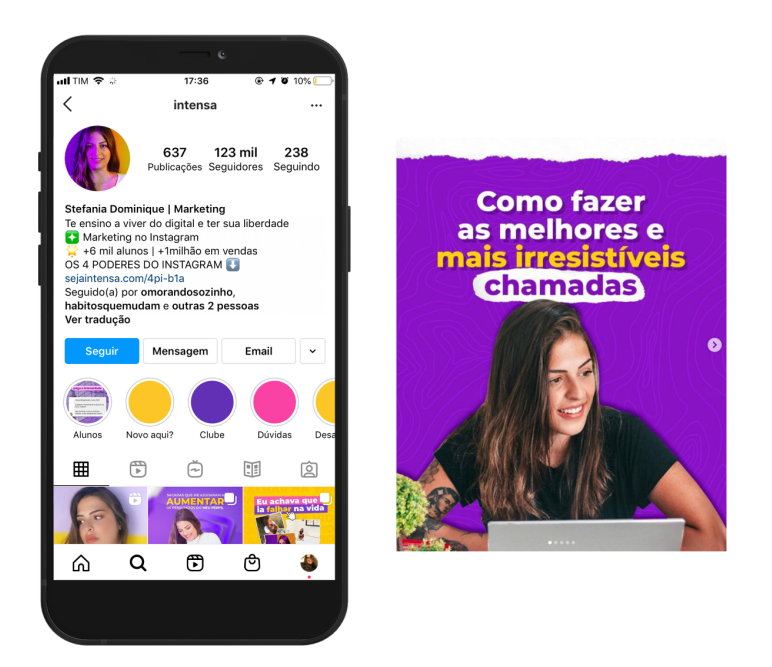

Fonte: compilação da autora

As publicações são feitas diariamente e seguem a proporção 3:4, porém não há aproveitamento total da tela, as imagens e informações ficam centradas no meio da imagem. Os principais conteúdos do perfil são dicas e *posts* informativos produzidos no formato carrossel. Não utilizam muito texto nas artes, possibilitando uma leitura mais rápida. Há também os *posts* de imagem única, que são em sua maioria peças motivacionais e frases. Os *stories* são feitos diariamente e repetem a paleta de cores do *feed*. Os guias são divididos em tutoriais e dicas e os destaques bem organizados. Também faz um uso frequente de *reels* e IGTV.

Um ponto a melhorar seria aprofundar os assuntos abordados no *feed* e trazer capas personalizadas para os *reels* e IGTVs de forma que eles não fujam da identidade visual do *feed*. Por outro lado, o perfil entrega muito bem conteúdos práticos e de fácil entendimento acerca de criação de conteúdo no Instagram e estratégias de *marketing* na rede social.

### **6.3.2 @anacarvalhorp**

Ana Carvalho RP é um perfil focado em *social media* e dicas sobre o Instagram. A identidade visual é formada por um única tipografia, sem serifa, aplicada em caixa

alta para títulos e em caixa baixa para textos corridos. A paleta de cores trabalha tonalidades de verde e rosa, balanceadas com fundos ou textos em preto e branco.

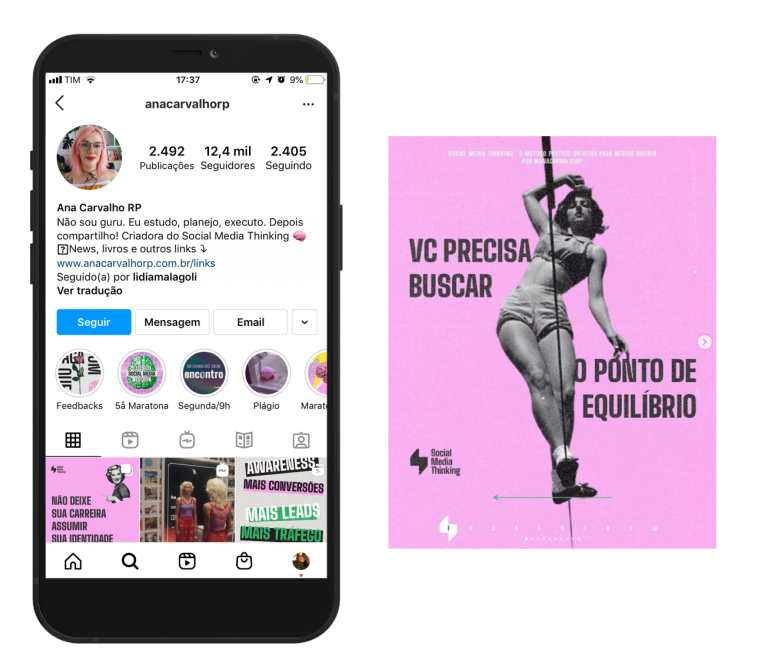

Figura 15: Perfil do Instagram @anacarvalhorp

Fonte: compilação da autora

As publicações são feitas na proporção 3:4 e realizadas diariamente. O foco do perfil é trazer conteúdos educativos e informativos da temática trabalhada, as artes são produzidas majoritariamente no formato carrossel. Há muitos destaques no perfil com nomenclaturas específicas, o que pode causar estranheza para novos visitantes e já os guias são pouco utilizados. Em contrapartida, os formatos *reels* e IGTV são bem explorados.

Em algumas peças o contraste das cores dificulta a leitura, podendo causar o desinteresse pelo lado do leitor e também há pouca interação do perfil com os seguidores, tanto nos comentários das postagens quanto nos *stories*. Todavia, o conteúdo entregue se compromete com a proposta do perfil, sendo peças informativas bem explicadas facilitando a compreensão dos assuntos abordados.

### **6.3.3 @ramoncampos**

Ramon Campos *Social Media* foi o usuário mais indicado no questionário. O perfil aborda amplamente a área de *social media* focado em profissionais que já atuam na área ou que desejam começar.

Figura 16: Perfil do Instagram @ramoncampos

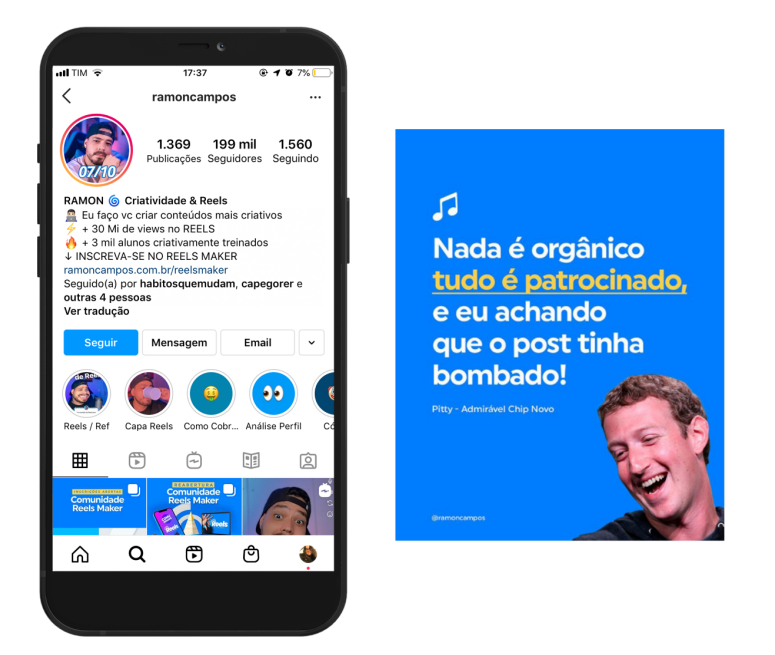

Fonte: compilação da autora

A identidade visual é composta por uma tipografia sem serifa e de fácil legibilidade e a paleta cromática por uma tonalidade de azul e amarelo. A cor que predomina no *feed* é o azul, o que torna seus posts facilmente reconhecíveis.

Os conteúdos são feitos em diversos formatos, os principais sendo *reels* e *posts* de uma só imagem. Diferente dos demais perfis analisados até então, não há o uso excessivo dos carrosséis, entretanto, os conteúdos disponíveis no *feed* não são aprofundados, mas sim artes humorísticas com as quais as pessoas se relacionam ou possam compreender rapidamente. O perfil se diferencia por trazer a pauta de *social media* para o universo humorístico, que por meio dos *reels*, consegue atingir muitas pessoas. O autor também utiliza desse formato para ensinar dicas rápidas acerca da profissão e faz uso do IGTV para trazer conteúdos que exigem maior atenção e explicação.

Os *stories* são usados estrategicamente para trazer uma aproximação maior com o público por meio de caixas de perguntas e enquetes. O autor também utiliza do humor para incentivar os visualizadores a engajarem com seus *stories*. Lá a identidade visual também aparece, porém menos trabalhada, apenas com as cores do perfil. Já os destaques e os guias estão disponibilizados de maneira funcional,

todavia novos seguidores podem não compreender do que se tratam, umas vez que não são identificados com clareza.

O foco do perfil é trazer informações sobre *social media* de uma forma leve e descontraída por meio do humor, mas também esporadicamente fornecer conteúdos mais aprofundados do tema. A linguagem e os elementos visuais atuais combinados com a tipografia escolhida contribuem para o bom engajamento e alcance das publicações.

## **7. Desenvolvimento**

Ambas as análises de *Benchmarking* em conjunto com as respostas obtidas no questionário possibilitaram uma melhor compreensão acerca dos conteúdos já existentes e também o que se espera que seja abordado em um perfil sobre *social media*.

O primeiro ponto a ser ressaltado a partir dessas análises é o uso predominante do formato carrossel para trazer conteúdos que exigem maior elaboração, uma vez que ele permite uma grande quantidade de imagens em uma única publicação. É importante instigar a curiosidade do usuário a continuar a leitura do *post* carrossel, assim alguns perfis analisados utilizam de mensagens como "arraste a tela para o lado", capas chamativas e imagens cortadas pela metade.

Todos os perfis analisados não variavam as proporções de seus *posts* e eram fiéis às suas paletas de cores e tipografias designadas, criando um senso de unidade e identificação nas artes. Entretanto, apenas em poucos casos a identidade visual do *feed* do perfil era estendida para outros formatos, como os *stories*, por exemplo, o que quebra esse senso estabelecido. O *story* por sua vez é uma ótima ferramenta para fortalecer a relação com o público alvo do perfil por meio dos mecanismos de interação disponíveis no mesmo.

Com as análises foi possível observar uma frequência de publicações no *feed* com conteúdos de tutoriais, passo a passo e dicas. O questionário apontou que há uma necessidade de se aprofundar neles, tornando-os menos superficiais e apresentando diretrizes práticas que possam ser de fato aplicadas. Também vimos que é importante a inserção de *posts* de pausas de conteúdos, como posts motivacionais ou humorísticos, que ajudam a criar uma conexão com os seguidores ao mesmo tempo que incentivam o compartilhamento daquele conteúdo dentro da rede social.

Apenas alguns dos perfis analisados exploram as ferramentas organizacionais ao máximo. Saber utilizar dos guias, destaques e *hashtags* é um diferencial entre as contas e também auxilia os usuários, sejam eles novos ou recorrentes, a navegarem pelos assuntos abordados de maneira mais rápida e eficaz, tornando a busca por informações um processo menos estressante.

Como o questionário apontou, o consumo de conteúdo no Instagram varia de formato para formato. Por exemplo, a procura por Carrosséis não é a mesma que a procura por IGTVs, em que o primeiro costuma trazer conteúdos mais elaborados por meio de artes estáticas e o segundo por meio de vídeos em formatos maiores de um ou mais minutos. Dessa forma, para extrair melhor o potencial de cada formato e assegurar que o conteúdo exposto seja bem aproveitado, se faz necessária uma abordagem específica para cada tipo de publicação e seus conteúdos.

A partir dessas conclusões e dos resultados das análises e do questionário, o desenvolvimento prático do projeto começa a ganhar forma a partir de um planejamento estratégico de conteúdos e formatos e de uma identidade visual única e convidativa, de modo a construir um perfil capaz de guiar o usuário em meio à temática *social media*, trazendo dicas, conhecimentos e conceitos de forma prática, objetiva e interessante.

## **7.1 Planejamento do Instagram**

Como o foco deste projeto era criar um perfil no Instagram, foi imprescindível que fizéssemos um planejamento minucioso dos conteúdos que seriam abordados no mesmo. Para isso, começamos pelo calendário, a fim de entendermos quais seriam os melhores dias para a criação destes conteúdos e quantas vezes na semana eles seriam publicados.

O mês escolhido foi Junho de 2021, uma vez que no dia 21 desse mês se comemora o dia dos profissionais de mídia, incluindo *social media*. Em seguida foi definida a quantidade de publicações que iriam compor este mês. Com o intuito de facilitar a organização e planejamento, os conteúdos foram divididos por semana, em um total de 5 publicações semanais, uma quantidade definida a partir dos resultados das análises dos *benchmarking* anteriores, por se tratar de uma frequência alta, aumentando os dias de conexão e interação com os seguidores do perfil.

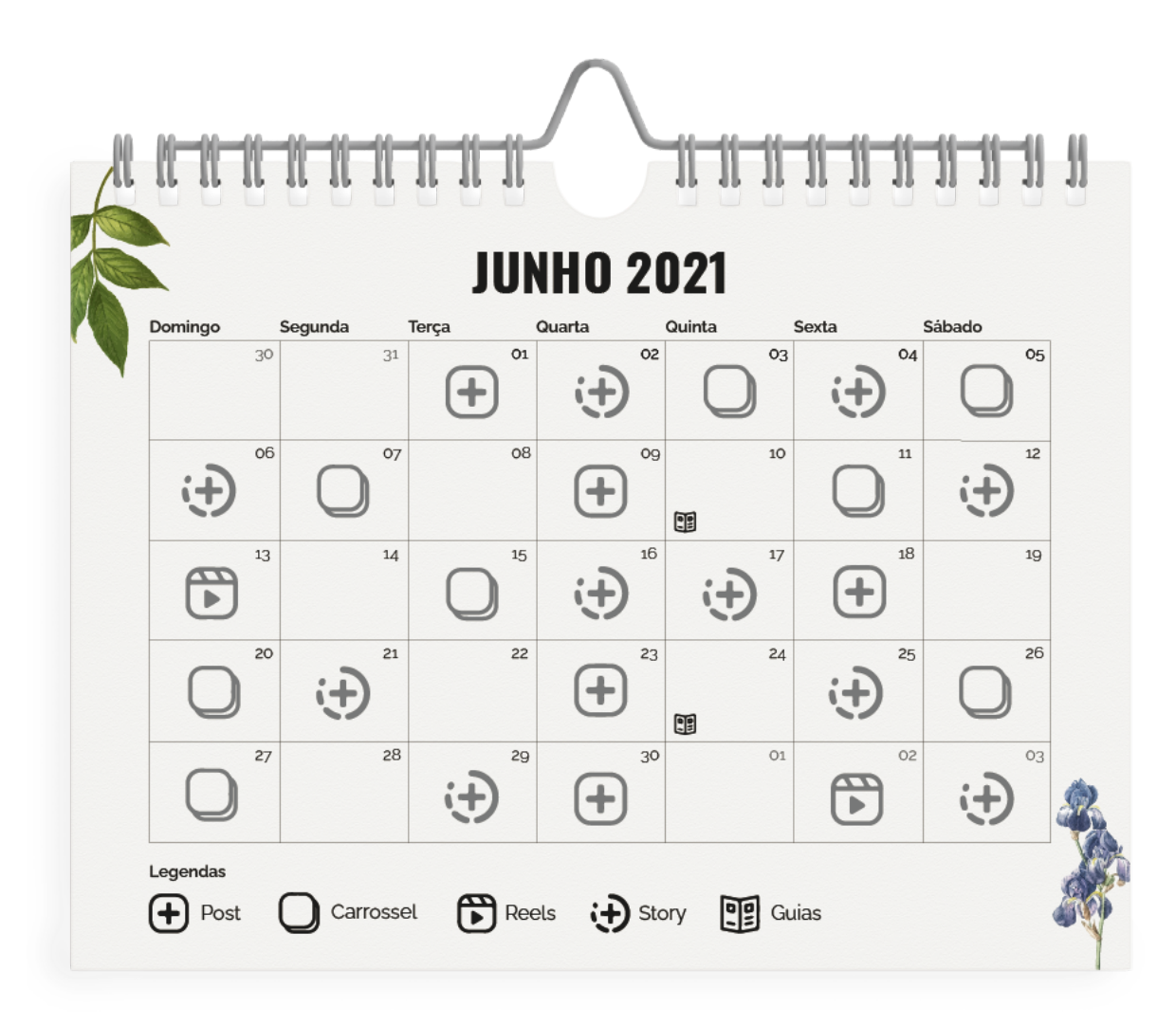

Figura 17: Calendário com o planejamento dos formatos de publicações

Fonte: reprodução da autora

O calendário foi composto por uma variedade de formatos, como *posts* simples, carrosséis, *stories*, *reels* e guias. A escolha dos formatos se deu a partir das análises de *benchmarking* e das respostas obtidas no questionário, que indicaram quais eram as mídias mais utilizadas e também as mais apreciadas.

Nos posts simples são abordados temas de fácil consumo, que não exigem muito espaço para a elaboração do conteúdo, ao contrário dos carrosséis que abrigam assuntos mais extensos que necessitam de uma maior quantidade de artes. O *reels* é o formato favorito atualmente, tendo boas taxas de engajamento, não podendo ficar de fora do planejamento. Nele são abordados conteúdos rápidos e bem elaborados que geram interesse no espectador.

Os *stories* por sua vez serão mais interativos, existindo para criar uma ponte direta de comunicação entre o projeto e os seguidores do perfil. Eles não irão abordar conteúdos extensos, mas sim reforçar temas que já foram ou serão abordados nas publicações do feed do perfil. E por fim, os guias serão atualizados quinzenalmente, a fim de facilitar a navegação dos usuários entre as temáticas do projeto.

Para garantir que os conteúdos publicados fossem relevantes e úteis no dia a dia do nosso público alvo o planejamento foi estruturado de maneira flexível, ou seja, apesar de todas semanas serem compostas por 5 publicações, os formatos e conteúdos das mesmas não possuem uma ordem obrigatória, a fim de evitar a criação de publicações supérfluas apenas para cumprir com um estipulado.

Além disso, por se tratar de uma grande quantidade de conteúdos semanais, fez-se necessária a criação de Editorias de Conteúdo, que são as 8 grandes temáticas norteadoras das publicações do perfil. A editoria **Institucional** classifica os conteúdos totalmente relacionados ao perfil deste projeto. **Design** aborda conceitos e questões de design no contexto das redes sociais. **Respiro** são pausas de conteúdos, trazendo assuntos mais lúdicos. **Dicas Burocráticas** são dicas para descomplicar os trâmites do trabalho. *Social Media* traz informações a respeito do tema e da profissão em si. **Raio-X do Instagram** traz dicas e informações sobre a própria rede social. **Dicionário** define alguns conceitos mais complicados da área. E **Dicas Criativas** são pílulas de inspiração e conhecimento para estimular a criação.

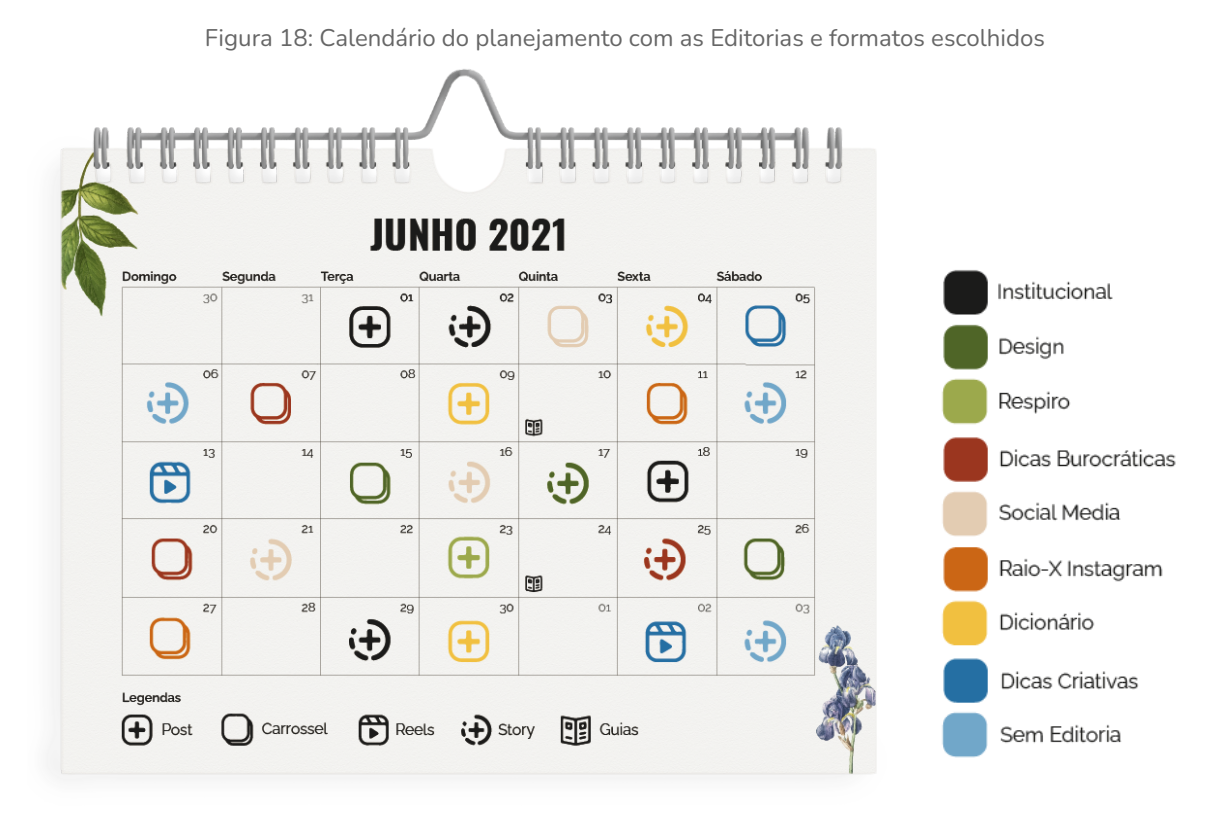

Fonte: reprodução da autora

Sendo assim, o planejamento para o mês de Junho de 2021 abrange todas as editorias e diferentes formatos de publicações, contribuindo para a criação de um perfil no Instagram diversificado, coerente e atrativo.

Como explicitado na imagem, foram planejados 25 conteúdos no total, dentre os quais foram selecionados 9 para serem executados ao final deste projeto, cujo critério de seleção foi baseado nas pesquisas e análises desenvolvidas ao longo da monografia. As publicações escolhidas para ganharem forma abordam os assuntos ou formatos mais pertinentes para a construção do projeto, ou então de maior interesse do público alvo.

Em sequência estão todas as publicações planejadas com suas respectivas datas, formatos, a editoria a qual pertence e a descrição do conteúdo. As publicações do *feed* que tiveram sua parte visual criada também receberam legendas para acompanharem as artes no momento em que elas forem publicadas no perfil do Instagram do projeto.

Data: 01/06 | Formato: *Post* | Editoria: Institucional | Conteúdo: Apresentação do projeto | Descrição: Arte para apresentar a marca e a proposta do projeto | Legenda: Prazer! O projeto de conclusão do curso de Comunicação Visual Design da UFRJ, pela graduanda Giovanna Moraes com orientação da professora Raquel Ponte. Somos um guia para qualquer pessoa interessada em explorar o universo *social media*, composto por um perfil no Instagram, um site e uma *newsletter*. Traremos conteúdos repletos de dicas, explicações e conceitos, descomplicando a pauta de *social media*. Bora embarcar nessa jornada com a gente?

Data: 02/06 | Formato: *Story* | Editoria: Institucional | Conteúdo: Apresentação do projeto | Descrição: Sequência de *Stories* para introduzir o projeto, suas extensões (Instagram, site e *newsletter*) e propostas.

Data: 03/06 | Formato: Carrossel | Editoria: *Social Media* | Conteúdo: O que é *social media*? | Descrição: Um carrossel destrinchando o significado do termo e suas muitas concepções no Brasil, explicando também o que faz um profissional de *social media* | Legenda: O que vem à sua mente quando alguém diz "*social media*"? Neste *post* falamos sobre a pluralidade desse termo, confere aí!

Data: 04/06 | Formato: *Story* | Editoria: Dicionário | Conteúdo: Caixa de perguntas para termos complicados da área | Descrição: A partir da funcionalidade do *Story* de "caixa de perguntas", perguntar aos seguidores quais os termos ou nomenclaturas relacionados a *social media* que eles têm mais dificuldade em compreender.

Data: 05/06 | Formato: Carrossel | Editoria: Dicas Criativas | Conteúdo: Criando conteúdo de valor | Descrição: Uma das questões apontadas pelas respostas discursivas do questionário foi a respeito de criar conteúdo relevante. Assim, esta publicação pretende trazer algumas dicas, se fundamentando em alguns princípios retirados do livro Novos fundamentos do Design de Jennifer Cole Phillips e Ellen Lupton | Legenda: Saia do raso na criação de conteúdos e mergulhe nessas dicas sobre conteúdo de valor! Arrasta pro lado, vai?

Data: 06/06 | Formato: *Story* | Sem Editoria | Conteúdo: *Checklist* da semana | Descrição: Template para que as pessoas possam tirar um *printscreen* e postar nos seus próprios stories preenchendo as lacunas com suas próprias respostas. A ideia é um *checklist* de tarefas a serem cumpridas na semana, como por exemplo "responder aquele cliente que você está evitando", e cada pessoa pode marcar com um "*check*" a tarefa que ela concluiu ou vai concluir.

Data: 07/06 | Formato: Carrossel | Editoria: Dicas Burocráticas | Conteúdo: Conquistando seus primeiros clientes | Descrição: Carrossel focado para profissionais que estão iniciando na área de *social media* como freelancers, com dicas para ajudá-los a conquistarem seus primeiros clientes, uma vez que essa é uma das dúvidas mais recorrentes no começo da carreira, como foi visto no questionário realizado | Legenda: Está com problemas técnicos para conseguir seus primeiros clientes de social media? Dá uma olhadinha nas dicas que preparamos para você!

Data: 09/06 | Formato: *Post* | Editoria: Dicionário | Conteúdo: Definição do termo "CTA" | Descrição: Um post explicando a definição do termo *"call to action"* ou "CTA", muito usado por quem cria conteúdo para mídias sociais | Legenda: CTA ou *Call To Action* é um termo muito usado nessa rede social, você já sabia seu significado?

Data: 10/06 | Atualização dos Guias com os tópicos mais relevantes abordados até então: *social media*, dicas criativas e dicas burocráticas.

Data: 11/06 | Formato: Carrossel | Editoria: Raio-X do Instagram | Conteúdo: Medidas do Insta | Descrição: Esse carrossel apresenta as principais medidas das publicações no Instagram e aconselha sobre quando usar cada formato. Além disso, também mostra as margens e chama atenção para áreas de segurança na hora de criar uma arte | Legenda: Esse *post* veio pra descomplicar sua vida na hora de criar conteúdos gráficos pro Instagram ;)

Data: 12/06 | Formato: *Story* | Editoria: Respiro | Conteúdo: Organização | Descrição: Uma sequência de *Stories* casuais, mostrando um pouco da realidade de quem administra o perfil do projeto, falando sobre organização.

Data: 13/06 | Formato: *Reels* | Editoria: Dicas Criativas | Conteúdo: Ferramentas úteis para criativos | Descrição: Um compilado de sites, aplicativos e ferramentas que facilitam a rotina da criação de conteúdo para mídias sociais, com o intuito de compartilhar informações úteis para auxiliar qualquer profissional que trabalhe com criação | Legenda: A caixa de ferramentas essenciais para quem cria conteúdo! Salva esse *Reels* para ele te salvar depois ;)

Data: 15/06 | Formato: Carrossel | Editoria: Design | Conteúdo: Tipografias | Descrição: Esse carrossel pretende trazer conceitos de Design acerca de Tipografia, se baseando no livro "Design para Quem Não é Designer" de Robin Williams, explicando como podemos aplicá-los na prática | Legenda: Seu conhecimento sobre tipografias tá em dia? Arrasta as imagens pro lado e confere esse conteúdo que preparamos pra você!

Data: 16/06 | Formato: *Story* | Editoria: *Social Media* | Conteúdo: Benefícios de trabalhar com *social media* | Descrição: Uma curta sequência de *Stories* apontando os principais benefícios da profissão, seja o profissional freelancer ou não, utilizando as respostas mais frequentes do questionário realizado previamente.

Data: 17/06 | Formato: *Story* | Editoria: Design | Conteúdo: Caixa de testes sobre Tipografias | Descrição: Utilizando a ferramenta de "testes" do *Story*, serão feitas perguntas acerca dos conceitos de Tipografia, apresentados no carrossel sobre o assunto exibido anteriormente. É uma forma de testar os conhecimentos dos seguidores e incentivá-los a se aprofundarem no assunto.

Data: 18/06 | Formato: *Post* | Editoria: Institucional | Conteúdo: Divulgação da *Newsletter* | Descrição: Um *post* simples para divulgar a *newsletter* do projeto, explicando os conteúdos que serão ofertados na mesma, sua periodicidade e como assiná-la | Legenda: Aqui é ela, a *Newsletter*, tá passadah? Corre no nosso site, clicando no link da bio, e assine!

Data: 20/06 | Formato: Carrossel | Editoria: Dicas Burocráticas | Conteúdo: Como precificar o seu trabalho? | Descrição: Outra questão muito apontada no questionário realizado previamente foi sobre como precificar o próprio trabalho. Esse carrossel abordará o tema, trazendo soluções práticas e dicas de como chegar ao valor do seu trabalho trabalhando como *social media freelancer.*

Data: 21/06 | Formato: *Story* | Sem Editorias | Conteúdo: Dia do profissional de *social media* | Descrição: Arte comemorativa ao dia 21 de junho, data que celebra os profissionais ligados à área da comunicação, seja em jornais, televisão ou Internet. A ideia desse *Story* é criar uma arte que outras pessoas possam encaminhar para amigos ou colegas profissionais, de forma que alcance novos usuários para conhecer nosso perfil.

Data: 23/06 | Formato: *Post* | Editoria: Respiro | Conteúdo: Momento inspiração sobre comparação | Descrição: Um *post* breve com uma frase sobre não medir o próprio sucesso ao se comparar com o próximo, pois a linha de crescimento profissional de cada indivíduo é diferente.

Data: 24/06 | Atualização dos Guias com os tópicos mais relevantes abordados até então: *social media*, dicas criativas, dicas burocráticas, design e raio-x do Instagram.

Data: 25/06 | Formato: *Story* | Editoria: Dicas Burocráticas | Conteúdo: Dicas para quem está começando na área de *social media* como profissional *freelancer* | Descrição: O propósito desse *Story* é chamar a atenção do usuário aos conteúdos de Dicas Burocráticas já publicados no perfil: prospecção de clientes e precificação de trabalho, ressaltando sua importância para quem está iniciando.

Data: 26/06 | Formato: Carrossel | Editoria: Design | Conteúdo: Explicando o círculo cromático | Descrição: Esse carrossel pretende trazer conceitos de Design acerca do estudo do círculo cromático e explicar como aplicá-los na prática, abordando questões como cores análogas e complementares, além de termos como matiz, intensidade e saturação.

Data: 27/06 | Formato: Carrossel | Editoria: Raio-X do Instagram | Conteúdo: Entendendo as ferramentas disponíveis no Instagram | Descrição: Um carrossel completo apresentando, apontando as medidas e explicando o uso das principais ferramentas do Instagram: carrossel, *reels, story*, guias e IGTV.

Data: 29/06 | Formato: *Story* | Editoria: Institucional | Conteúdo: Divulgação do Site | Descrição: Uma sequência de *Stories* introduzindo o site da marca, explicando suas funcionalidades e demonstrando como navegar por ele.

Data: 30/06 | Formato: *Post* | Editoria: Dicionário | Conteúdo: Definição do termo *"social media"* | Descrição: Um post explicando a definição do termo "*social media*", que pode se tratar tanto da tradução para "mídia social", quanto para caracterizar a profissão que atua com mídias sociais.

## **7.2** *Naming*

Dando sequência ao desenvolvimento do projeto, se iniciou a etapa de *naming*, um processo comumente utilizado na comunicação para a criação de nomes para marcas, empresas, projetos, etc. Para este trabalho, o processo do *naming* foi norteado por dois pontos chave: necessidade de um nome objetivo, que comunicasse com clareza a proposta do projeto e um nome fácil de memorizar, uma vez que a plataforma principal do projeto é o Instagram, onde já existem milhares de perfis para serem acompanhados.

Foi utilizada a técnica de *brainstorm* para explorar potenciais nomes a partir dos pontos chave previamente definidos. Para facilitar este processo, foram definidos conceitos gerais acerca do projeto e deles foram extraídos alguns nomes em sequência. Partindo do conceito de "um perfil do Instagram que fale sobre *social media*" foi possível definir o nome "Mediagram", combinando a palavra em inglês "*media*" de *social media* com o sufixo "*gram*" da plataforma Instagram, facilitando a associação da marca à rede social.

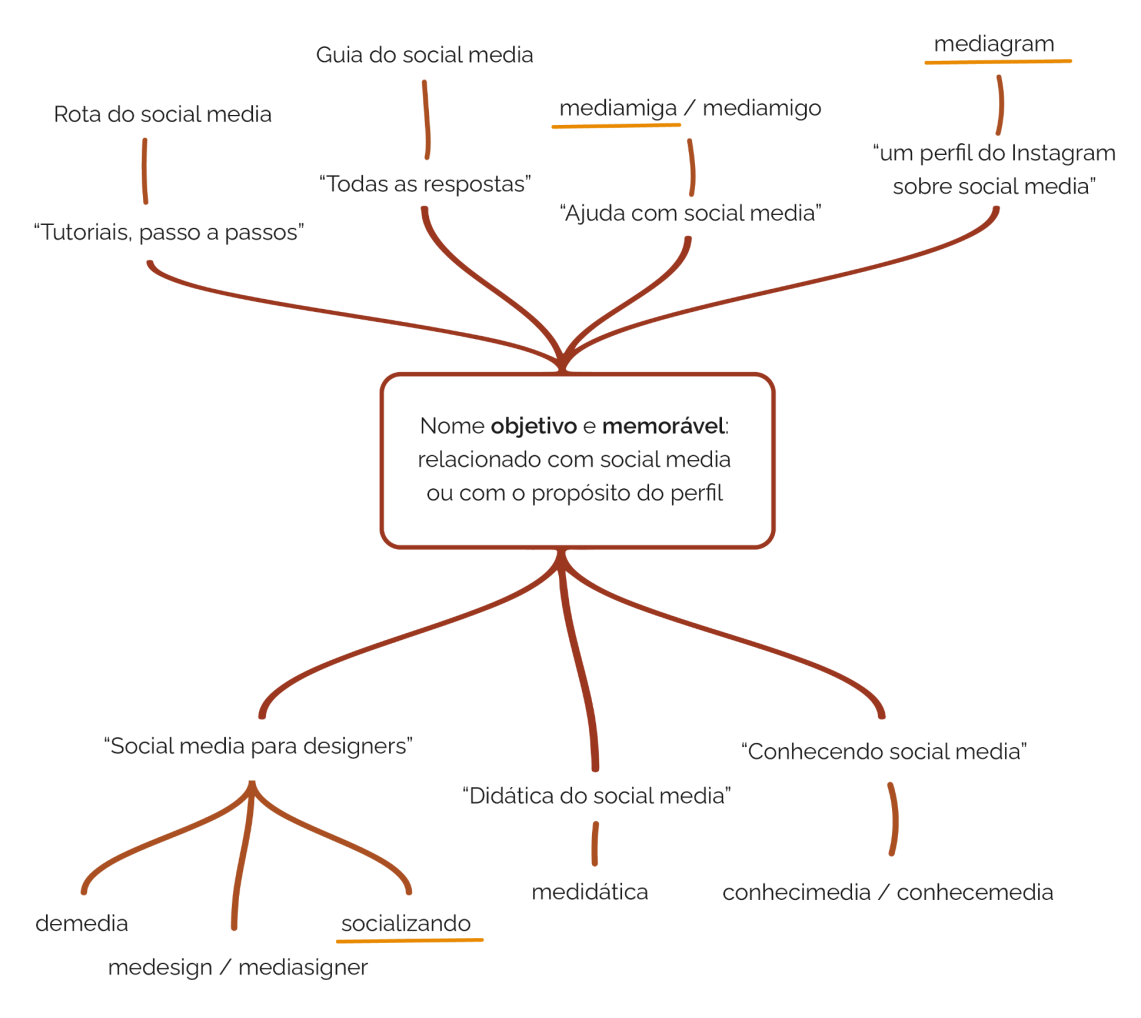

Figura 19: Processo de *naming*

Fonte: reprodução da autora

Também se fez necessário a criação de uma frase de apoio à marca, para reforçar o propósito da mesma, em diferentes aplicações. Assim, criou-se a frase "seu guia de *social media*", reforçando o objetivo do projeto de abordar a pauta de social media por extenso, funcionando como um guia para quem se interessar. Já a escolha de usar a expressão "seu guia" ao invés de "um guia" evidencia a tentativa de aproximação com o público alvo, construindo uma relação mais direta e amigável com o mesmo.

## **7.3 Processo visual**

Após a conclusão da etapa de planejamento e estratégias para os conteúdos do Instagram do projeto e a definição do nome do mesmo, foi possível iniciar o processo da construção visual da marca, que contou com dois objetivos chave para garantir que sua identidade visual fosse coerente com a proposta do projeto. O primeiro objetivo era a construção de espaços acolhedores para profissionais

experientes, iniciantes ou apenas pessoas curiosas a respeito de social media. E o segundo se referiu à criação de uma identidade que constasse com um interesse visual, uma vez que a plataforma principal do projeto é o Instagram, uma rede social na qual a parte gráfica é de extrema relevância.

A construção visual foi composta por múltiplos processos, como desenvolvimento da marca, criação de *moodboards*, escolha da paleta cromática e tipografias, resultando na finalização de uma identidade visual única, divertida e amigável, ao mesmo tempo que transmite credibilidade e sofisticação.

## **7.3.1 Marca**

O passo em sequência à definição do nome foi a criação do logotipo do projeto, que por ser uma marca tipográfica, teve a escolha da fonte feita meticulosamente. Com o intuito de criar uma marca que transpasse mais credibilidade e presença, escolheu-se uma tipografia com serifa, a *Abril Fatface*.

Entretanto, para tornar seu visual menos engessado, trazendo maior leveza e acolhimento para a marca, a mesma foi escrita em minúsculo, evitando um teor de superioridade que poderia ser passado ao utilizar os caracteres em caixa alta. Além disso, foram aplicadas alterações na fonte original, criando ligaturas personalizadas para ela entre alguns dos caracteres de "mediagram".

Figura 20: Logo do Mediagram

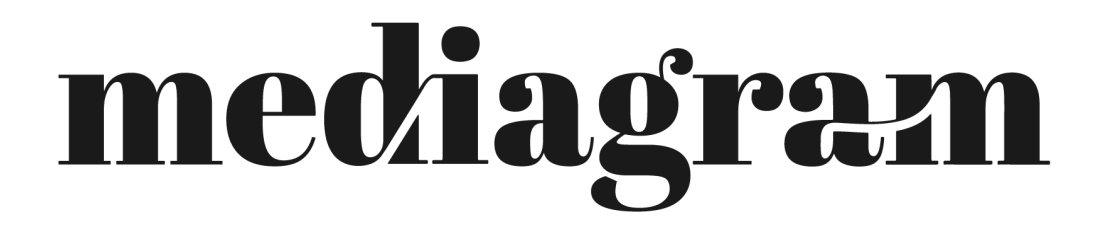

Fonte: reprodução da autora

Conforme o projeto foi sendo construído, sentiu-se a necessidade de diferentes variações da marca, que a princípio existia apenas na sua forma horizontal, como visto acima. Dessa forma, foram desenvolvidas mais duas versões, a primeira foi a versão simplificada, utilizando apenas as iniciais "m" e "g", unidas por sobreposição com um distanciamento entre as letras respeitando a mesma espessura das ligaturas do logotipo oficial. Já a segunda versão trabalha a marca ainda no sentido horizontal, porém em um espaço menor, empilhando as metades do nome da marca,

mantendo suas ligaturas personalizadas e o espaçamento previamente mencionado.

Figura 21: Variações do logo do Mediagram

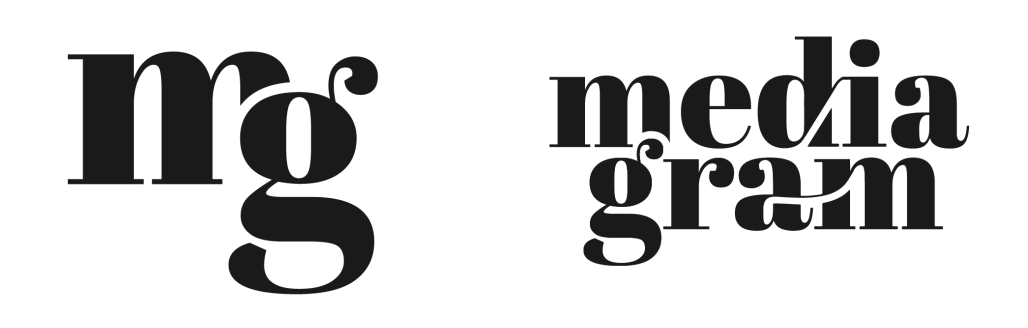

Fonte: reprodução da autora

## **7.3.2 Referências Visuais e** *Moodboard*

Com o nome do projeto definido e o logotipo criado, iniciou-se a pesquisa de referências para a identidade visual do Mediagram, que auxiliou na decisão final das abordagens visuais que seriam seguidas.

O projeto contou com duas referências guias para a etapa visual, ambas pessoais à autora. A primeira delas diz respeito à paleta cromática do projeto, que foi inspirada pelo quarto da mesma, um espaço acolhedor com tons terrosos e amenos. Já a segunda referência guia influenciou na escolha dos elementos visuais do projeto, que tiveram como base a agenda pessoal da autora, na qual trabalha com colagens botânicas, recortes e texturas.

# **REFERÊNCIAS GUIAS DO PROJETO**

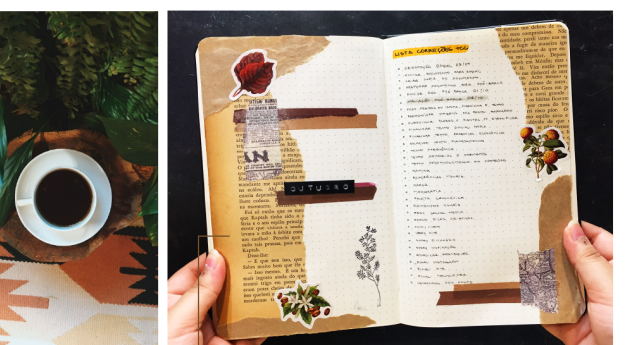

Paleta Cromática<br>Quarto da autora

I dentidade Visual e Elementos Gráficos<br>Agenda da autora, personalizada por ela.

# **REFERÊNCIAS DE COLAGEM**

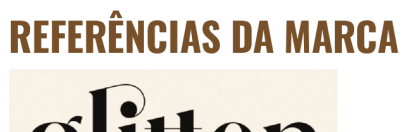

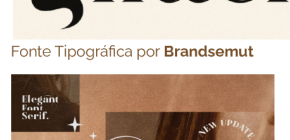

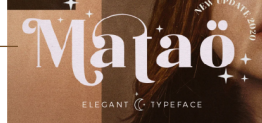

Fonte Tipográfica por Identitype ncias para a tipoarafia da loc

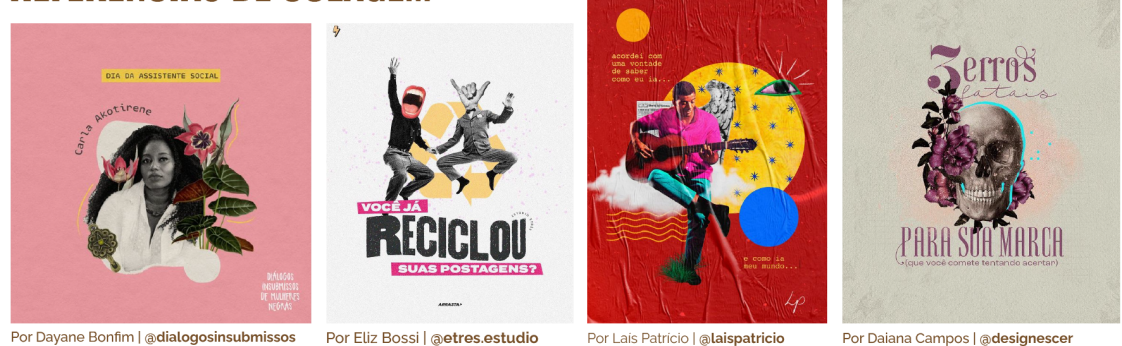

Fonte: reprodução da autora

Dessa forma foi possível a construção de um *moodboard* que acentuou os aspectos previamente antecipados da identidade visual do projeto. Nele foi possível observar um padrão de capas de publicações chamativas, que trabalham com os aspectos de colagem e diferentes texturas de papel, elementos manuais aqui aplicados em uma mídia completamente digital. Além disso, também foram reunidas referências tipográficas, tanto para a marca, exibida anteriormente, quanto para a tipografia das publicações, assim como o seu posicionamento na arte juntamente com as imagens.

O *moodboard* também apresentou referências para os demais desdobramentos do projeto, que serão abordados no capítulo seguinte, como o site e a *newsletter* do Mediagram, ambos com um visual mais simples e sofisticado trabalhando bem os elementos gráficos.

Figura 23: *Moodboard* e referências visuais II

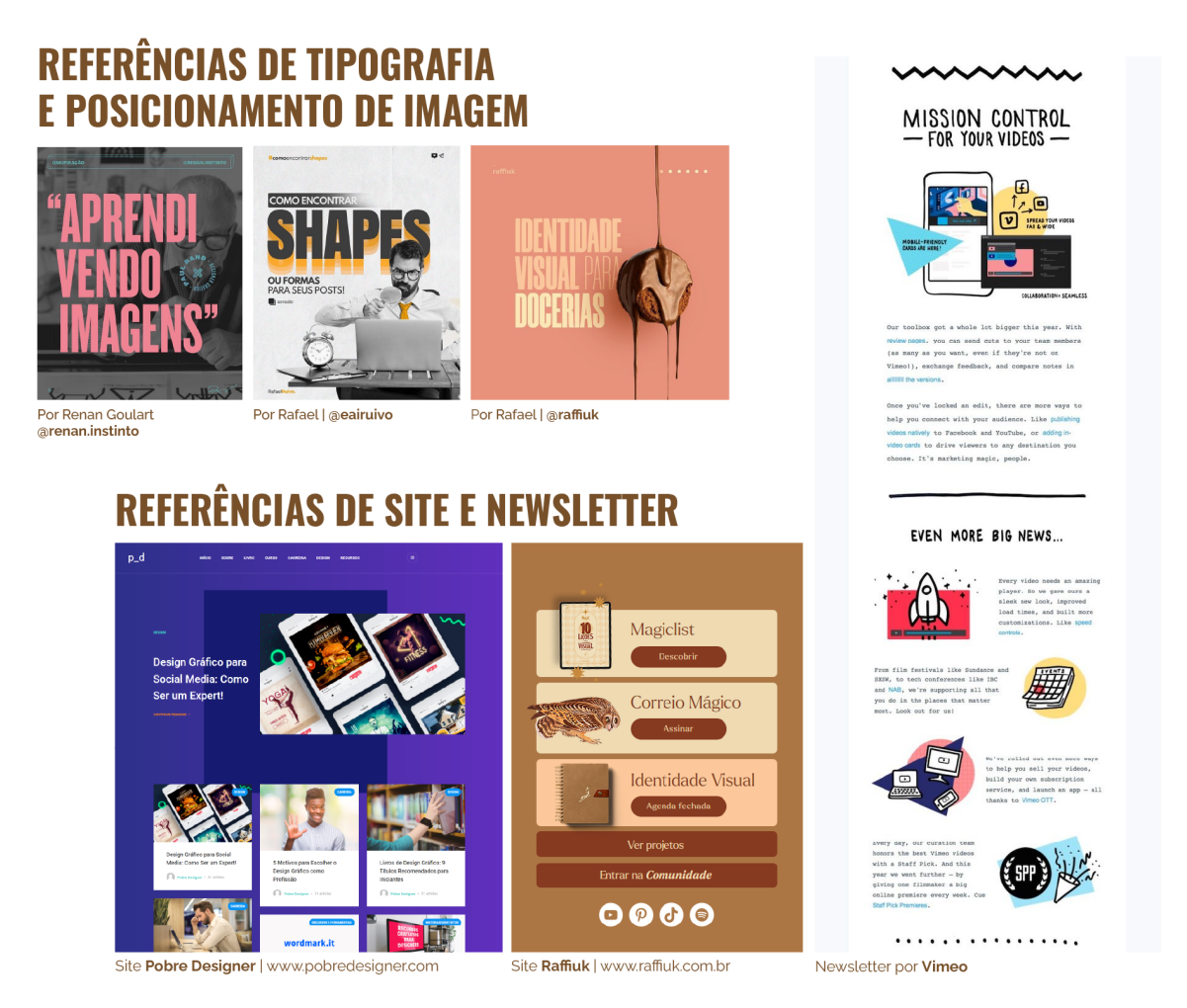

Fonte: reprodução da autora

## **7.3.3 Tipografia**

Além da fonte escolhida para o logotipo do projeto, também se fez necessário o uso de outras tipografias para compor a plenitude do mesmo. As análises de *benchmarking* evidenciaram a boa receptividade do uso de tipografias sem serifa nas publicações do Instagram. Sendo assim, optamos por utilizar a *Raleway*, uma fonte sem serifa, com um leque extenso de pesos, e que possibilita uma boa legibilidade para os textos corridos das postagens.

A princípio estas seriam as únicas tipografias do Mediagram, entretanto, ao longo do desenvolvimento da parte visual do projeto, sentiu-se a necessidade de uma tipografia mais impactante para os títulos das composições, a fim de captar a atenção dos espectadores. Para isso, a fonte *Oswald* foi selecionada, sendo aplicada apenas no corpo negrito e em caixa alta.

#### Figura 24: Tipografias

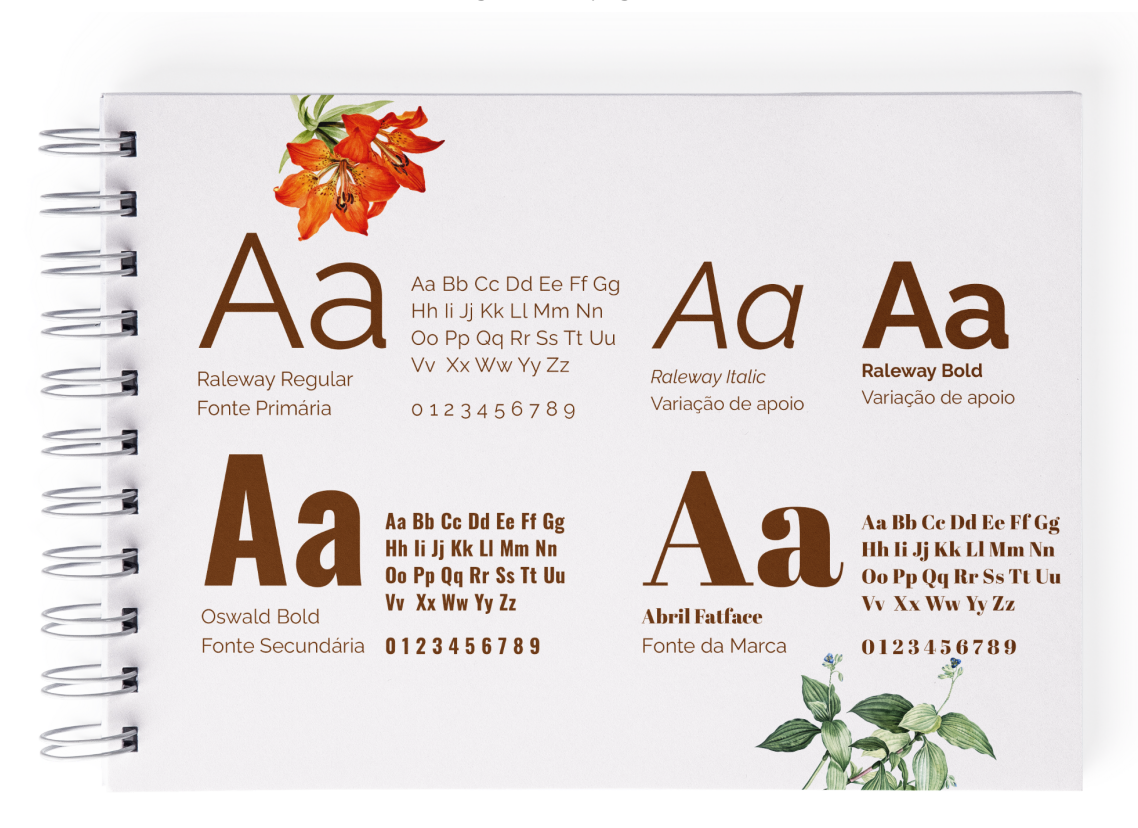

Fonte: reprodução da autora

## **7.3.4 Paleta Cromática**

Como a proposta deste projeto é acolher qualquer pessoa interessada em aprender mais sobre *social media*, foi imprescindível que a paleta de cores escolhida transmitisse a receptividade desejada. Para atingir esse objetivo, a pesquisa de matizes se voltou para o uso de cores quentes e vibrantes, partindo da cor central laranja. A partir dessa cor, a paleta cromática do projeto foi criada, se optou por usar suas cores análogas, como vermelhos, amarelos e tons de marrom, a fim de produzir um contraste mínimo e uma harmonia natural (LUPTON, 2015, p. 82).

Para quebrar a monotonia causada pelas cores análogas e provocar maior interesse visual nas composições, também fizemos uso das cores complementares ao laranja, como azuis e verdes em pequenos detalhes, o que resultou na criação de uma paleta cromática amigável e convidativa, com forte harmonia visual.

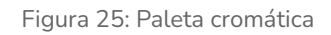

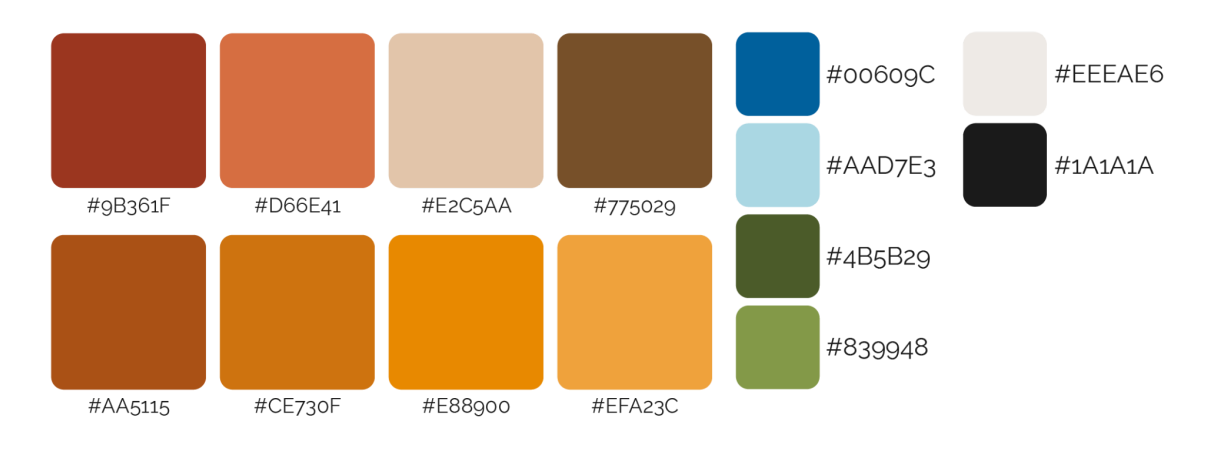

Fonte: reprodução da autora

## **7.3.5 Elementos Visuais**

A identidade visual para um projeto cujo maior foco é uma rede social, como o Instagram, necessita de originalidade e elementos impactantes, uma vez que os usuários consomem milhares de conteúdos repetitivos diariamente, mas também precisa ser coerente com a proposta do projeto.

Para fechar a construção da identidade visual do Mediagram, foram aplicados os elementos visuais, que são todos os detalhes gráficos utilizados na composição da mesma.

Os planos de fundo das composições receberam uma textura de papel, assim como as imagens escolhidas foram tratadas para receberem um aspecto antigo, tendo seus filtros de cores alterados e um granulado sobreposto. Também foram utilizados recortes de papel, para criar uma sensação de colagem juntamente com os elementos botânicos selecionados para trazer mais vibracidade e sutileza às composições, contribuindo para a criação de uma identidade visual que provocasse interesse no espectador ao mesmo tempo que criasse um ambiente amigável para o mesmo.

É importante ressaltar que tais elementos gráficos utilizados foram provenientes de bancos de fotografias gratuitas, além de imagens vetoriais licenciadas<sup>6</sup>. Ainda assim, todos os elementos passaram por um longo processo de tratamento e edição até que ficassem de acordo com a identidade visual estipulada para o projeto.

 $6$  Os bancos de fotografias gratuitas mencionados foram o Unsplash e Pexels, respectivamente disponíveis em: https://unsplash.com/ e https://www.pexels.com/. As imagens vetoriais foram retiradas com licença paga, respeitando todos os direitos autorais do site Freepik, disponível em: https://www.freepik.com/.

#### Figura 26: Elementos botânicos

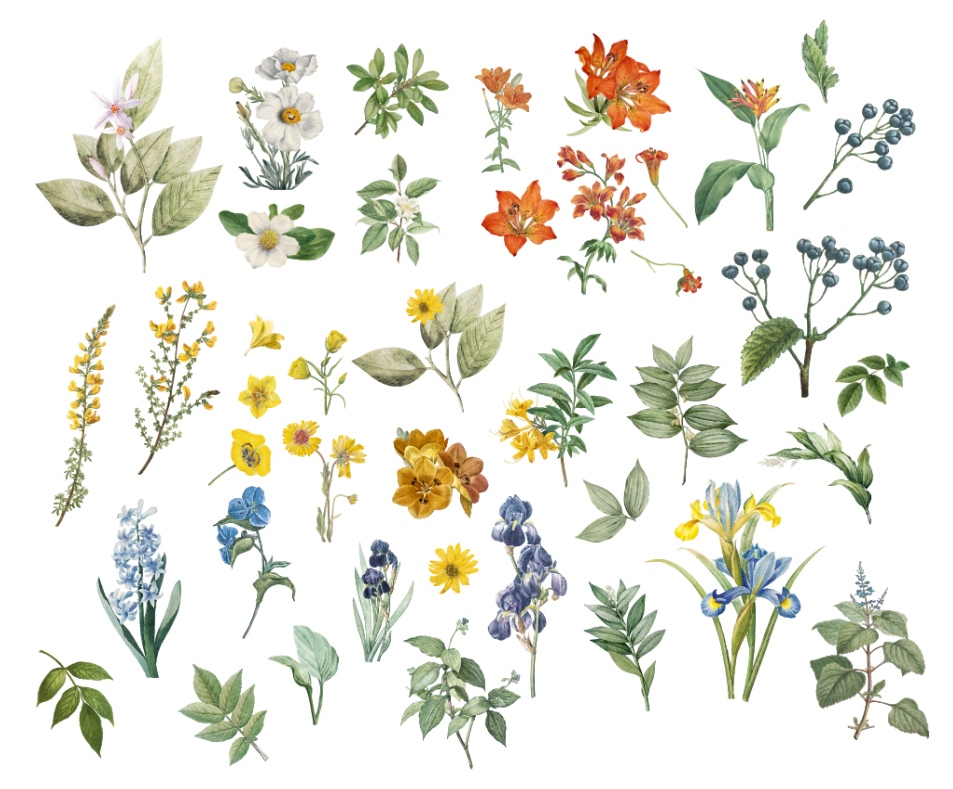

Fonte: compilação da autora

## **8. Prazer, Mediagram**

Como mencionado previamente, o foco principal da aplicação do Mediagram seria a rede social Instagram, assim, para a construção prática deste projeto foi criado um perfil completo na plataforma, que pode ser acessado por qualquer pessoa interessada 7 . Além do Instagram, também se fez necessária a criação de um site para o Mediagram, no qual fosse possível aprofundar ainda mais os assuntos trazidos na rede social e que também hospedasse uma aba para assinaturas na *newsletter*, outra extensão pensada para enriquecer o projeto.

A fim de demonstrar a grande magnitude do Mediagram, cada uma dessas aplicações serão abordadas em seguida, acompanhadas dos detalhes de suas criações e as decisões por trás dos projetos.

 $7$  O perfil do Instagram do Mediagram está disponível em: www.instagram.com/mediagram.

## **8.1 Instagram**

A aplicação que recebeu maior atenção foi o perfil na rede social Instagram, que foi projetado para ser um perfil completo e funcional, o que implicou no planejamento minucioso e na criação de diversos elementos para atingir tal objetivo.

Das 25 publicações planejadas, 9 delas foram escolhidas para serem aplicadas na prática e publicadas no perfil do Mediagram, juntamente com mais 5 *stories*. Além disso, também foram criadas imagens de capas para os destaques, uma imagem de perfil e uma descrição simples e objetiva para compor a seção de biografia do mesmo. A escolha do nome de usuário prezou pela objetividade, mantendo apenas o nome do projeto, sem acrescentar outras palavras como "projeto" ou "tcc", entretanto, como o usuário "mediagram" original já estava ocupado em um perfil indonésio de frases motivacionais, se optou pelo uso de dois caracteres especiais, o que não interfere na busca dentro do aplicativo.

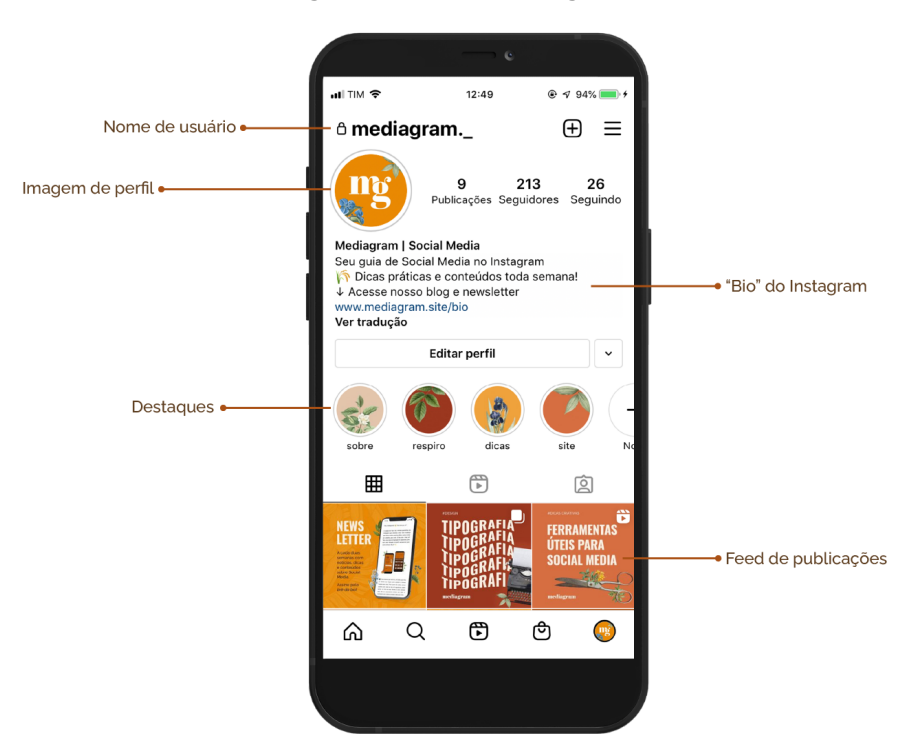

Figura 27: Perfil do Mediagram I

Fonte: montagem da autora

As publicações do *feed*, por conterem os conteúdos mais relevantes a serem abordados no projeto, passaram por um longo processo de decisões visuais, a fim de criar artes condizentes com a identidade visual planejada e funcionais, transmitindo com clareza os conteúdos propostos.

Os *posts* foram criados na proporção 3:4, seguindo o padrão de post de 1080 x 1350 *pixels*, criando artes maiores que pudessem prender por mais tempo a atenção do espectador, uma vez que ocupam maior espaço na tela dos *smartphones*. As publicações no formato carrossel receberam capas chamativas, compostas por um título convidativo, centralizado e alinhado à esquerda, cedendo espaço para a imagem (ou fração de imagem) que também compõe aquela peça. Este posicionamento foi pensado a fim de evitar que qualquer informação importante fosse cortada, ou sobreposta na visualização de grade do *feed* do perfil, uma vez que nela, apenas os 1080 x 1080 *pixels* centrais são exibidos.

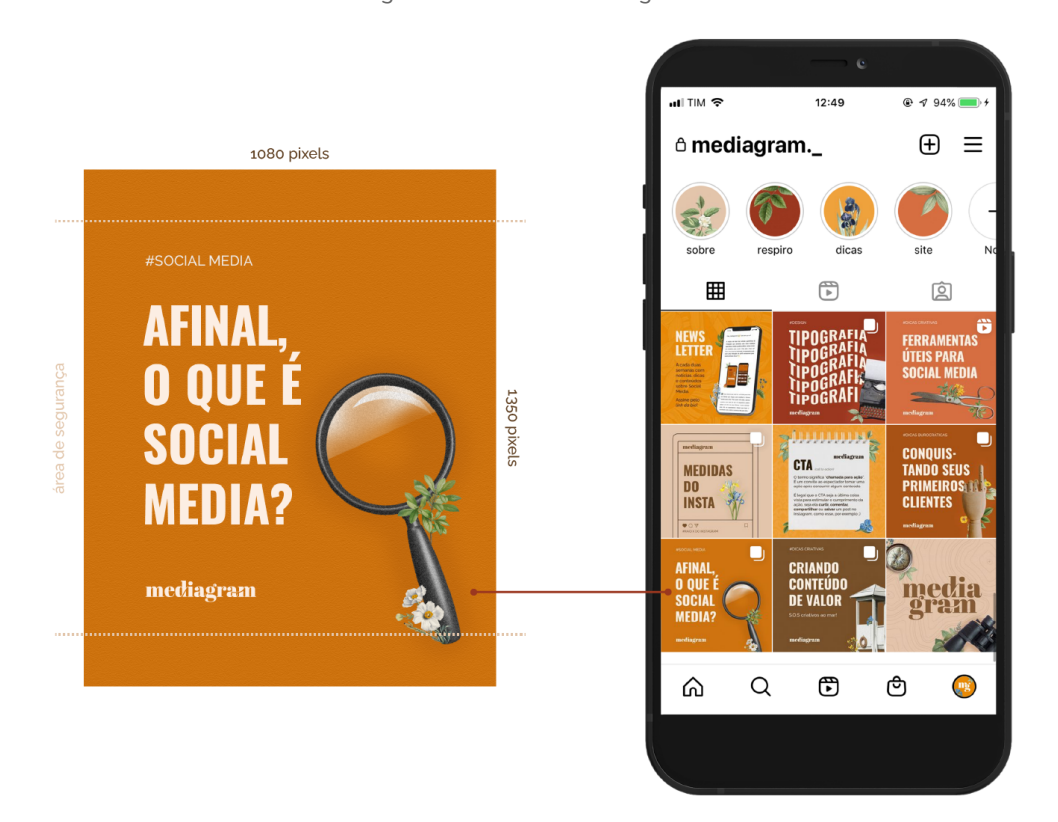

Figura 28: Perfil do Mediagram II

Fonte: montagem da autora

Além disso, todas as publicações das editorias de conteúdo, salvo a editoria Institucional, receberam a aplicação do logo na primeira arte, garantindo que caso aquela publicação fosse compartilhada por outro perfil, os espectadores poderiam saber a origem da mesma.

#### Figura 29: *Mockup* de um Carrossel

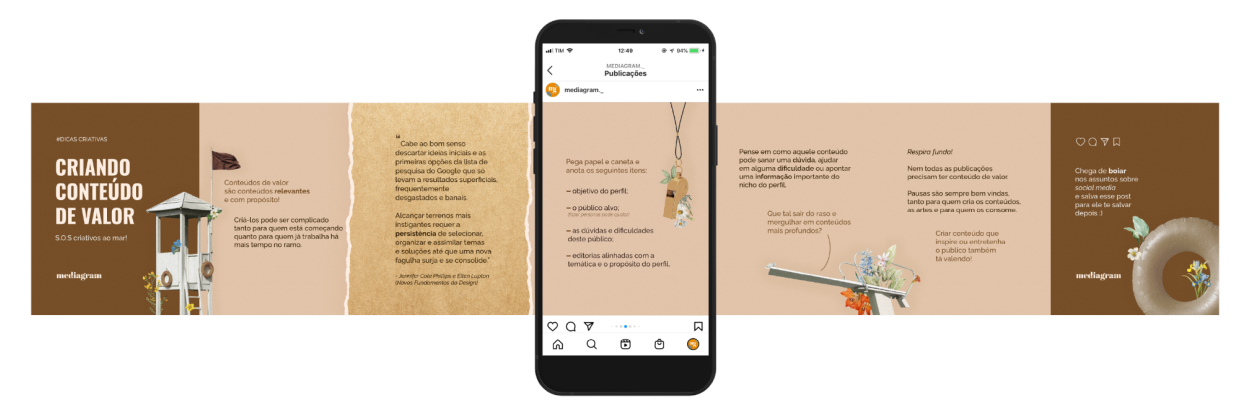

Fonte: montagem da autora

As imagens inseridas no carrossel estão quase sempre fracionadas, uma decisão feita com o intuito de instigar a curiosidade do espectador, levando-o a continuar o ato de deslizar o dedo sob a tela do celular, arrastando aquela publicação para o lado, para que possa ver a imagem como um todo e assim, concluir a leitura da publicação.

Além disso, para tornar a leitura do conteúdo mais prazerosa, se optou por utilizar pequenas quantidades de texto por arte, evitando a criação de grandes blocos de leitura, que poderiam afastar o espectador daquela publicação.

Ao final dos carrosséis foram aplicadas *"call to actions"*, ou chamadas para ação, convidando o leitor a tomar uma ação ao finalizar a leitura daquele conteúdo, seja ela curtir aquela publicação, comentar, salvar ou compartilhar com alguém, incentivando o espectador a contribuir para o engajamento do perfil do Mediagram, melhorando o *status* do mesmo.

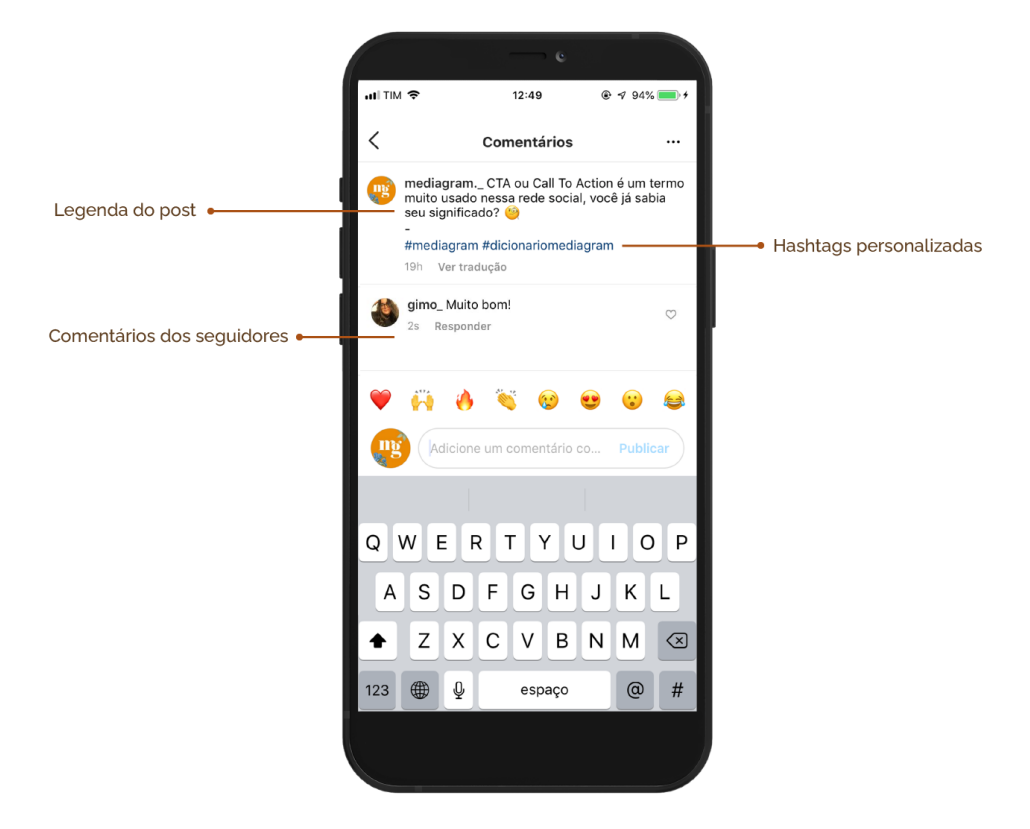

Figura 30: Comentários e *Hashtags*

Fonte: montagem da autora

Em adição, também foram desenvolvidas legendas, pequenas descrições ou convites a respeito do tema abordado, para todos os *posts* que foram publicados no perfil, a fim de tornar a experiência de consumir aquele conteúdo ainda mais real e tangível. Optou-se por uma linguagem informal e descontraída, com o uso de expressões atuais e *emojis*, porém fazendo uso gramatical correto. Ao final das legendas foram adicionadas as *hashtags* do Mediagram, para facilitar na busca e organização dos conteúdos do perfil.

A partir destas decisões e do desenvolvimento da identidade visual previamente apresentado, foi possível a criação das composições finais das 9 publicações do *feed* do perfil, que somadas resultaram em 46 artes de imagem e um vídeo:

#### Figura 31: Artes criadas para o *feed* do Instagram do Mediagram

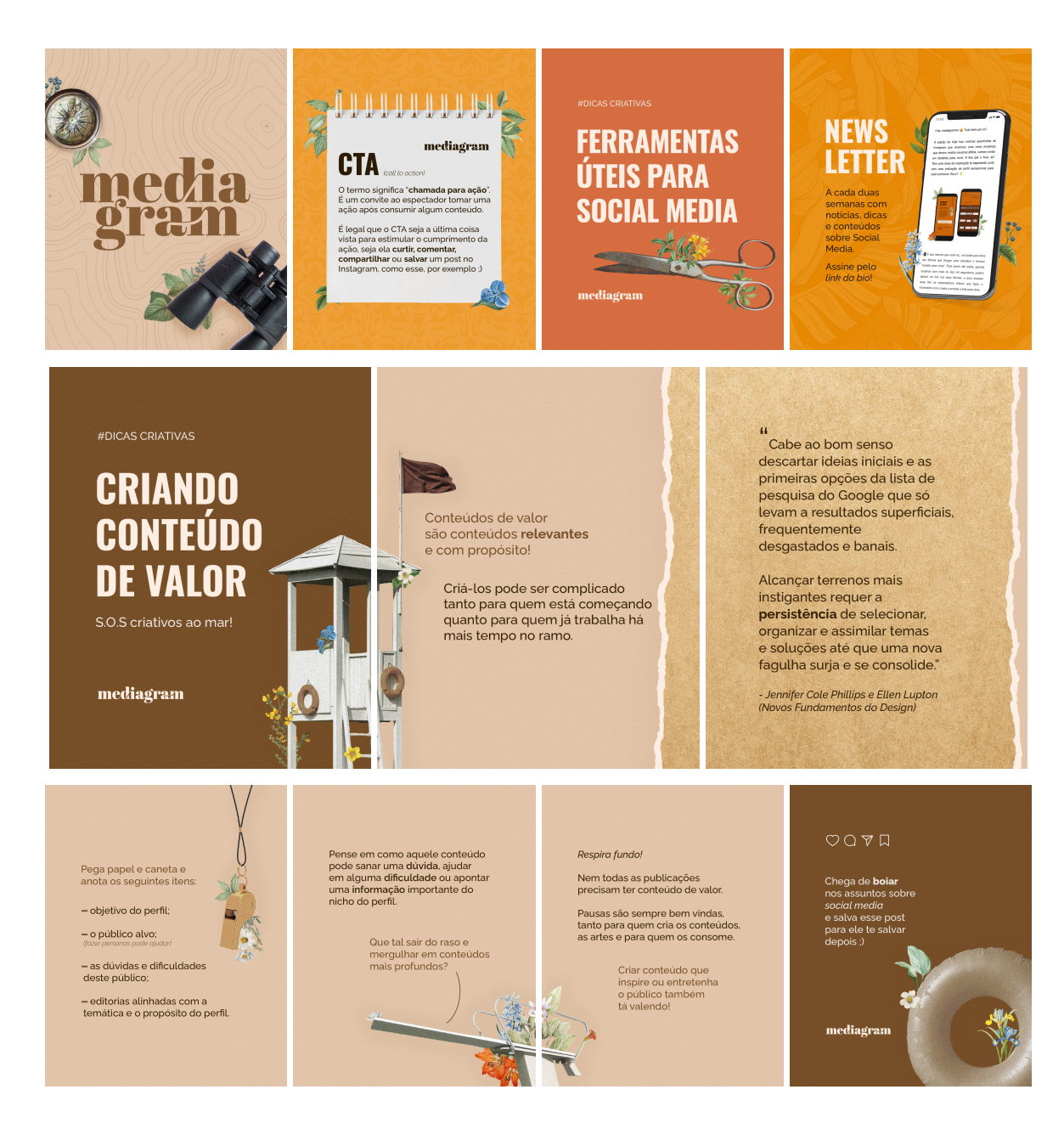

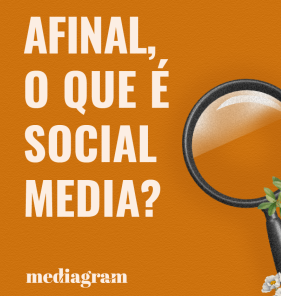

O trabalho pode ser autônomo<br>(o famoso freela) ou com contrato<br>em empresas e agências.

Dá uma olhadinha em <mark>algumas</mark><br>coisas que a profissão engloba:

- planejamento de conteúdos<br>- marketing e estratégia

- relatórios de performance

e muito mais..

Não há uma definição única<br>para o termo "*social media*".

Pra alguns "social media" é<br>sinônimo de redes sociais, e para<br>outros, o termo descreve a profissão<br>de quem atua com redes sociais.

você pode exercer uma ou mais<br>dessas funções, mas a parte de **rotular**<br>**a sua profissão** como "social media"<br>ou de qualquer outro nome cabe a

você *(ou do seu contratante)*, já que<br>não existe uma única definição para<br>essa área de atuação :)

Dica amiga: por conta dessas nuances<br>interpretativas, vale ficar sempre atento às<br>**descrições de vagas ou freelas** e ver se aquilo<br>que é pedido está dentro do seu expertise.

Nesse post aqui a gente vai abordar<br>essa segunda concepção do termo, tá?

# A profissão "social media" também<br>é passível de interpretações...

Há quem considere que social<br>media é o profissional que administra<br>perfis em redes sociais, que cria artes<br>gráficas para elas, que traça um<br>planejamento estratégico de<br>marketing ou até **tudo isso junto**.

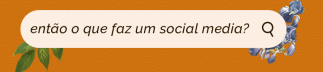

alguma dessas funções?

Deixa aqui nos **comentários**<br>quais foram e se esquecemos<br>de mencionar alguma :)

mediagram

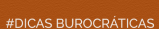

**CONQUIS-TANDO SEUS PRIMEIROS 11 CLIENTES** 

mediagram

#### Começar numa área nova Começar numa area nova<br>pode trazer dificuldades como<br>conseguir clientes sem experiência de mercado ou recomendações

Separamos algumas dicas<br>práticas que podem facilitar<br>esse processo, vem ver

 $\mathbb{A}$ r

 $\blacksquare$ 

Inclua nele sua trajetória seus

propósitos e forma de trabalhar.

Tenha ao menos um<br>projeto de *social media*<br>no seu portfólio!

Pode ser fictício que você<br>fez só para praticar ;)

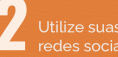

Crie uma arte divulgando seus<br>serviços e publique no seu<br>Facebook, nos Storys do Instagram<br>e compartilhe em alguns grupos do WhatsApp.

Nessas redes o botãozinho de<br>"compartilhar" será seu aliado.

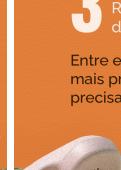

Entre em contato com as pessoas<br>mais próximas e veja se alguém<br>precisa desse serviço.

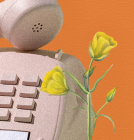

Vale cobrar<br>baratinho deles<br>no começo para<br>aumentar seu<br>portfólio e ganhar<br>recomendações!

# Explore o Facebook

Pesquise por grupos de nichos que resquise por grupos de nicrios que<br>você gostaria de trabalhar, exemplo:<br>clínicas veterinárias, academias, cunicas veterinarias, academias,<br>micropigmentação, etc. e ofereça seu<br>serviço por lá!

Ainda no Facebook vale entrar em<br>grupos da galera da área de<br>comunicação, muito provavelmente<br>terão pessoas procurando freelancers<br>de artes para o Instagram por lá.

#### 5

Caso já tenha feito algum projeto de design, entre em contato com<br>esse cliente e pergunte se ele deseja<br>contratar seu serviço de social media.

Caso a resposta seja não, ele ainda<br>pode te indicar para alguém ;)

6

Existem sites para trabalhos como<br>freelancer, apesar das vagas serem<br>mais concorridas, vale a pena tentar a sorte

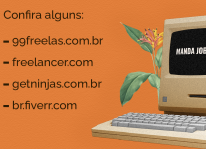

**#DICA BÔNUS** 

um perfil profissiona gar para acompanhar<br>ofissionais, se conecta<br>:u portfólio de maneira<br>ais personalizada ;)

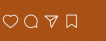

mediagram

*olta a voz* aqui <mark>nos</mark><br>omentários para

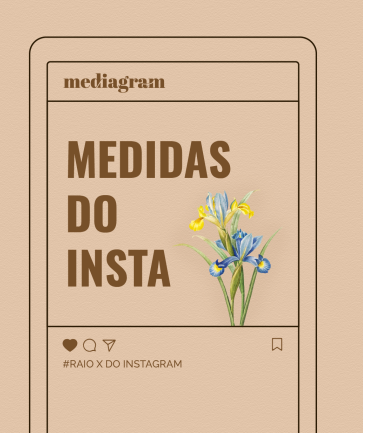

O Instagram ficou famoso por seus posts quadradinhos, mas atualmente<br>o aplicativo oferece novas mídias e com elas novos formatos.

A verticalidade também faz parte<br>do DNA do Instagram, afinal é um<br>aplicativo para smartphones, né?

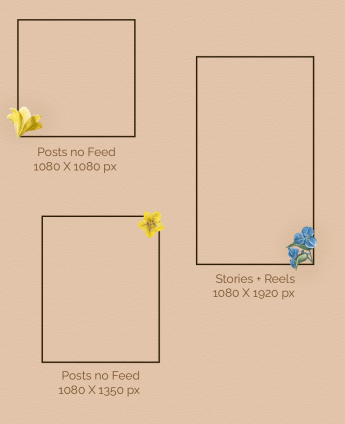

O feed do Instagram foi projetado en um sistema rápido de "rolagem",<br>quanto menor o post, mais rápido os usuários passarão por ele, pois ele<br>não ocupa muito espaço de tela.

No momento de escolher o formato dos posts pense na quantidade de<br>informação que será exibida e no tamanho desejado das imagens!

Dica: o formato das publicações também pode ser um elemento da identidade<br>visual do perfil, então busque constância!

Postagens em 1080x1080 e 1080x1350 Posagens em rocobidas que outros<br>são mais bem recebidas que outros<br>formatos, como o "paisagem" já que as<br>informações tendem a ficar espremidas,<br>prejudicando a leitura.

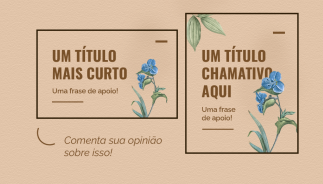

## **VAMOS FALAR DE MARGENS?**

Não é porque você tem todos esses pixels na tela que você precisa encher todos eles de informação!

Os princípios de margem e área de segurança também se aplicam aqui.

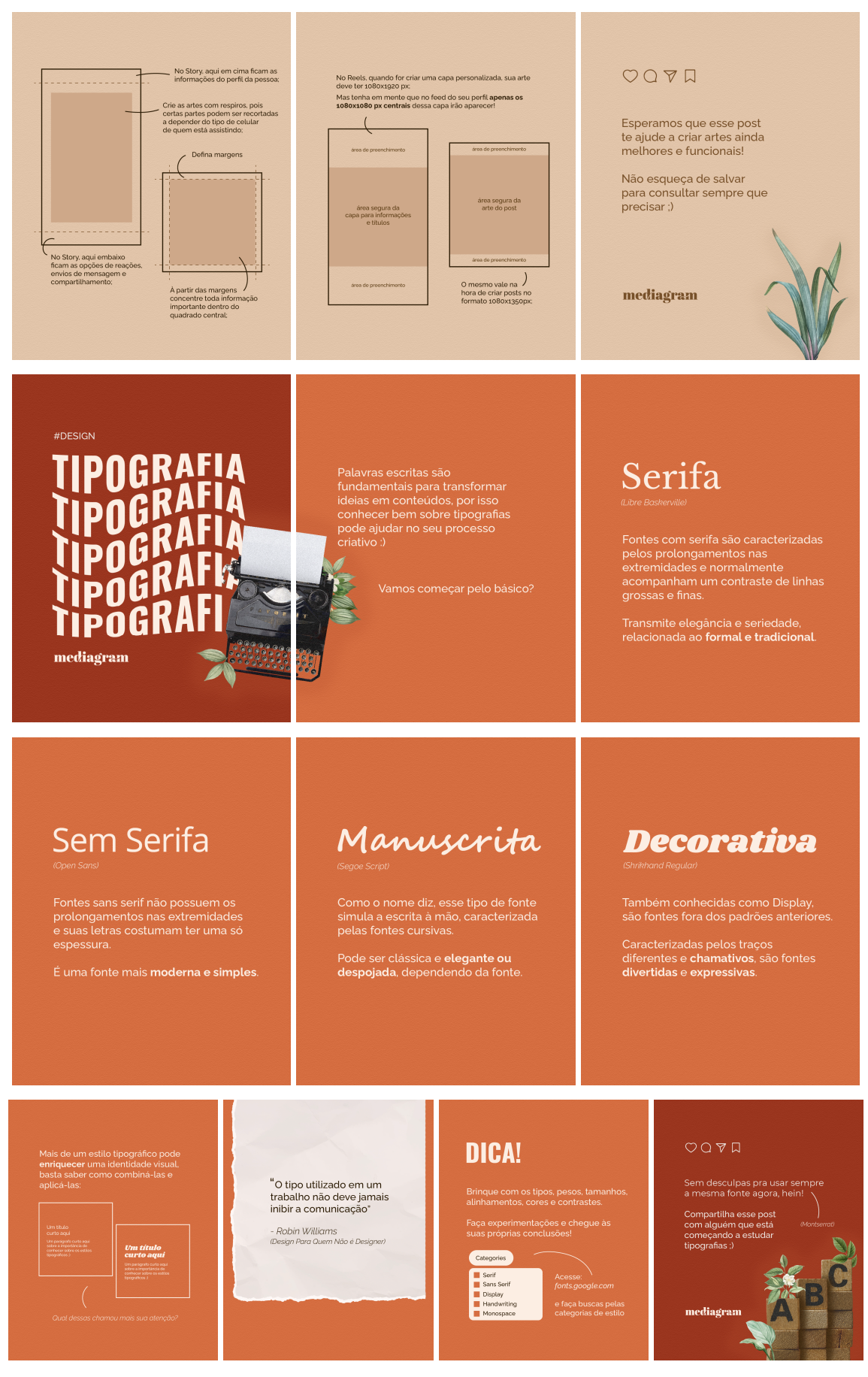

Fonte: reprodução da autora

O perfil do Instagram do Mediagram também foi composto por artes para *stories*, que foram construídas seguindo os mesmos princípios expostos anteriormente. Entretanto, os conteúdos propostos desta mídia diferem das publicações do *feed*, sendo focados em promover a interação entre o perfil e os usuários a partir das ferramentas interativas dos *stories*. Além disso, foi estabelecido áreas de segurança para que o conteúdo principal não fosse sobreposto pelos menus do Instagram, e margens para que usuários de diferentes tipos de *smartphones* pudessem ver a área principal da arte.

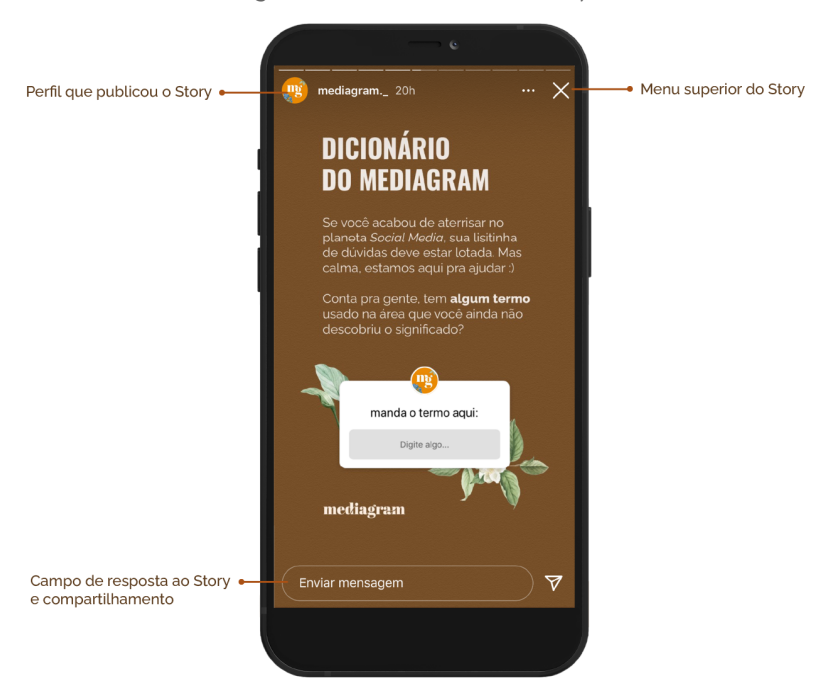

Figura 32: Anatomia de um *Story*

Fonte: montagem da autora

#### Figura 33: Artes criadas para os *Stories* do Mediagram

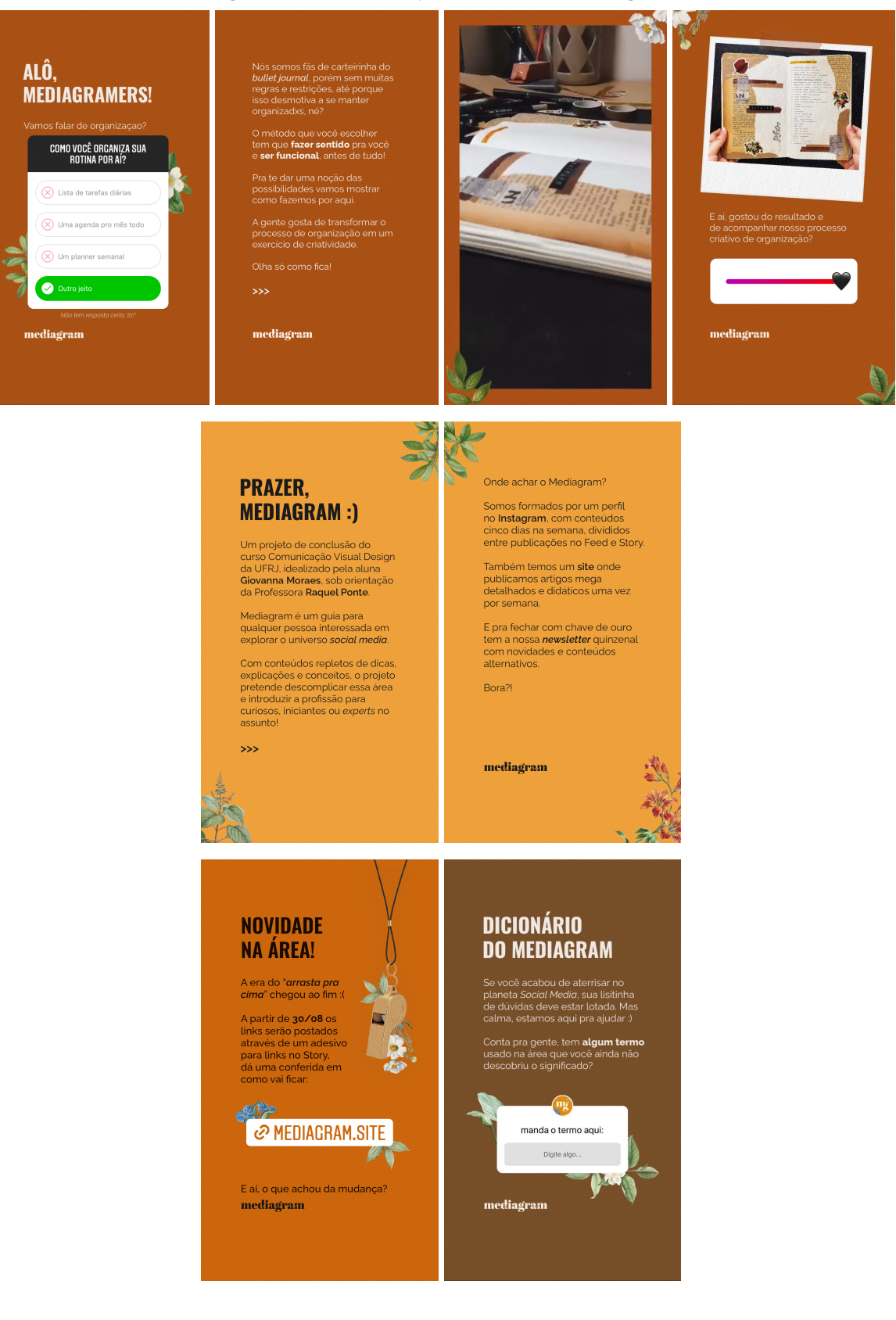

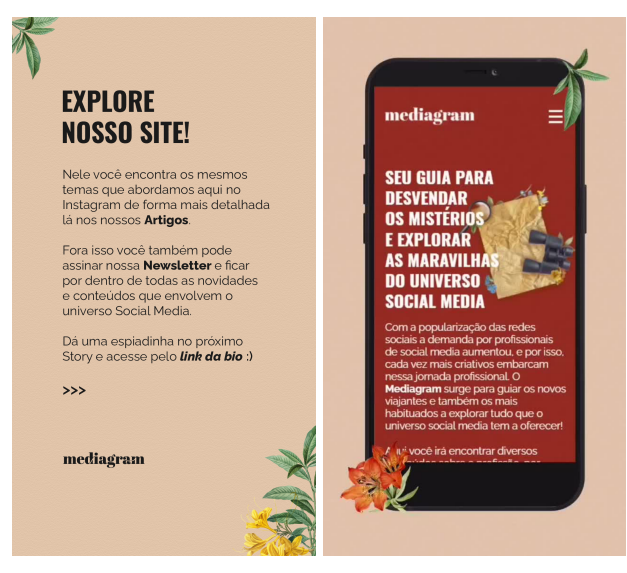

Fonte: reprodução da autora

## **8.2 Site e** *Newsletter*

Ao planejar os conteúdos que seriam abordados nas publicações do Instagram do Mediagram, sentiu-se a necessidade de um lugar no qual os mesmos pudessem ser mais elaborados, uma vez que os *posts* no formato carrossel só podem conter até 10 artes em sequência, o que torna limitada a quantidade de informação que eles podem carregar. Fora isso, o Instagram é uma rede social, portanto, não é o lugar ideal para trazer pautas mais profundas e elaboradas por escrito, uma vez que o público tende a consumir conteúdos mais rápidos e objetivos.

Dessa forma, foi decida a criação de um *blog*, no qual tais conteúdos pudessem ser abordados de maneira mais ampla. Ao longo do processo de elaboração do mesmo, percebeu-se que seria mais vantajoso para o projeto como um todo a criação de um site, que pudesse abrigar não só o *blog*, mas também outras funcionalidades do Mediagram.

O site foi planejado para funcionar tanto na versão *desktop* (para computadores) quanto na versão *mobile* (para smartphones e tablets), uma vez que se assume que a maioria dos usuários virão do Instagram, um aplicativo para celulares, não sendo suficiente somente a primeira versão. Todavia, devido ao espaço de tela ser maior pela visualização no *desktop*, o design do site se encontra mais bem elaborado

nesta versão, que possibilita maior liberdade criativa que o espaço limitado da visualização *mobile*. 8

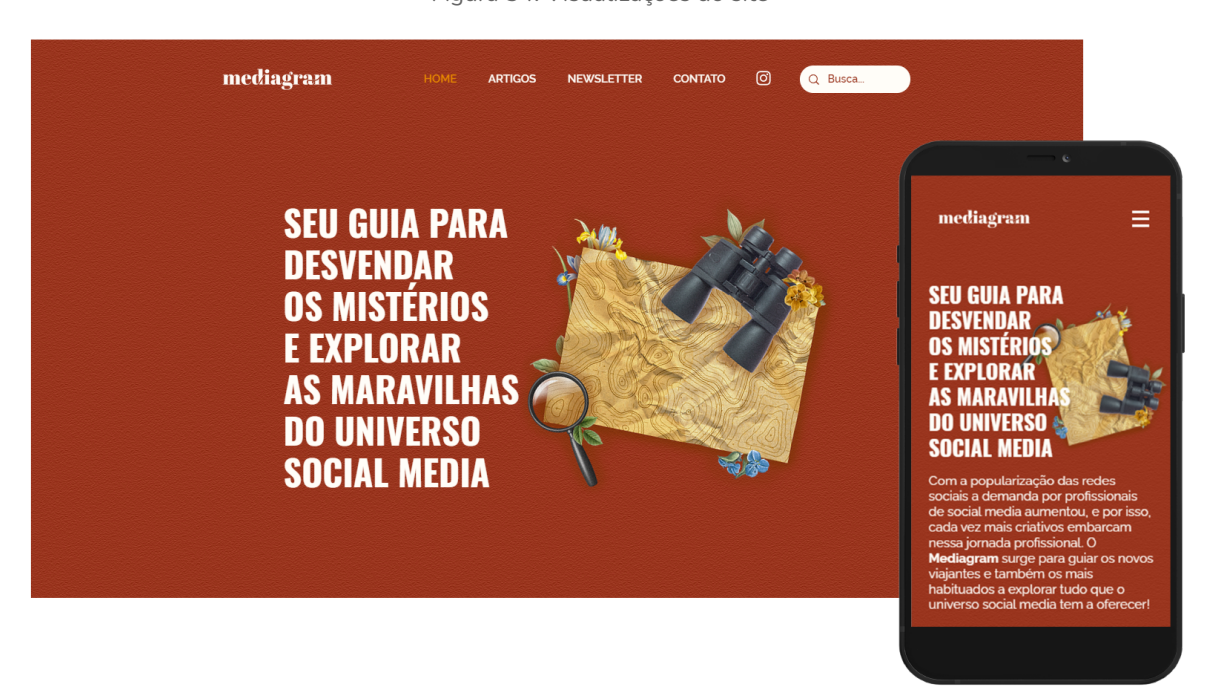

Figura 34: Visualizações do site

Fonte: montagem da autora

Quatro páginas compõem o site, sendo estas a página principal, nomeada de "*home*", a seção do *blog*, nomeada de "artigos", uma aba para a *newsletter* do Mediagram, que será abordada em sequência, e uma página de contato. Além destas, o site também conta com uma guia de busca interna, um ícone de acesso rápido ao Instagram do projeto e uma página não listada, criada para compor o link que fica na biografia do perfil do Instagram.

<sup>&</sup>lt;sup>8</sup> O site do Mediagram estará disponível em: https://www.mediagram.site até Dezembro de 2021.

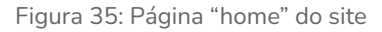

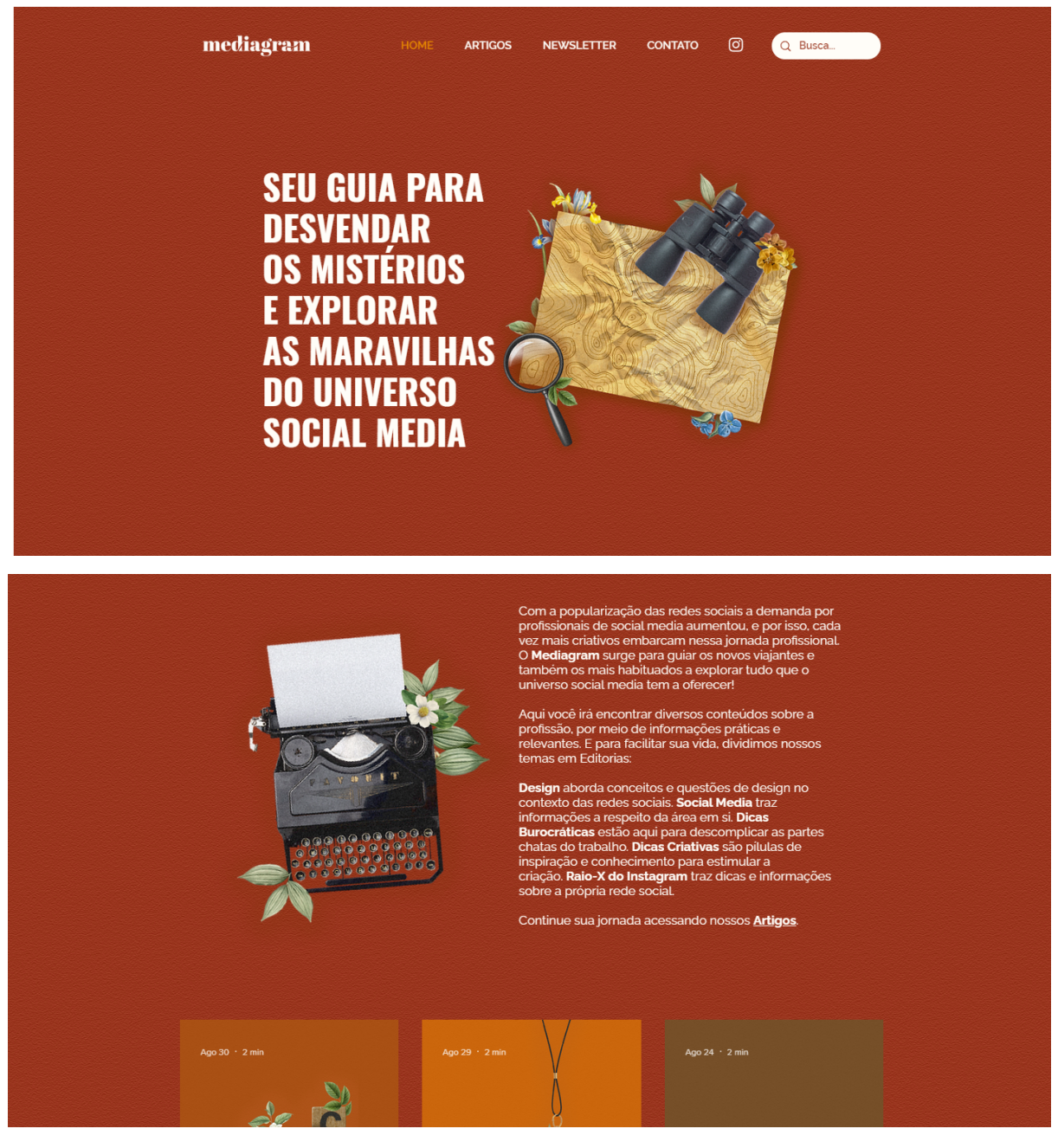

Fonte: reprodução da autora

A página principal detém o primeiro olhar do visitante do site, portanto priorizou-se a criação de um design interessante e atrativo, utilizando os mesmos elementos da identidade visual do Instagram, como o fundo avermelhado e texturizado e as colagens com elementos botânicos, a fim de criar um senso de unidade entre ambas as plataformas.

A *home* contém uma breve apresentação do projeto Mediagram, juntamente com descrições a respeito das editorias de conteúdo. Logo em sequência desta última há alguns artigos que podem ser acessados e lidos pelos visitantes do site.

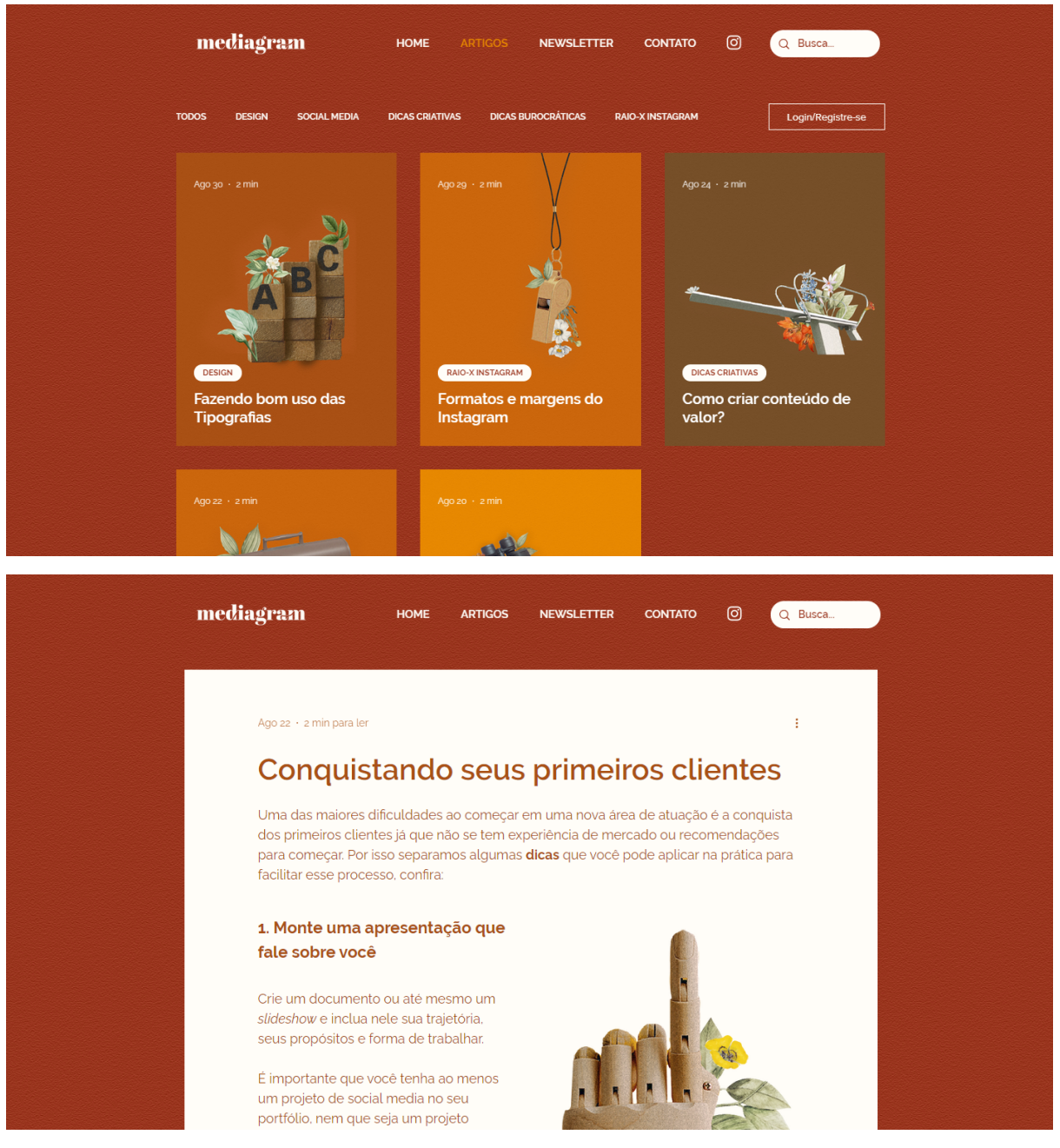

Figura 36: Página "artigos" do site

Fonte: reprodução da autora

Para criar uma navegação mais agradável em meio aos conteúdos do Mediagram, se optou por criar sub páginas dentro da seção Artigos com os nomes das editorias de conteúdo, assim o leitor pode acessar diretamente o tópico que mais lhe interessar ou navegar por todos os artigos do site. Ao selecionar uma das editorias no menu, o

visitante é levado a uma página com os artigos apenas daquela editoria, e ao escolher um dos artigos o mesmo é encaminhado para a leitura daquele texto específico, onde ele pode comentar sobre o conteúdo e compartilhá-lo em suas redes sociais.

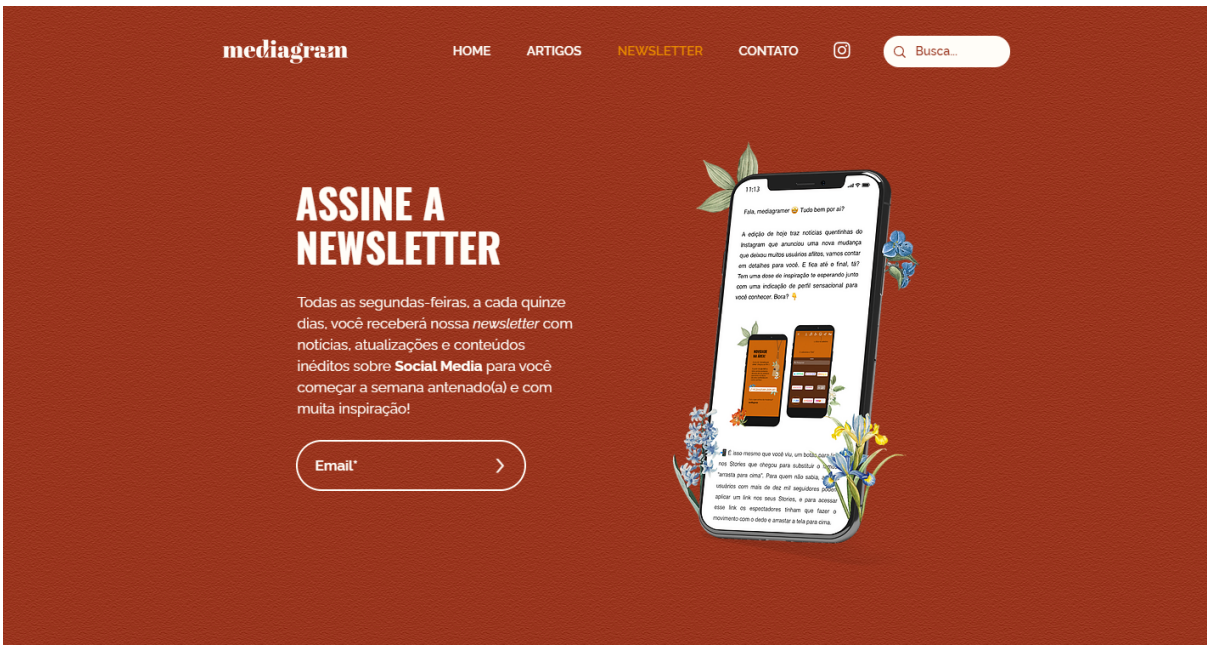

Figura 37: Página "*newsletter*" do site

Fonte: reprodução da autora

A aba seguinte do site é dedicada à *newsletter* do Mediagram. Nela há uma pequena descrição da mesma, informando o visitante acerca de sua periodicidade e conteúdo, trazendo em sequência uma caixa para que ele possa estar registrando seu email para receber a *newsletter*. Esta interação, assim como todo o site, também funciona na prática.
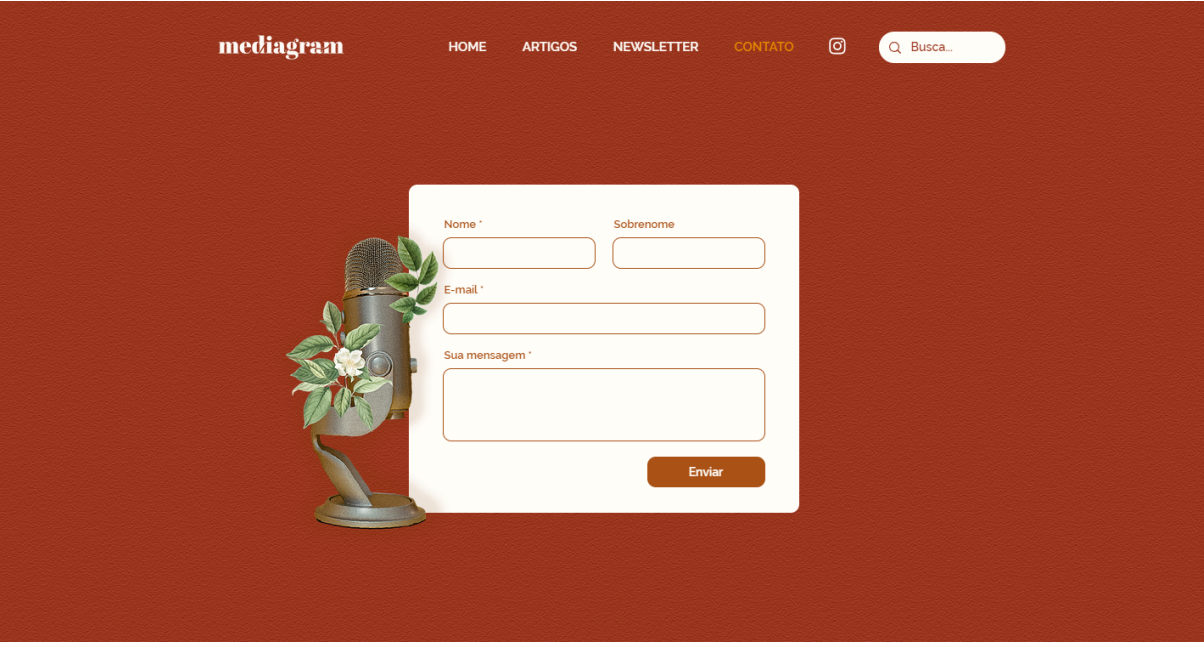

Figura 38: Página "contato" do site

Fonte: reprodução da autora

A última página do menu do site é a de contato, criada para abrir mais uma frente de comunicação com aqueles que acompanham o projeto. Nela é possível enviar um email direto para o Mediagram com facilidade e agilidade.

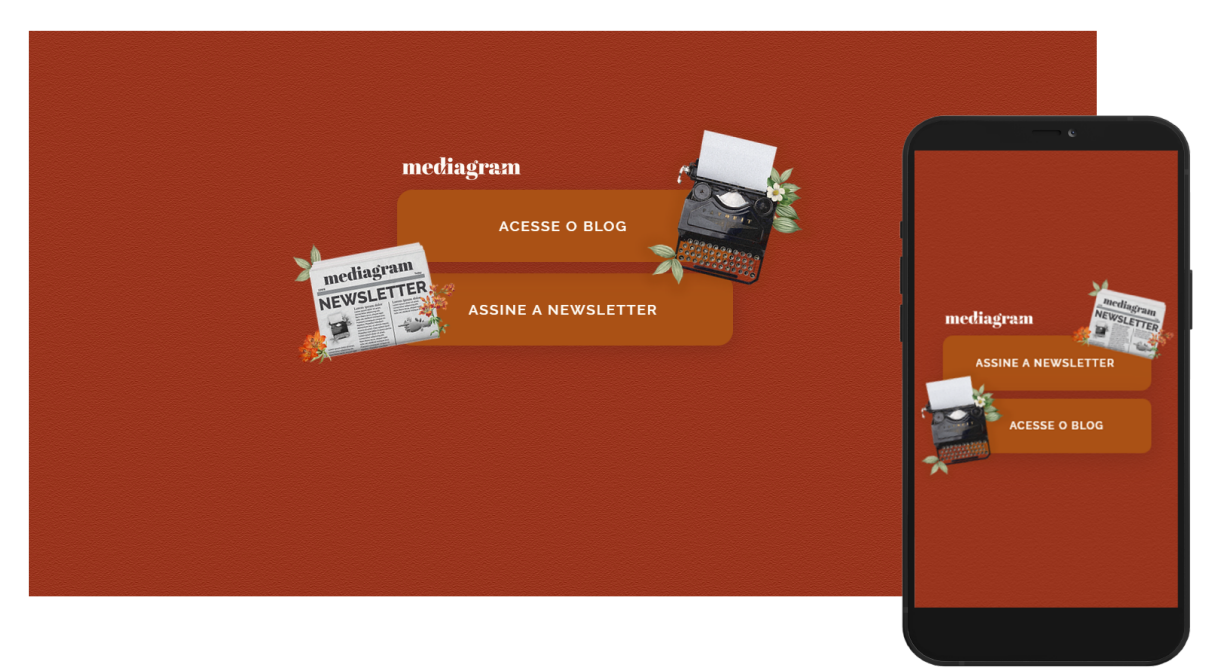

Figura 39: Página "link da bio" do site

Fonte: montagem da autora

Por fim, o site também abriga a página do "link da biografia" do Instagram, porém esta não está listada no menu do site, uma vez que seu propósito é ser acessada apenas pelos usuários que chegam ao site por meio do Instagram, agindo como uma página de entrada. Nela há os dois principais links do site: artigos e *newsletter*, a fim de tornar a navegação mais prática e objetiva.

Como mencionado, juntamente com a decisão da criação de um *blog* para o Mediagram surgiu a ideia de fazer um boletim informativo, também conhecido como *newsletter*, que trouxesse notícias e novidades a respeito do Instagram e alguns conteúdos e recomendações a respeito de *social media*.

Após definir o conteúdo da *newsletter* o próximo passo seria escolher sua periodicidade, e se optou por trazê-la quinzenalmente, toda segunda-feira, com o intuito de trazer uma dose de *social media* para os assinantes logo no começo da semana.

Como visto anteriormente, para assinar a *newsletter* do Mediagram, e recebê-la na sua caixa de entrada a cada duas semanas, basta aplicar o email desejado na página "*Newsletter*" do site. Ao fazer isso, o usuário irá automaticamente receber um email de boas vindas à *newsletter* 9 , explicando em mais detalhes a respeito da mesma:

<sup>9</sup> A *newsletter* de boas vindas está disponível em:

https://shoutout.wix.com/so/tr/aada9968-fa29-4cfd-959e-d3b887e69f3b?cid=92de52bd-a99f-4c48-956e-722 c76b287cf#/main até Dezembro de 2021.

## Figura 40: *Newsletter* de boas-vindas

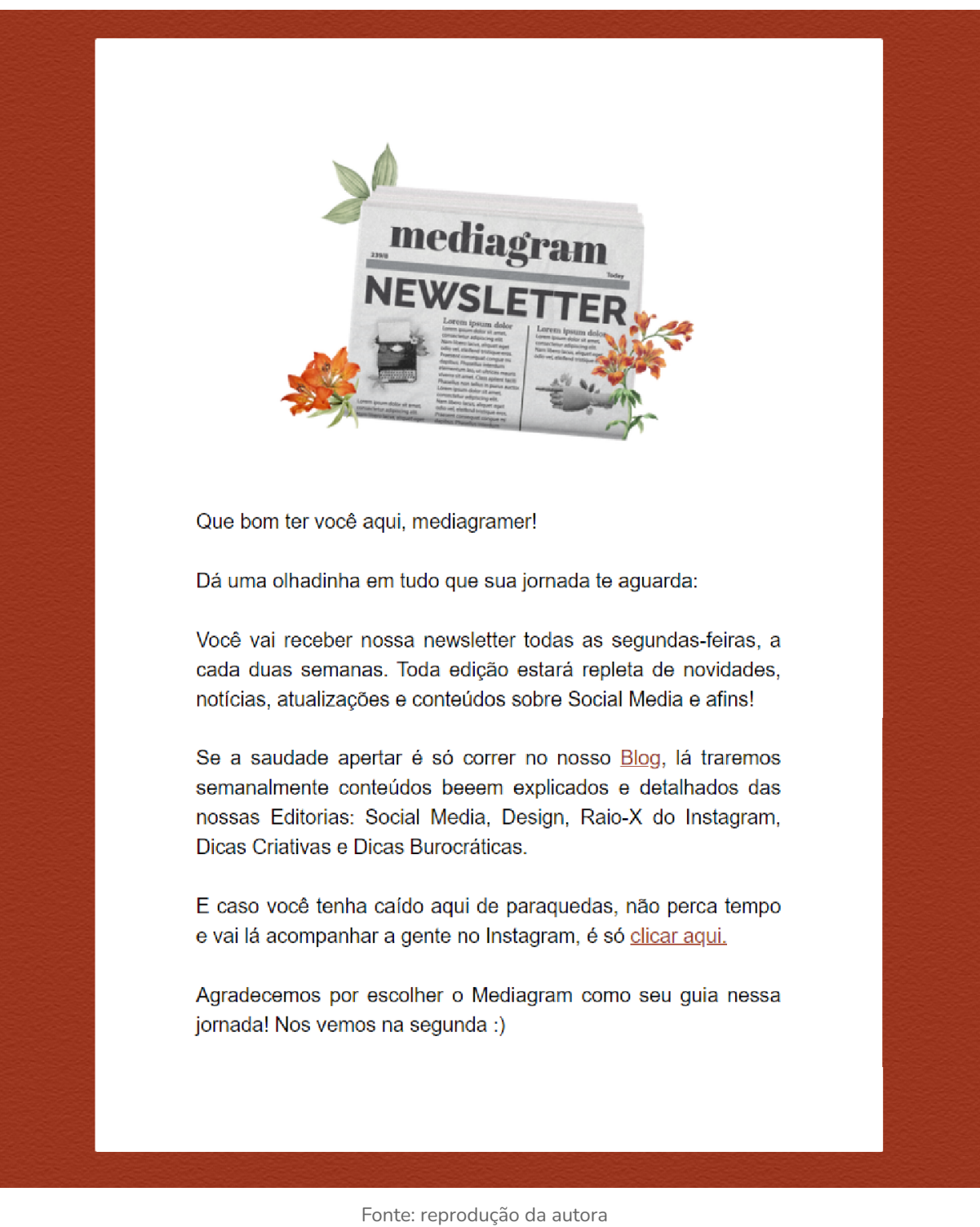

Em sequência, também foi desenvolvido um exemplo de *newsletter* quinzenal. 10 Nela, as pautas abordadas foram referentes ao momento em que a mesma foi

<sup>10</sup> A edição de exemplo da *newsletter* está disponível em:

https://shoutout.wix.com/so/86Nme4sk4?languageTag=pt&cid=c47384a5-1b4d-4a3b-8687-1ef9b098352a#/ main até Dezembro de 2021.

criada, em Junho de 2021, trazendo novidades a respeito de uma atualização do aplicativo Instagram, uma indicação de um perfil no Instagram sobre design e *social media* e finalizando com um convite à leitura do último artigo do *blog*, sobre prospecção de clientes.

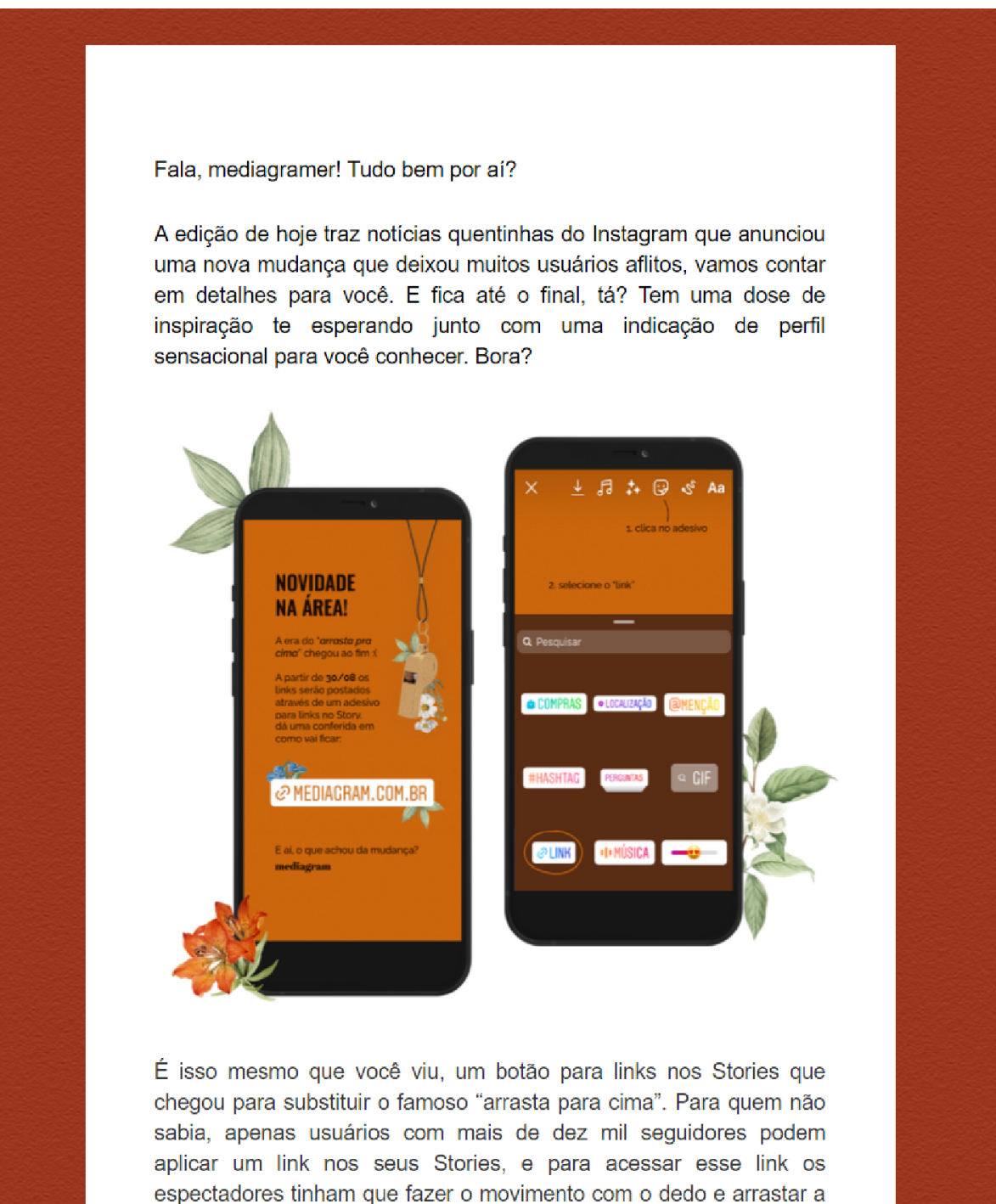

tela para cima.

Figura 41: Exemplo de uma edição da *newsletter*

Entretanto isso mudou, agora os criadores podem posicionar o link em qualquer posição na tela e a URL fica visível também. Agora os links não passam tão despercebidos e os espectadores poderão interagir com o Story com link o que isso não era possível no formato antigo.

Mas por que tanta gente não gostou da notícia? A simples força do hábito... Muitos criadores já estavam muito acostumados e apegados à expressão "arrasta pra cima" e a novidade não os agradou. Mas a longo prazo a gente acredita que essa mudança vai melhorar bastante na criação de conteúdos em Story, deixando a interação mais dinâmica!

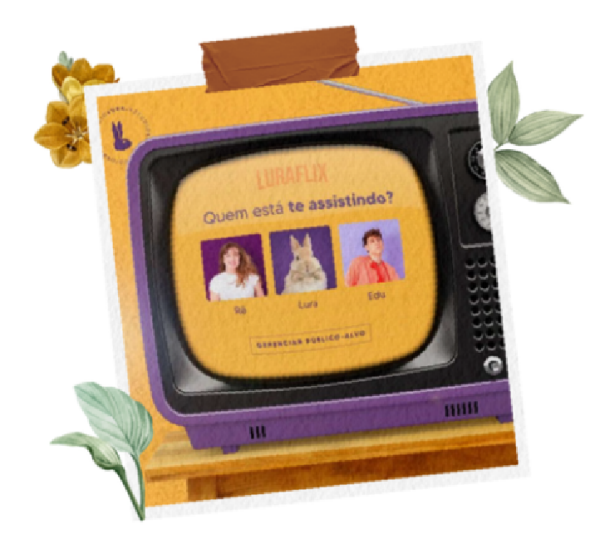

Mudando de assunto, a gente sabe que segunda-feira sempre bate aquela preguiça da semana que acabou de começar... Por isso trouxemos uma indicação pra te trazer mais ânimo e inspiração para aguentar os próximos dias! Conheçam o trabalho impecável do Estúdio Lura uma dupla de designers traz conteúdos incríveis sobre curiosidades de Design de uma forma divertida e super atual. O feed deles além de ter uma identidade visual linda e inspiradora está cheio de assuntos interessantes, pode ir lá conferir sem erro!

E para finalizar a edição de hoje com chave de ouro tem um artigo novo te esperando no Blog! Falamos sobre como prospectar seus primeiros clientes em Social Media, esteja você começando do zero ou migrando de área de atuação, aproveita também e já envia ele para aquele colega que está com dificuldades nessa etapa :)

<sup>1</sup> Tem alguma sugestão de assunto ou indicações para nossa próxima newsletter? Envia um direct para a gente lá no nosso Instagram, é só clicar aqui.

Nos vemos daqui duas semanas! Até logo

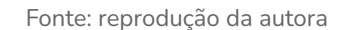

## **9. Considerações finais**

A magnitude das disciplinas ofertadas pelo curso Comunicação Visual Design da UFRJ tornaram possível a criação de um projeto focado inteiramente no âmbito digital, se baseando em princípios ora criados previamente ao advento da Internet, quando as redes sociais, tais quais conhecemos hoje, nem sonhavam em existir, ora mais recentes e pautadas nas revoluções tecnológicas.

No desenvolver deste projeto ficou explícita a importância de uma boa comunicação visual e de bons fundamentos de design para a construção de projetos coerentes e relevantes. Também pude validar minha premissa de trabalhar com aquilo que nos agrada, e que a realização profissional é possível de ser alcançada ao atuarmos com o que nos faz bem.

O Mediagram foi criado com o propósito de transmitir informações e partilhar conhecimento acerca de social media de uma forma leve, objetiva e acessível. Na sociedade em que vivemos, cada vez mais imersa nas novas tecnologias, é importante nos reinventarmos e exercitar nossa criatividade, a fim construir novas soluções e alcançar novos patamares:

No mundo complexo em que vivemos, as melhores soluções costumam vir do trabalho em equipe e em redes. [...] o mundo atual é um sistema de redes interligadas; e a maior rede de todas é a informação. (CARDOSO, 2013, p. 12)

Por fim, o Mediagram possui todas as oportunidades para ser implementado na prática, uma vez que o projeto já se encontra disponível para acesso tanto na rede social Instagram, quanto no seu site. Para viabilizar seu uso contínuo e rotineiro seria necessário a implementação de um planejamento mais extenso acerca dos conteúdos abordados por ele, garantindo que ele não perca o seu propósito de informar e ajudar de forma prática e acessível.

## **Referências Bibliográficas**

ARAÚJO, L. C. G. **Organizações, sistemas e métodos e as tecnologias de gestão organizacional**. 4. ed. São Paulo: Atlas, 2009.

CARDOSO, Rafael. **Design para um mundo complexo**. São Paulo: Cosac Naify, 2013.

CASTELLS, M. **A sociedade em rede**. 6. ed. São Paulo: Paz e Terra, 2002.

COMO o Facebook mudou a internet, o comércio e até a política. **BBC**, 2011. Disponível em: <https://www.bbc.com/portuguese/internacional-55966587>. Acesso em: 14 de jul. de 2021.

DAQUINO, Fernando. A história das redes sociais. **Tecmundo**, 2012. Disponível em: https://www.tecmundo.com.br/redes-sociais/33036-a-historia-das-redes-sociais-co mo-tudo-comecou.htm. link aqui. Acesso em: 13 de jul. de 2021.

DEMEZIO, C. *et al*. **O Instagram como ferramenta de aproximação entre Marca e Consumidor.** Orientador: Cristianne MELO. Curso de Comunicação Social, Habilitação em Publicidade e Propaganda, UNIFAVIP-PE, Pernambuco, 2016.

FITZPATRICK, R. **The Mom Test**. Draft2Digital, 2019.

GONZALES, Jennifer. Admirável mundo virtual do trabalho novo. **Estadão**, São Paulo, 21 de mar. de 2011. Disponível em: [https://economia.estadao.com.br/noticias/sua-carreira,admiravel-mundo-virtual-do-t](https://economia.estadao.com.br/noticias/sua-carreira,admiravel-mundo-virtual-do-trabalho-novo,59280e) [rabalho-novo,59280e](https://economia.estadao.com.br/noticias/sua-carreira,admiravel-mundo-virtual-do-trabalho-novo,59280e)/. Acesso em: 01 de out. de 2021.

HARRISON, George. The History of Instagram. *ln:* izood. **izood.** *[S.l.].* 17 mai. 2020. Disponível em: https://izood.net/blog/the-history-of-instagram/. Acesso em: 8 de jun. de 2021.

HEINRICH, Fabiana. **Redes Sociais**: histórico e modelo de redes; redes sociais, interação, laços e capital social. Rio de Janeiro. 2020. Apresentação de Slides. 29 slides.

KEMP, Simon. **DIGITAL 2019: BRAZIL**. We Are Social e Hootsuite. 31 jan. 2019. SlideShare. 77 slides. Disponível em: https://datareportal.com/reports/digital-2019-brazil. Acesso em: 11 de jun. de 2021.

KEMP, Simon. **DIGITAL 2021: BRAZIL**. We Are Social e Hootsuite. 11 fev. 2021. SlideShare. 77 slides. Disponível em: https://datareportal.com/reports/digital-2021-brazil. Acesso em: 11 de jun. de 2021.

LUPTON, Ellen; PHILLIPS, Jennifer Cole. **Novos Fundamentos do Design.** 2. ed. São Paulo: Cosac Naify, 2015.

NEWBERRY, Christina. 44 Instagram Stats That Matter to Marketers in 2021. *ln:* Hootsuite. **Hootsuite.** *[S.l.].* 6 jan. 2021. Disponível em: https://blog.hootsuite.com/instagram-statistics/. Acesso em: 11 jun. 2021.

RECUERO, R. **Redes sociais na Internet**. Porto Alegre: Sulina, 2009.

RECUERO, Raquel. **Redes Sociais na Internet**: Considerações Iniciais. 2004. Doutorado em Comunicação e Informação, Universidade Federal do Rio Grande do Sul, Rio Grande do Sul, 2005.

ROHRER, Christian. When to Use Which User-Experience Research Methods. *ln:* NNG - Nielsen Norman Group. **Nielsen Norman Group.** *[S.l.].* 12 out. 2014. Disponível em: https://www.nngroup.com/articles/which-ux-research-methods/. Acesso em: 10 jul. 2021.

SAFKO, L.; BRAKE, D. **The Social Media Bible**. New Jersey: John Wiley & Sons, Inc., 2009.

WILLIAMS, Robin. **Design para Quem Não é Designer:** Noções Básicas de Planejamento Visual. São Paulo: Callis, 1995.